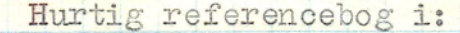

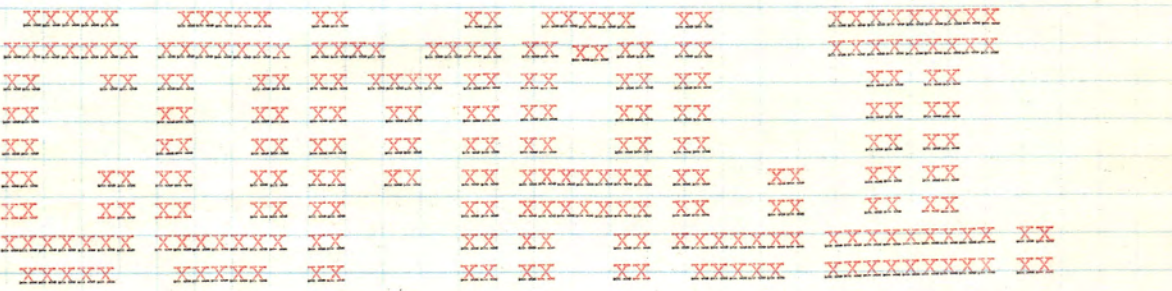

Skænket Vestfyens Gymnasium

by Normann Aa. Nielsen

Forord. Denne bog er blevet til i ønsket om en dansksproget referencebog i sproget COMAL II, og mere specielt til netop det hardware, der findes på eventuel 'edb-undervisning i BASIC, det være sig BATCH, EXTENDED eller som her - COMAL. Bogen er udpræget specialiseret omkring netop det hardware (RC 7000) og software (skreen, lineprinter, cardreader & puntcher), der findes; dette ses tydeligt af en række specialartikler i bogen.<br>Bogens artikler står i den orden, som de fremkom i under skrivningen.

Derved er selve indholdet ikke stillet op i en logisk orden, men man kan få et overblik over indholdet ved at se indholdsfortegnelsen, der skulle stå i alfabetisk rækkefølge. Angående specieltegn, der ikke findes på normale skrivemaskiner, er disse-skrevet i hånden med kuglepen. Tallet nul, der benyttes flere steder, er skrevet i notationen (o) eller (Ø). Ved brug af maskinen er det vigtigt at notere sig, at tegnene  $E\beta$  ikke findes på tastaturet. Skulle ær i de eksempler, der er vist i bogen, være ind-<br>sneget sig nogle af disse tegn, rettes disse blot til hhv. & AE,Q eller<br>AA.

Bogens indholdsfortegnelse må tages med det forbehold, at der i åre<br>
nes løb kan indkomme nye artikler, dette sker uden forudgående meddelelse.<br>
Visse ting i bogen kan være udtrykt sprogligt forkert, andet kan stå al-<br>
min

bed. Det er klart, at man og<br>alle omstendigheder må jeg a<br>alle omstendigheder må jeg a<br>BASIC, også specielt på RC 7<br>Cend Ba hed. Det er klart, at man også kan. spørge ham, hvis man har problemer, men også hos ham er åen mulighed,at han på et tidspunkt dimiterer. Under alle omstændigheder må jeg anbefale ham som en stærk kapacitet inden for BASIC, også specielt på RC-7000-udstyret. den mulighed, at han på et tidspunkt dimiterer. Und jeg anbefale ham som en stærk kapacitet inden på RC 7000 udstyret.<br>EXTER 1977 af

Skrevet 1977 af<br>Normann Aa. Nielsen p.t.<br>Bodebjergvej 29<br>5620 Glamsbjerg

 $R_{\rm s}$ 

<sup>3</sup><br>
"Konsulent"<br>
Bent Brun Kristensen p.t.<br>
Skolevej 17<br>
5572 Tommerup

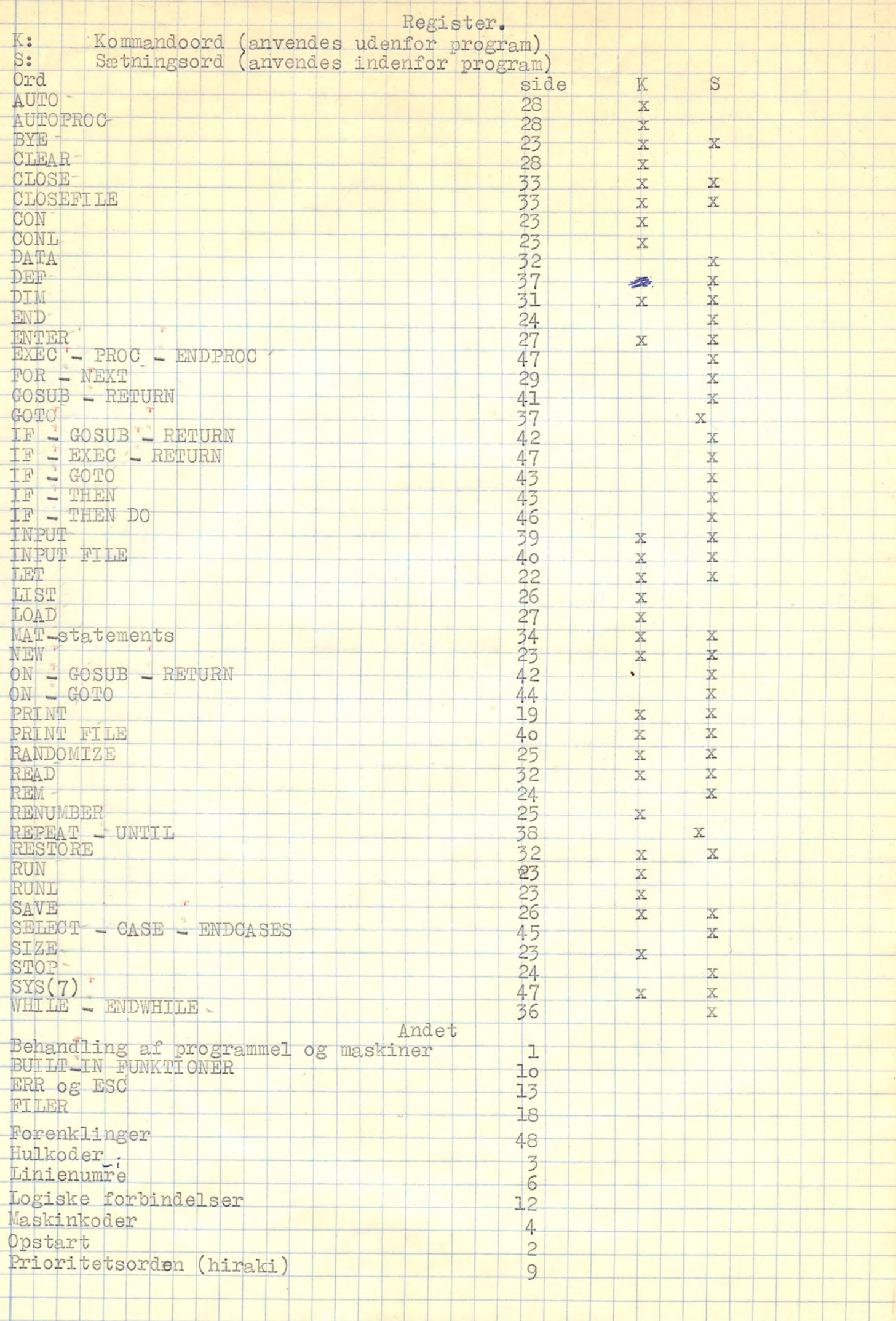

 $\rightarrow$ 

J

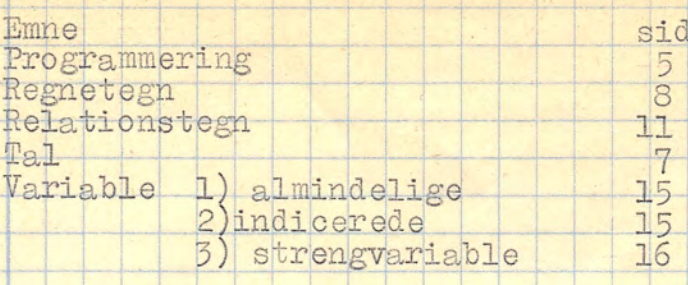

I det følgende er nul markeret enten som Ø eller som o.

Afslutning

48

God farnøjelse!

Nomann Adoe Nielous

1944

Bemærk: Sine steder kan tasten (ESC) være udtrykt som en \*.<br>Da adjunk Anders Crone nu (1978) har forladt gymnasiet, må<br>henvendelser om datamaten rettes til adjunk Finn Juul,<br>eller – ind til videre (1979) – til Bent Brun el Normann Aaboe Nielsen.

Bogen må ikke fjernes fra EDB-rummet uden

min eller Lærernes tilladelse.

Tastaturet-bør-kun behandles af højst-én person af gangen.<br>Tasterne bør ikke rokkes ved, rives i, eller hamres på....

Af tasterne (tryktasterne) på skærmens front bør kun TAPE aktiveres,<br>undtagelser, se under TILLAG TIL HURTIG REFERENCEBOG bagerst i bogen.<br>ON/OFF kontakten sidder på siden af skærmen og på front af monitoren,<br>ligesom lysko

Det bedes om, at man ikke afbryder datamaten, når denne forlades.<br>Under normale omstændigheder, dvs. under almindelig kørsel, bør ingen kontakt på datamatens panel benyttes. Dette kan medføre stop af maski-nen med muligvis nen med muligvis efterfølgende ødelæggelse af softwaren, dvs. sproget.<br>Fremføringsskruen på linieskriverens side bør kun benyttes i det tilfæl-

Fremføringsskruen på linieskriverens side bør kun benyttes i det tilfælde, at papiret sidder i klemme. Skruen skal i så tilfælde trækkes ud freminieskriveren, idet man drejer på den (man kan høre det, hvis man ikke har gjo de, at papiret sidder i klemme. Skruen skal i så tilfælde trækkes ud fra

ke afbryder da<br>aeder, dvs. un<br>anel benyttes.<br>Algende ødelæg<br>nieskriverens<br>klemme. Skrue<br>arejer på de<br>res dette ved<br>på linieskriv<br>K. og lyset si<br>k. papiret rull<br>k. på TOP OF F Skal papir fremføres, gøres dette ved følgende procedure: Der kontrol-<br>leres, om øverste lampe på linieskriveren lyser, Gør den det, tastes<br>trykknappen SELECT SWITCH, og lyset slukkes. Derefter tastes den sorte<br>trykknap TO

SWITCH, og proceduren er slut.<br>Er-linieskriveren slukket, tastes ON/OFF-og-SELECT-SWITCH. Maskinen er da klar til at skrive (selvfølgelig, skal man ikke bruge skriveren, la-<br>der man den bare være...).

Klargørelse af hulkortlæser til læsning: Bag på læseren sidder alle de nødvendige kontakter til start. ON/OFF kontakten - der sidder øverst i højre hjørne - vippes opad, og omskifteren PUNCH/OPT.MARK skal stå i stilling OP

Så vidt muligt påses det, at hulstrimlerne under fremførsel ikke kommer

trykknap TOP FORM, og papiret<br>print for FORM, og papiret<br>print SWIPCH, og proceduren er slutter<br>de Alar til eichtiveren elvikket, tastes endnu en sange på TOP<br>der man den bare vere...).<br>Klarggrelse af hulkordisser til 1<br>må Hulstrimler til strimmellæseren skal lægges som angiven på enhedens top.<br>Så vidt muligt påses det, at hulstrimlerne under fremførsel ikke kommer<br>i klemme, ligesom det påses, at "flossede" strimler ikke bliver revet i<br>stykk frem. Sker dette ikke, er strimmelen lagt forkert i, og vippearmen hæves<br>for omlægning af hulstrimmelen.<br>Strimmellæseren er tilkoblet datamatens strømforsyning, og er derfor **Randalthra a** puncture of her interesting on the particle. As the contrast of the particle of the particle of the particle of the particle of the particle of the particle of the particle of the particle of the particle o

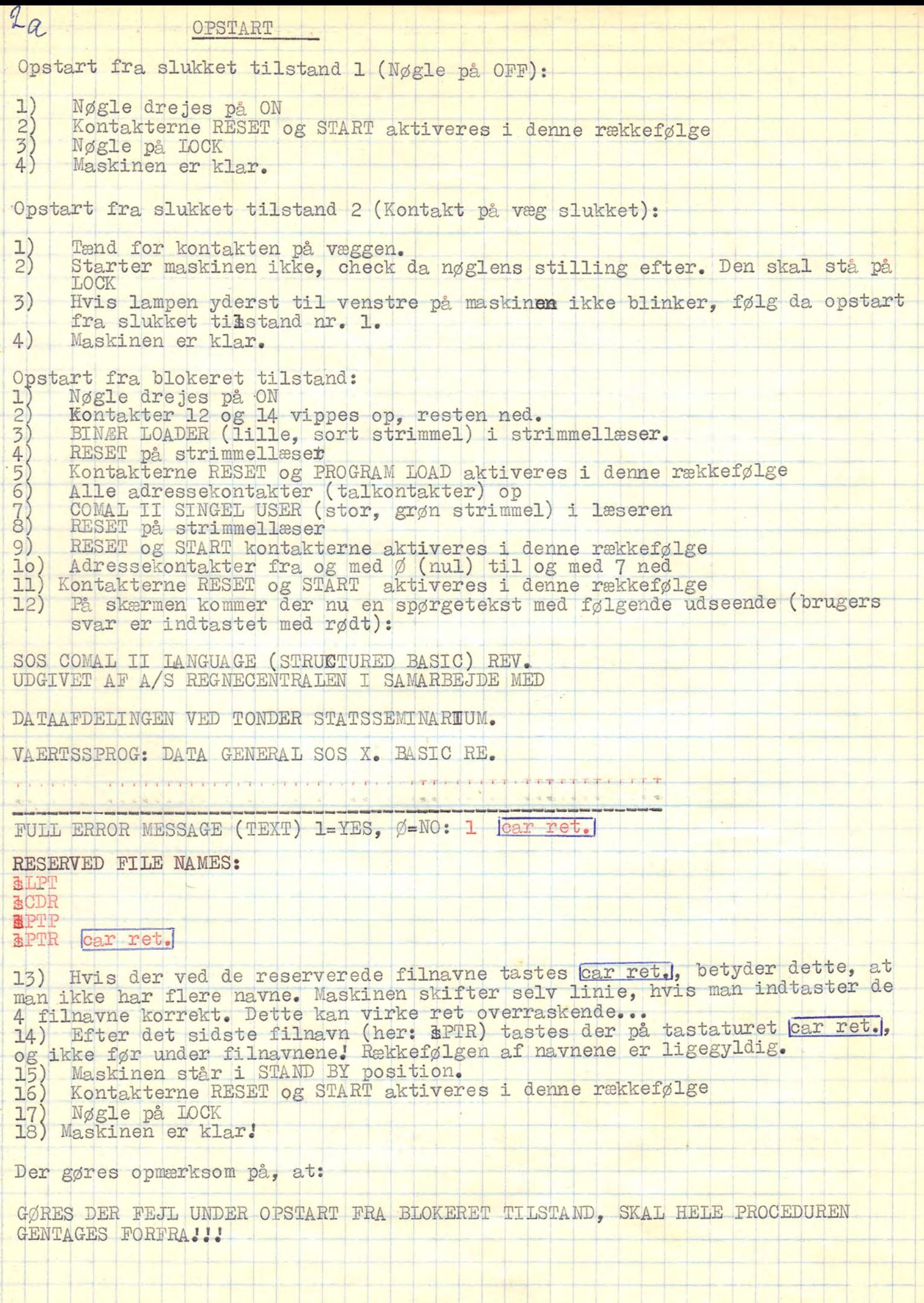

<u> Esternal de Santa de la contra de la contra de la contra de la contra de la contra de la contra de la contra </u>

 $(f7g.1)$ Hulstimonellaser. (datamateur naver for LOAD OS<br>RESET 40  $R$ EAD IFG 500 Små huller (feedholes) 00000000000  $\frac{(3)}{12}$   $\frac{(4)}{11}$   $\frac{(5)}{10}$  $\frac{(6)}{9}$  $(1)$   $(2)$ (10) (11) (12) (13) (14) (15)  $(0)$  $(7)$  (8)  $(9)$ COLLAGY. **终** 14 13 8  $\boldsymbol{z}$  $\epsilon$  $\varsigma$ Ч  $\mathbf{3}$  $\lambda$  $\mathcal{L}$  $\boldsymbol{\varnothing}$  $000$  $\circ$  $O$   $O$  $|O|$  $\circ$  $\circ$  $\circ$  $O$  $\odot$  $\circ$  $\circ$ O  $\phi$   $\phi$  $\phi$   $\phi$   $\phi$  $\bigcirc$ DATA  $P$  $P P$  $\Phi$   $\Phi$   $\Phi$  $\varphi$  $\bigcirc$  $\boldsymbol{\mathscr{P}}$ Reset Start PLQ. Load Load  $\mathcal{O}$  $\circledcirc$ read Aco Act Act Acs Stop cout (Frontpanelet of RCZO02 (shematick)  $(129.2)$ Hulst winder til opstart: - Binær Loader '( Linary Loader) Lille, sort hulstrimmel.  $\sim$  Comal  $\mathbb T$ Stor, hvid eller grøn hulstimmel. Begge stiinder ligger i skabet normest Vinduet, dus. Strimmelop $r$ uller mat. strim- $(f+g-3)$ melhul-

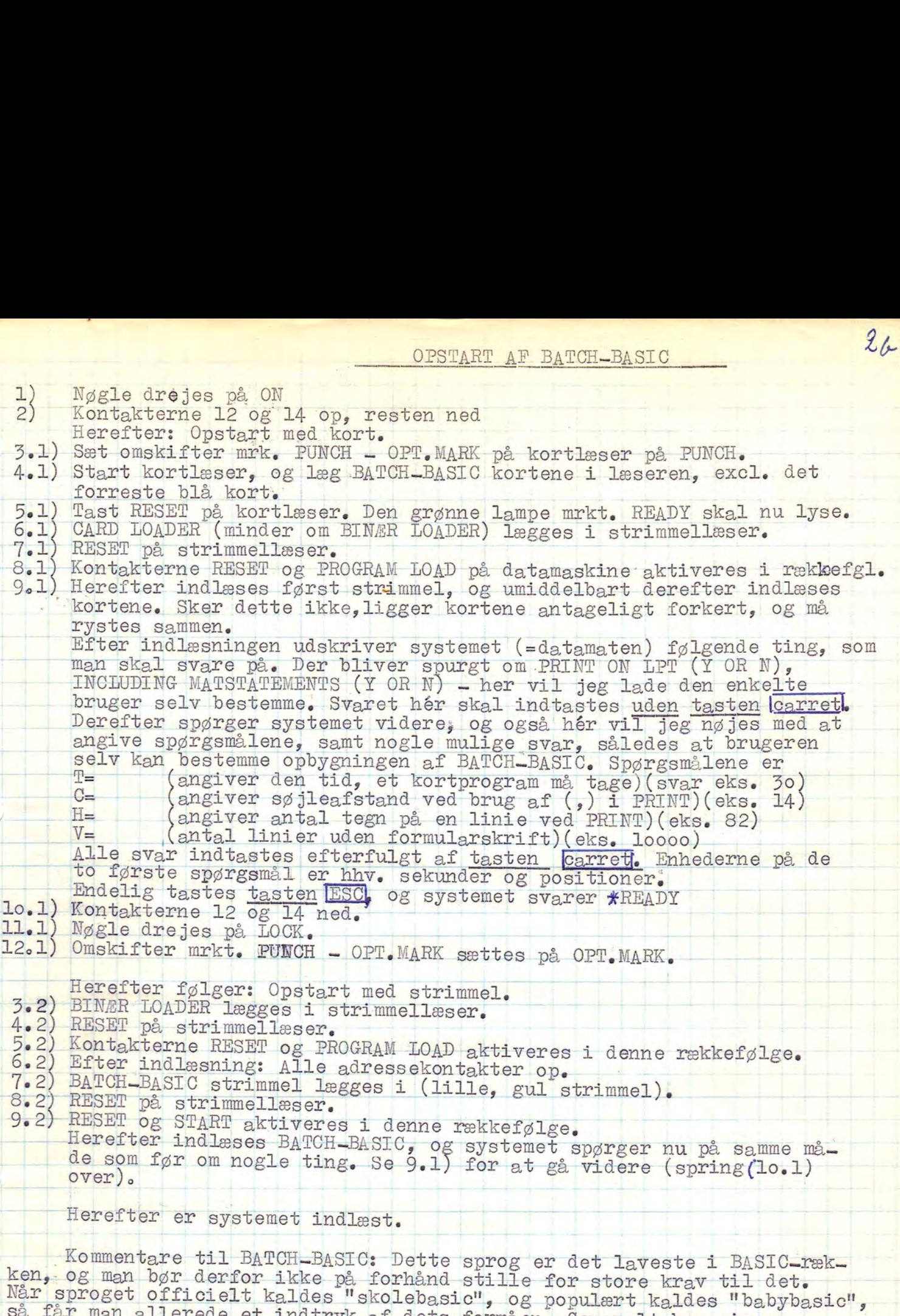

så får man allerede et indtryk af dets formåen. Generelt kan siges:<br>Variabelnavne består af ét bogstav, evt. efterfulgt af ét tal.<br>Man kan ikke udelade ordet LET i LET-sætninger.<br>Der må kun være én LET-sætning pr. linie.<br>B

- osv. Det anbefales, at man prøver sig frem efter den brune manual til systemet RC\_BATCH-BASIC. Prøv f.eks. at indtaste ordren TIME...

2c OPSTART AF RC BASIC.<br>Følg Opstart tra blokeret tilstand, pkt. 1-9. Pkt. 7 erstattes med<br>Når systemet er indlæst, kommer følgende udskrift på hovedkonsollen: *ilægges*.

»COPS

DATE (YY.MM.DD) =

Man svarer ved at indtaste dags dato på formen år-måned-dag, Der afsluttes med<br>RETURN-tasten.

Systemet skriver nu

TIME  $(HH.MM.55)$  =

Det aktuelle klokkeslet indtastes på formen time-minut-sekund,

Da systemet ikke kontrollerer det indiastede, er det vigtigt, at det anviste format.<br>følges,

Eks.: te kan indtastes 1977 indtastes således: 77.03.04.

Klokkeslettet "5 minutter over 11" indtastes således: 11.05.00

Hvis man ikke ønsker at indtaste dato og klokkeslet, kan man besvare de tø spørgsmål ved at trykke på RETURN-tasten. Systemet vil så indsætte værdierne: 00.00.00.

Når datø og klokkestet er initialiseret, kommer udskriften:

**YY.MM.DD., HH.MM.SS: TERMINAL XX IDLE**<br> **på alle de terminaler.** som er tilsluttet. XX angiver terminalers nummer  $I=32$  for hovedhous of<br> **En terminal kan nu aktiveres ved, at man trykker på ESC-tasten.** Systemet skrive

BASIC REV. XX.XX READY

og terminalen er klar,

&

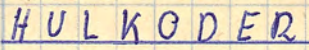

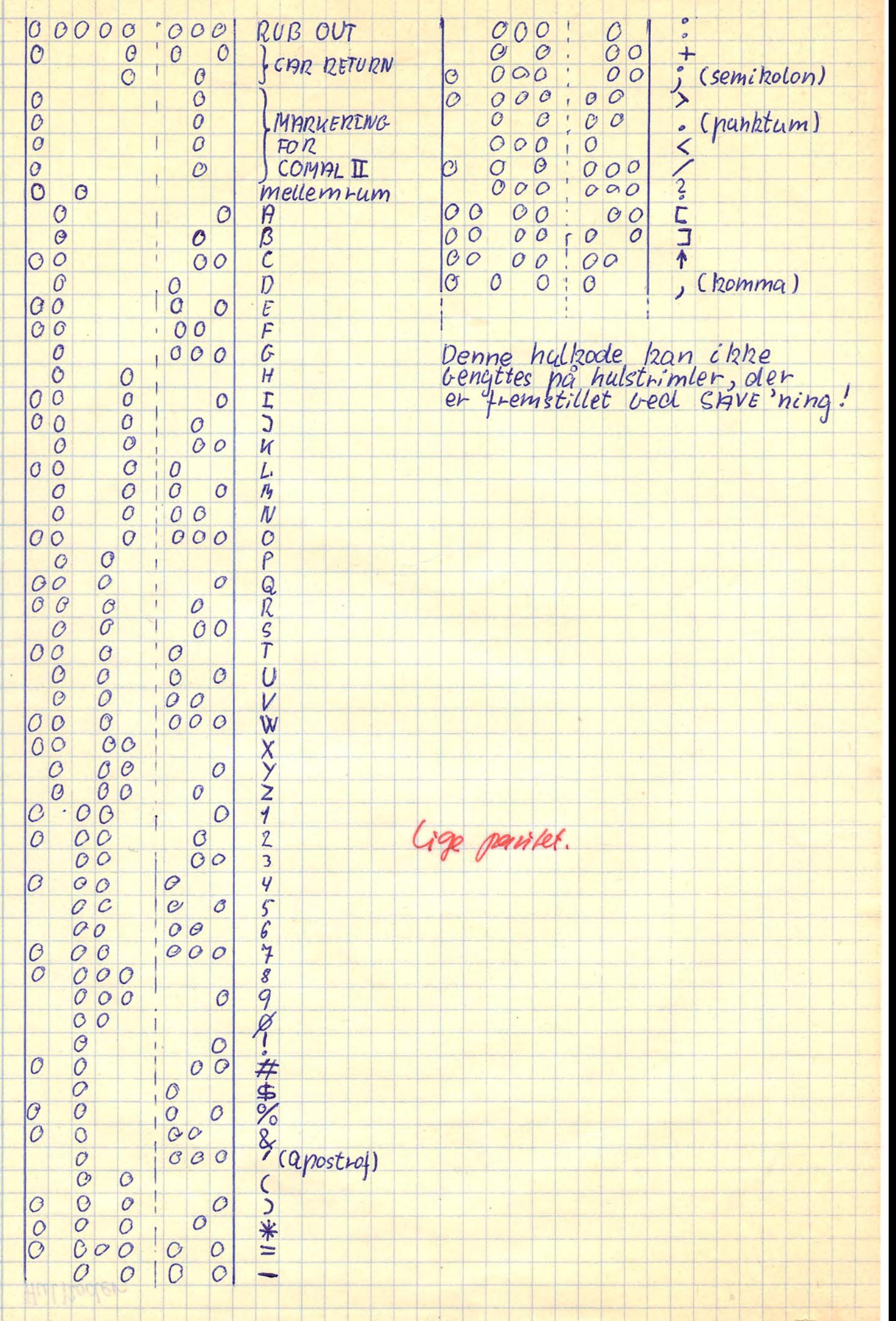

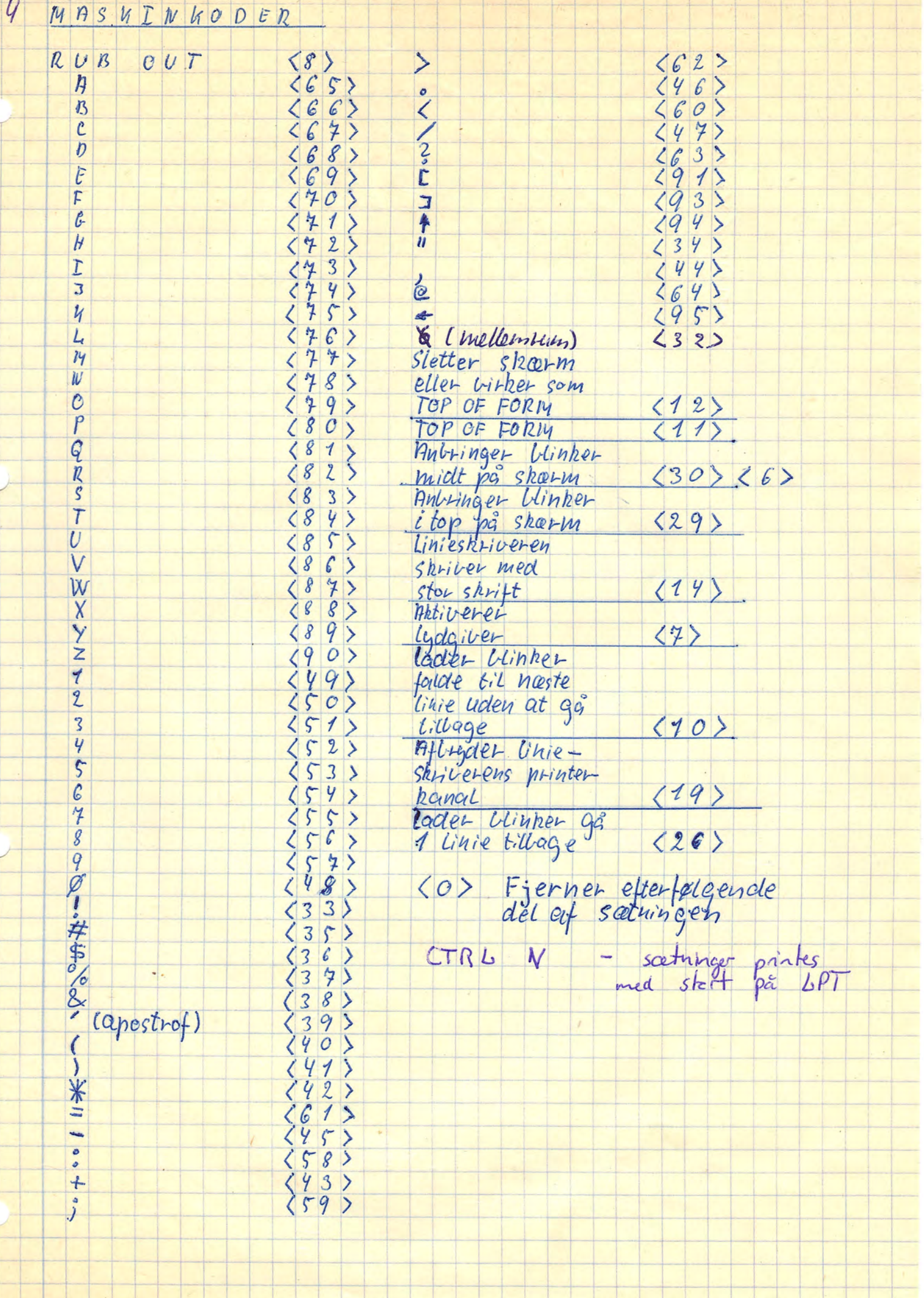

 $\frac{1}{2}$ 

 $\mathbb{R}$ 

 $\overline{\phantom{a}}$ 

 $\frac{1}{1}$ 

Programmering " | Holland | Kote | Kote | Kote | Kote | Kote | Kote | Kote | Kote | Kote | Kote | Kote | Kote |

Programmeringsproceduren på RC 7002 med COMAL II er ganske enkel. Når man ønsker at indtaste et program skal følgende ting påses (hovertaget datamaten):

1) At datamaten er tændt (ellers, se Opstart 2)<br>2) At lampen på lyspanelet helt til venstre på datamaten blinker (ellers,<br>a) spørg evt. tilstedeværende om et andet sprog er å brug, eller b) se  $0$ pstart  $1)$ 

3) At skærmen er tændt

F

1

- 4) Tasten ESC aktiveres. Der skal nu komme en stjerne (\*) på skærmen i
- $\mathcal{L}_{\lambda}$ venstre-side, Hvis ikke, se-fejlskema- efter-dette.<br>
5) Tast enten NEW | programmer i maskinen ønskes slettet<br>
RUN | programmer i maskinen ønskes kørt RUN – programmer i maskinen ønskes kørt<br>LIST – programmer i maskinen ønskes set<br>6) Hvis NEW er tastet, indtast så programmet, linie for linie.
	-

'Fejlskema

- 1) Hvis tryk på tasten ESC ikke resulterer i en stjerne (\*) yderst til
- venstre på skærmen, fortsæt da med følgende:<br>2) Tast  $\mathcal{C}$  (tegnet over P'et), Maskinen skal nu svare med udskriften:<br>BRROR Øl KAN IKKE GENKENDE ORD efterfulgt af en lyd
- 3) Tast ordet ABCDEFGHIJKIMN ind. Maskinen skal da svare:
- ERROR ØØ FORMATFEJL efterfulgt af en lyd
- 4) Tast den fejlagtige ordre RUM ind. Maskinen skal da svare: ERROR Ø2 SAETNINGEN ER IKKE RIGTIGT OPBYGGET efterfulgt af en lyd
- A) Tast der forma TFBJL efterfulgt af en lyd<br>
4) Tast den fejlagtige ordre RUM ind. Maskinen skal da svare:<br>
ERROR Ø2 SAETNINGEN ER IKKE RIGTIGT OPBYGGET efterfulgt af en lyd<br>
5) Tast nu ordren RUN ind. Er der et program
- i stedet for ERROR 02 SAETNINGEN ER IKKE RIGTIGT OPBYGGET) efterfulgt<br>af en lyd, prøv da tasten [ESC] igen.<br>Kommer stjernen da ikke, eller forårsager dette en radikal og stabil
- ændring af lyspanelet, er maskinen blokeret, og må lades op igen. Se rv Opstart fra blokeret tilstand. " ———— 7) Konmer-alle fejludskrifterne"korrekt-ud;"er-der-antageligt-tale-om-et
- kørende program, der sikkert indeholder en ON ESC, Man-kan gøre to ting
	- "—+ for at checke-dette: | [As Tast et komma (,) ind. Hvis der er tale om et sådant program, vil | | maskinen stoppe med en fejludskrift, Hjælper dette ikke, kan man tas= maskinen stoppe med en fejludskrift. Hjælper dette ikke, kan man tas-
- te AUTO, og undersøge denne funktion. Se under AUTO.<br>B: Sluk for kontakten på væggen, og tænd igen. Tast nu på tasten SSCI, eå tilbage til:1) At datamaten er ...<br>Hvis ckeckningen er negativ, er maskinen blokeret, og man må lade den
	- op igen, Se Opstart fra blokeret tilstand.

(Generelle bemærkninger om progråmner: Et program er et sæt detaljerede in= struktioner til datamaten. I BASIC består et program af et antal-sætninger med 1 BASIC (COMAB II) instruktion i hver. Hver sætning er udstyret med et linienummer. Se dette.

Linienumre kan ikke udelades, hvis man skriver et program i BASIC. I COMAL kan man ganske vist få datamaten til selv at sætte dem (se under AUTO), men de skal være foran hver sætning. Et linienummer er et helt tal, der er større end Ø og mindre end 10000.

af følgende sætninger:

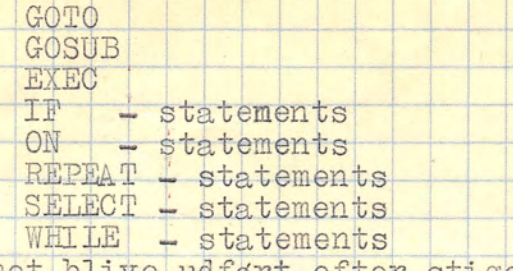

vil programmet blive udført efter stigende linienummer.

Indskrivningen af sætningerne kan ske æftærfuldkommen vilkårligt, da datamaten selv ordner sætningerne efter stigende linienummer.

Linienumrene kan ændres ved brug af RENUMBER, der også ændre linienumrene i GOTO - osv., så at programmet stadig er korrekt. Se under RENUMBER.

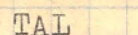

L 

> ine.  $\overline{\phantom{a}}$

4

÷,

 $\leftarrow$ 

 $\overline{C}$ 

L,

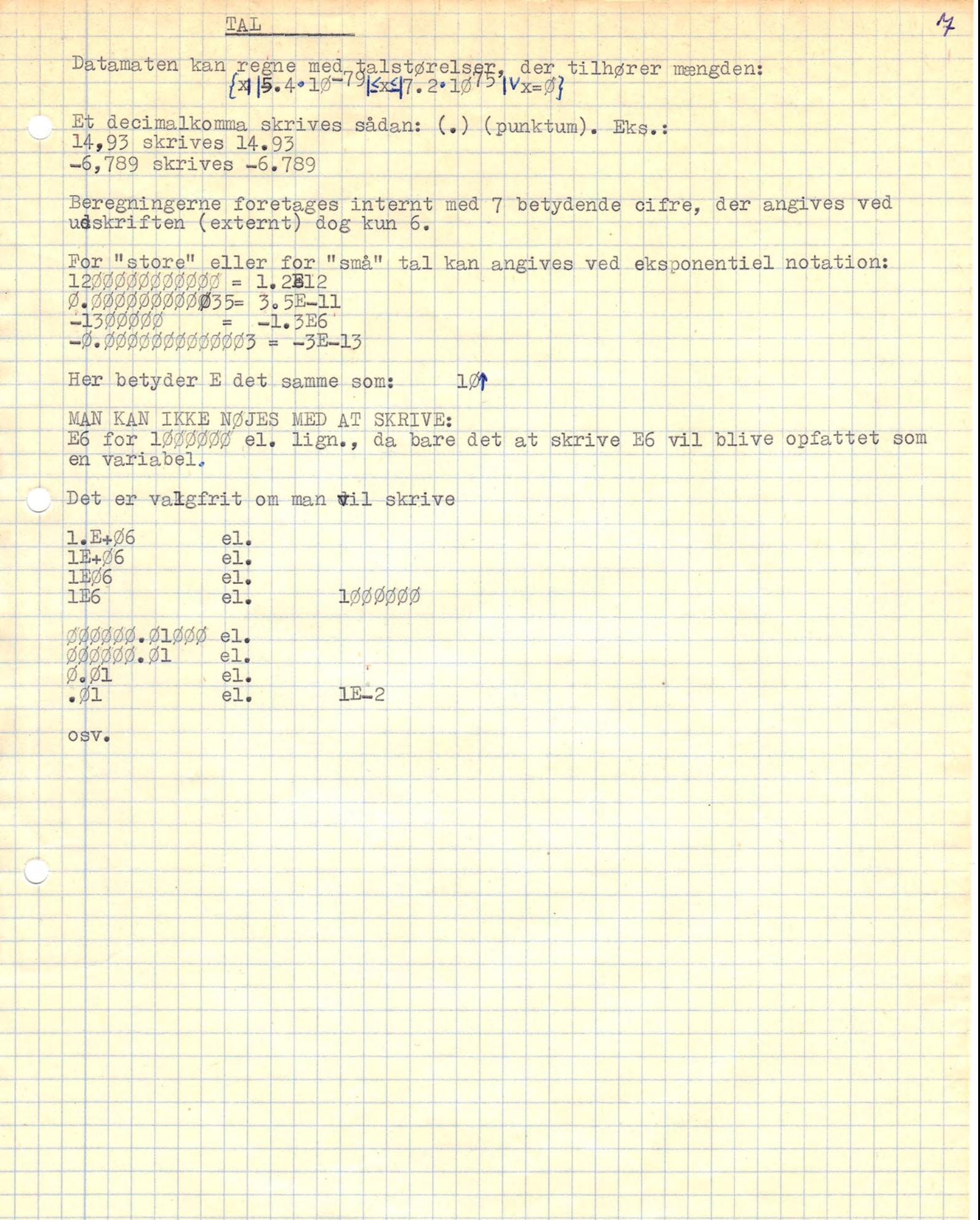

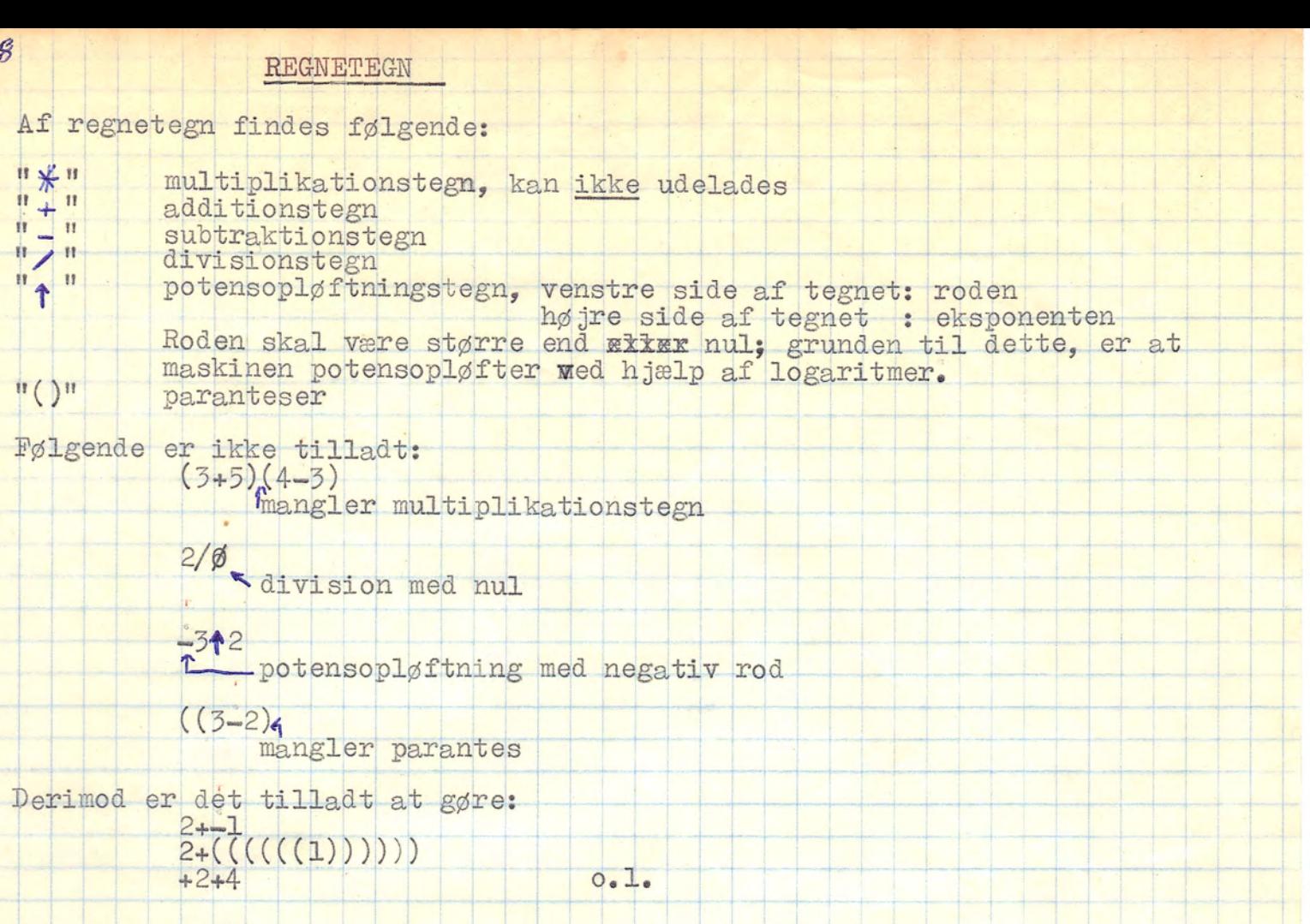

 $\left| \cdot \right|$ 

 $\overline{\phantom{a}}$ 

 $\ddagger$ 

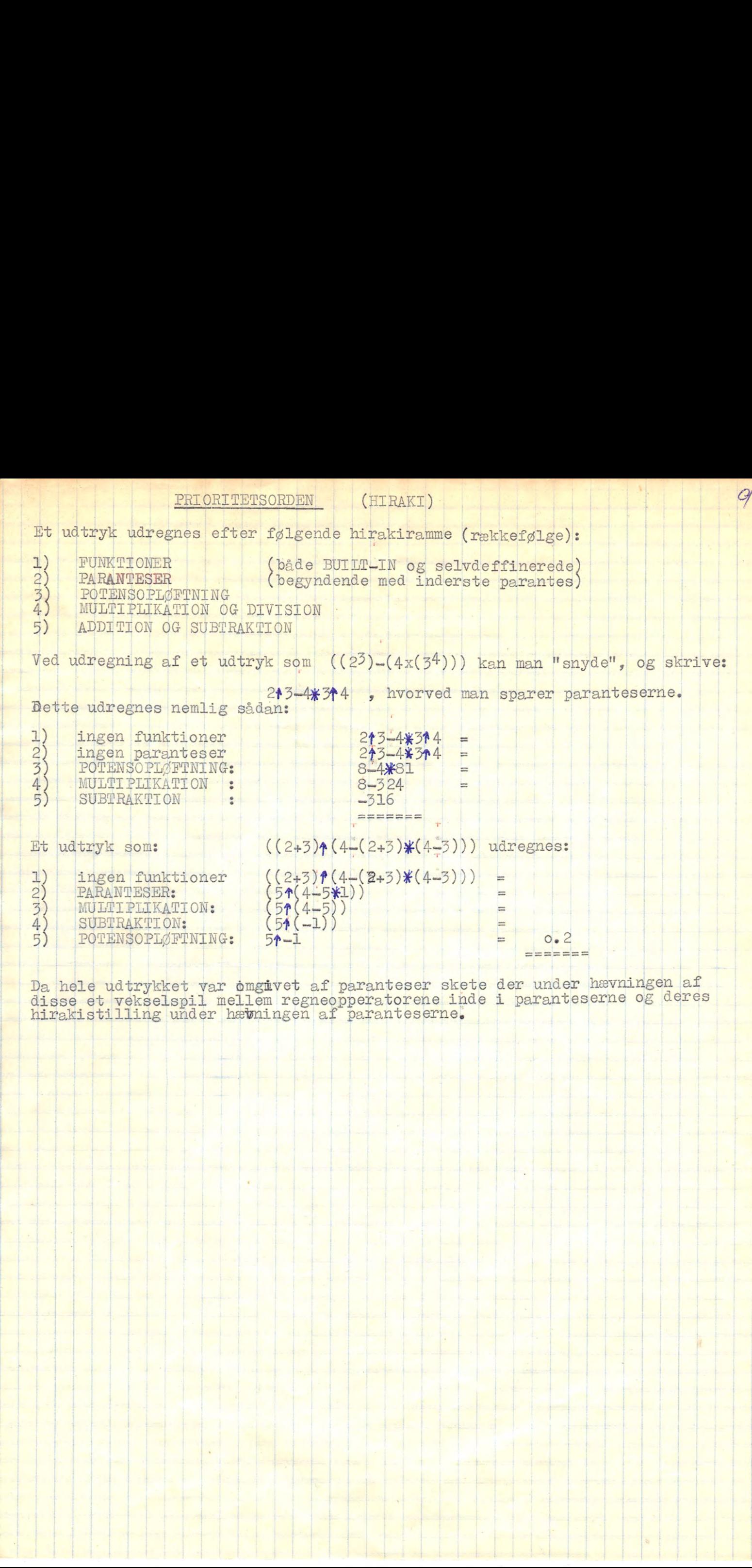

Da hele udtrykket var omgåvet af paranteser skete der under hævningen af disse et vekselspil mellem regneopperatorene inde i paranteserne og deres hirakistilling under hævningen af paranteserne.

40 BUILT-IN FUNKTIONER

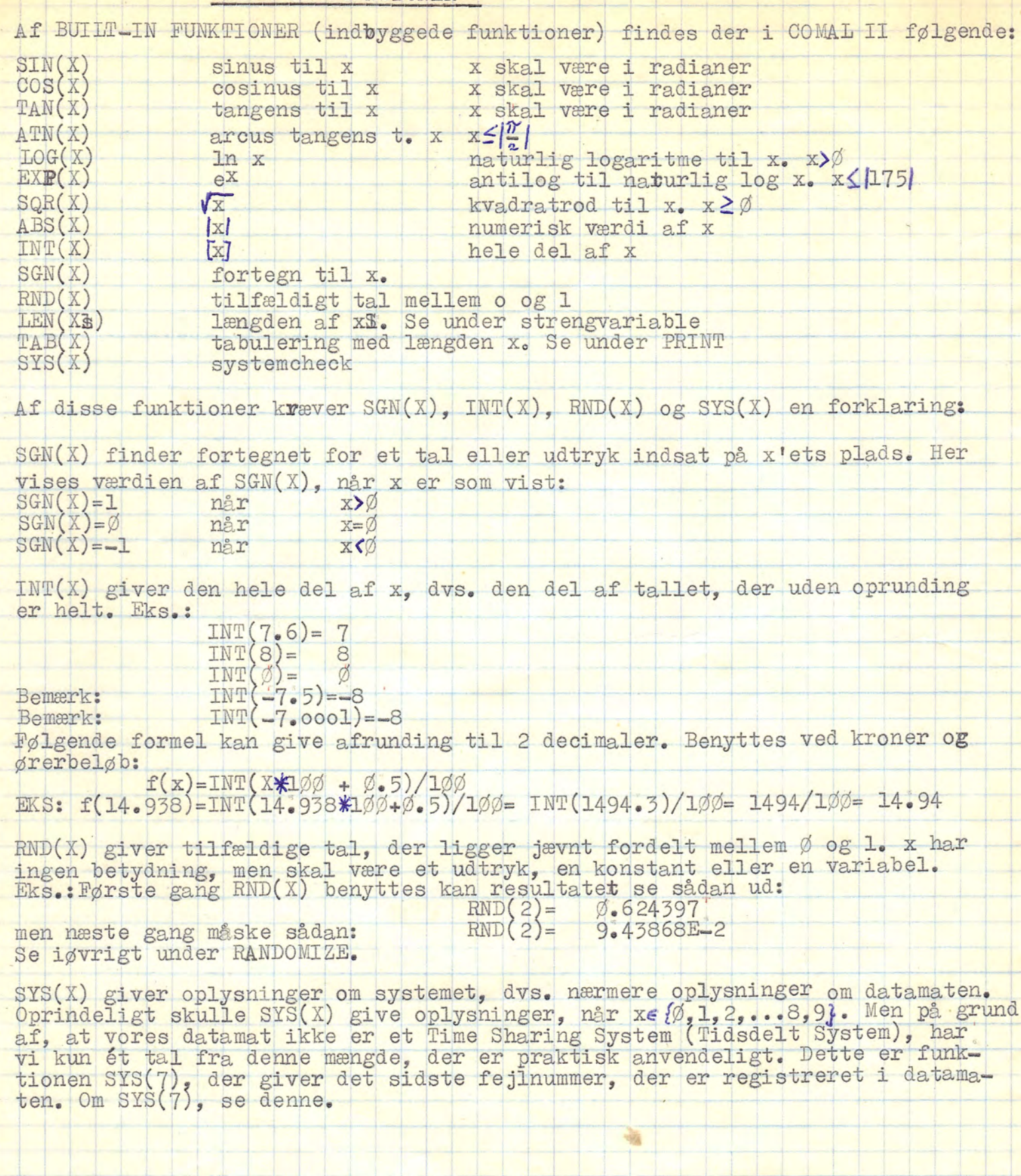

Her REKATTONSTEGN <sup>|</sup>

Relationstegn benyttes i reglen til sammenligninger ved følgende sætninger:

IF sætninger<br>REPEAT – UNTIL statements, hvor udtrykket forekommer i UNTIL sætningen<br>WHILE – ENDWHILE statements, hvor udtrykket forekommer-i WHILE-sætningen.

Af relationstegn findes der:

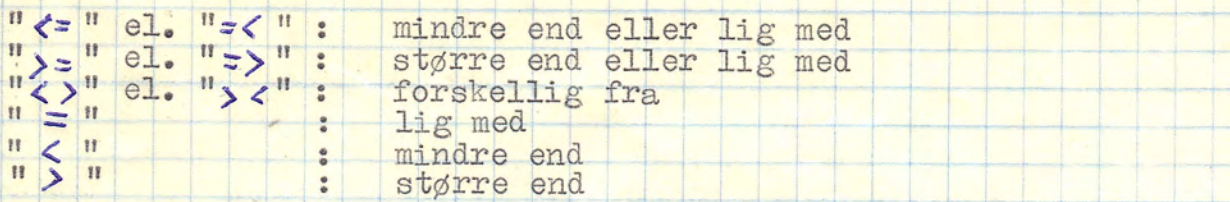

Relationstegn anbringes, og kan kun anbringes sådan:

relationssætning: tal; relationstegn; tal (; evt yderligere-forbindelse) el.<br>relationssætning: strengvariabel; relationstegn; strengvariabel (; evt. yder-<br>ligere forbindelse)

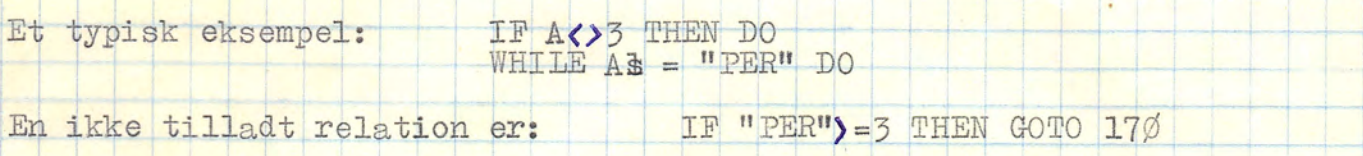

Normalt benyttes relationstegn kun i sætninger som disse. Men visse typer<br>findes dog også andre steder: "5" se under LET se under LET i rer se under LET se under LET se under steden.

Se under PRINT.

I de fleste relationssætninger, sætninger med relationstegn i, er der kun tale om en relation, dvs. ét relationstegn. Man kan dog komme ud for situationer, hvor det ville være nemmere at sætte flere relationer, og dermed f

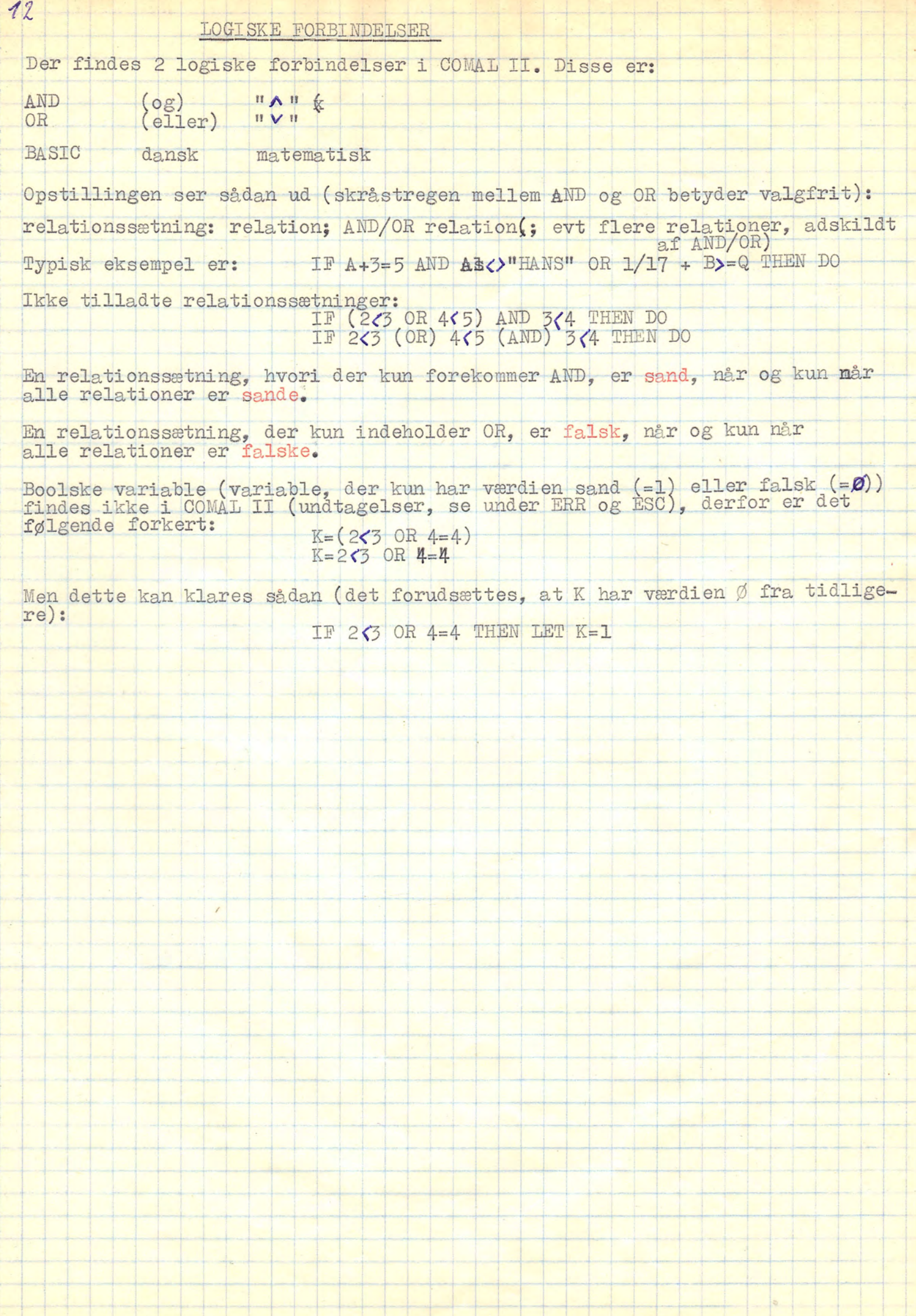

#### ERR og ESC

I COMAL II findes, som de eneste, disse to faste Boolske variable. De har normalt værdien Ø, men kan ved ydre eller indre påvirkning få værdien 1. Denne nye værdi beholdes dog kun til en eventuel undersøgelses af variablene er slut, derefter skifter de om til ø igen.

Man kan kun benytte disse variable i én form for relationssætning, en sætning, der ovenikøbet kun er en relationssætning, når en af de Boolske variable her benyttes. Det drejer sig om sætningerne:

ON - THEN GOTO el. ON - THEN GOSUB

Man får ved dem første variabel:

10 ON ERR THEN GOTO 150 10 ON ERR THEN GOSUB 150 el.

Denne sætning udfører følgende: Sætningen undersøges konstant ved skift fra én programlinie til en anden, FORUDSAT at ON ERR sætningen står som den før-ste linie i programmet. Står linien i midten af programmet, checkes der kun for hver linie efter sætningen.

Den Boolske variabel her er i dette tilfælde ERR (dansk: Fejl). Hvis der under udførelsen af programmet opstår en fejl, vil variablen få tildelt værdien<br>1, og maskinen vil da gå til linienumret efter GOTO el. GOSUB. Dette er til<br>tider meget praktisk; hvis man for eksempel ved, at på et tidspunkt beregningerne vil der opstå en fejl. Normalt vil maskinen da stoppe, når fejlen "mærkes", men ikke hvis man har en ON ERR sætning i programmet - ikke nødvendigvis, da. I så fald udfører maskinen et "hop" til linienumret efter GOTO el. GOSUB.

Eks.: Under en beregningsekvens ved man, at der vil opstå en fejl i program-<br>met. Derfor vælger man at benytte ON ERR for at undgå en stopning af kørslen:

2% FOR I=-1% TO 1%<br>3% FOR I=-1% TO 1%<br>4% NEXT I, 1/I<br>5% END 1Ø ON ERR THEN GOSUB 60 60 PRINT "1/0" 70 RETURN

Når datamaten under kørslen når til ordren: Divider 1 med Ø, hvilket som bekendt er ulovligt, bliver den Boolske variabel ERR=1, og datamaten "hopper" til linie 60, hvor den printer teksten "1/0". Derefter går den tilbage til linie 40 NEXT I, og fortsætter derved til ordren END nås.

Det er en dårlig idé at konstruere programmer, hvor datamaten ikke kan komme ud fra kørslen. Et eksempel på dette er:

10 ON ERR THEN GOSUB 40  $20$  LET N=  $1/0$ 30 GOTO 20 40 PRINT "FEJL"

I dette program optræder dels ON ERR og dels to potentielle fejl: 1/0 og et manglende RETURN. Disse to fejl ville få ERR til konstant at være 1, og dermed maskinen til konstant at gå til linie 4%. Maskinen må herefter nødstoppes med tasten ESCI.

En sætning, der næsten har den samme funktion som ON ERR er sætningen:

ON ESC THEN GOTO ON ESC THEN GOSUB el.

Den fysiske opbygning er ens ved de to sætninger, men i modsætning til ON ERR, der kun reagerer på indre påvirkninger - opståede fejl under kørslen -

Hvis man altså udefra ønsker at ændre på en sekvensfølge, for eksempel gå til en anden del af programmet el.lign. kan man indbygge en ON ESC i programmet<br>som første linie. Men man skal passe gevaldigt på med ON ESC!! Taste get, er det ikke altid lige nemt at stoppe maskinen. Nogen gange kan det gå såvidt, at ligegyldigt hvad man gør, så kan man ikke stoppe maskinen fra tastaturet. Er der så yderligere bygget en ON ERR på programmet, kan, når uheldet er ude, problemet blive værre og værre... Se bare på det følgende programeksempel (bør ikke benyttes):

44 Fepgerer ON ESC kun over for ydre påvirkninger, nemlig tastning af tasten

1Ø ON ESC THEN GOTO 3Ø<br>2Ø ON ERR'THEN GOTO 4Ø<br>3Ø LET N=-1Ø<br>4Ø LET N=N+1<br>5Ø LET I=1/M<br>6Ø GOTO 4Ø

Hvad sker der her? Jo, maskinen begynder i den lille GOTO-sløjfe med at gå<br>fra -1Ø til Ø, men idet maskinen når Ø, og divisionen indtræder, opstår der en fejl – og variablen ERR=1. Derved går maskinen til 4Ø, der førøger N med 1 til 1. På nuværende tidspunkt vil maskinen fortsætte normalt. på grund af GOTO sætningen i 6Ø. Men tastes der nu på tasten [EST] vil variablen ESC=1, den øverste sætning (sætning 10) træder ik kraft, og sender maskinen tilbage til 3Ø, der sætter N til -1Ø. Maskinen begynder i den lille GOTO-sløjfe OSV. Maskinen kan med andre ord ikke standses via tastaturet.

Skulle man ved et uheld rende ind i et lignende tilfælde, kan dette i de fleste tilfælde afhjælpes ved at slukke for datamaten på væggen ved kontakten, og| derefter starte igen. I andre tilfælde er det muligt at klare problemet ved at dreje nøglen på OFF, og derefter starte maskinen op igen. Hvis program met så — mod alle beregninger — fortsætter med at køre(/), så er der god grund til at blive hed om ørene...

Selv benytter jeg ON ESC i tilfælde som disse:

1Ø ON ESC THEN GOTO 4Ø<br>2Ø LET Q=RND(5)<br>3Ø GOTO 2Ø<br>4Ø EET E=E+1<br>5Ø IF E>=2 THEN STOP<br>6Ø een van die verstel.<br>Gebeure

hvor jeg ønsker et totalt tilfældigt tal tildelt Q. Efter RUN kører den lil- løjte, indtil man taster på tasten ESC bliver variablen E=2, og dermed er relationssætningen i 5Ø sand, og maskinen stopper.

VARIABLE 15

1) Almindelige variable.

5 ja:

j I

Almindelige variable består af maksimalt 8 tegn fra det engelske alfabet, hvor der dog må sættes tal-efter de eventuelt 8 tegn. Her vises eksempler på almindelige variable:

KASSEL, KASSENI9, A, A1, AØ, ABCDEFGH3 . OSV.

er derimod ikke tilladt at skrive:<br>1HANS, 1234, K.E., C-3 el.lign.

Skriver man K(E) betyder dette en indiceret variabel med navn K og nummer », Se disse.<br>Almindelige variable skal ikke erklæres med DIM sætninger.<br>Man må ikke benyttes COMAL II ord som variable, heller ikke som indicerede.

Almindelige variable skal ikke erklæres med DIM sætninger.

laskinen kender sop før nævnt forskel på variabelnavne som:

 $A$ ,  $A\varnothing$ ,  $A\ddagger$ ,  $A\ddagger$ ,  $A\ddagger$ OSV.

2) Indicerede variable.

I COMAL II skeldnes der mellem 2 former for indicerede variable (forkortet: COMAL II skeldnes der mellem 2 former for indicerede variable (forkortet:<br>v.), nemlig enkelt - og dobbelt i.v. . En i.v. består af et variabelnavn<br>f samme slags som under almindelige variable, efterfulgt af en parantes,<br>vo nummer (tal) i, der er adskildt af et komma.<br>stedet for tal som nummer, er det muligt at benytte-variable-eller regne-

 $\frac{1}{\text{bdryk}}$  o.lign. udtryk o.lign. .<br>Indicerede variable bør altid erklæres. Se under DIM.

ler vises elementerne i en enkelt i.v., der er erklæret til 4:<br>(ASSE(Ø) , KASSE(1) , KASSE(2) , KASSE(3) , KASSE(4) – altså i virkelighe en 5 elementer. UT T | | inge Card T

Her vises-elementerne i en dobbelt i.v., der er erklæret jil (2,3):<br>A(Ø,Ø) A(Ø,1) A(Ø,2) A(Ø,3)<br>A(1,Ø) A(1,Z) A(1,2) A(1,3)<br>A(2,Ø) A(2,1) A(2,2) A(2,3)

Som nævnt kan man benyttex regneudtryk på nummerets plads, man skal så blot uske på, åt parantestallet skal være helt, så maskinen tager automatisk den hele del af regneudtrykket, og sætter det på nummerets plads - uden oprunding.

Hvis man bruger enkelt i.v., og man på et tidspunkt ønsker alle sine sine iv. nulstillet, er der ikke anden mulighed end: LØ DIM A(1Ø)<br>
2Ø FOR X=Ø T0-1Ø<br>
3Ø  $A(X) = \emptyset$ <br>
4Ø NEXT X<br>  $B(X) = \emptyset$ <br>
80  $A(X) = \emptyset$ <br>
811er lignende sløjfert

samme slags som under almindelige<br>rider ved enkelt i.v. er et nummer<br>(tal) i, der er adskildt af<br>tedet for tal som nummer, er det nummer<br>tryto.lign.<br>icrede variable bør altid erklær<br>vises elementerne i en enkelt i.s<br>SE(ø), Med dobbelte i.v. kan man også benytte-sløjfer:<br>1Ø-DIM-A(1Ø,1Ø)  $2\beta$  FOR  $X=\emptyset$  TO  $1\beta$ <br>  $3\emptyset$  FOR  $Y=\emptyset$  TO  $1\emptyset$ <br>  $4\emptyset$   $A(X,Y)=\emptyset$ <br>  $5\emptyset$  NEXT Y.

6Ø NEXT X

 $\mathbf{L}$ 

 $\overline{\phantom{a}}$ 

**Constitution** 

×

Men dette fylder dels megen plads op i programmet, og dels tager det forholdsvis megen datamattid at udføre. I sådanne tilfælde er det absolut bedre at benytte en enkelt MAT søtning (se igvrigt under MAT statements). Eks.:

10 DIM A(10,10)<br>20 MAT A=ZER

 $16$ 

eller kortere

10 MAT A=ZER(10,10), der erklærer og nulstiller den dobbelt indicerede variabel A - hvor vi før brugte 6. MAT sætninger kan desværre ikke benyttes over for enkelt indicerede variable.

Maskinen kender ikke forskel på:

 $A\emptyset$ ,  $A(\emptyset)$  eller  $A(\emptyset,\emptyset)$  men derimod på

 $A, A1, A(1,1), A(1)$ 

#=============

Og

3) Strengvariable.

Strengvariable er variable, der ikke nødvendigvis indeholder tal, som i givent fald ikke kan behandles som tal. En strengvariabel kaldes også for en tekstvariabel eller en alfanumerisk variabel. En strengvariabel er opbygget af et normalt variabelnavn (dog uden "påhængte" tal, som f.x. A3) eft Eksempler på gyldige strengvariable:

AE, HANSENSE, FUNKTIONE, SVARE

En nulstillet strengvariabel har intet indhold, ikke engang et melkemrum, da selv mellemrum jo fylder op. I det følgende angives mellemrum med  $\beta$ , når det menes nødvendigt.

De eneste tegn, der ikke må komme med i en tekstvariabel er anførselstegn ("), komma (,) og skråstreg (\)(det sidste tegn findes over L'et). Maskin-koderne må meget gerne komme i strengvariable.

Man kan ved brug af en opstilling af strengvariablene, der minder om sigt: Indeepting skrivameden.

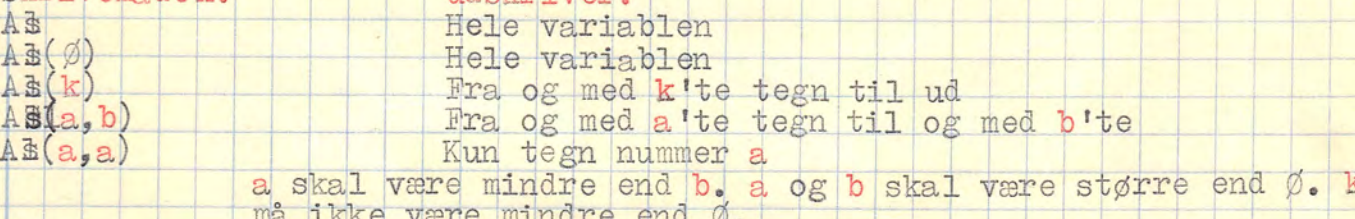

Tekstvariable og talvariable må ikke blandes ukritisk. Eks.:

> LET A=AB+B **FORKERT!**

Man må derimod gerne skrive:

**All Read and All Read and All Read and All Read and All Read and All Read and All Read and All Read and All Re** 

LET  $A = LEN(AB) + B$ , der bestemmer summen af den aktuelle længde af As og B. Længden af en strengvariabel er altid i tal.

LEN(strengvariabel) giver altså det aktuelle attal tegn i en strengvariabel. Eks.:

 $10$  DIM PB(200) 20 LET PE="1234 XA BCD"; A=LEN(PE) 30 PRINT PB, A

giver ved kørsel udskriften.

1234 ABOD

9

Selv om På blev erklæret (dimensioneret) til at kunne indeholde ialt 200 tegn, er der kun 9 aktuelle.

Man må ikke skrive: LET AB=B Man kan "addere" to eller flere strengvariable. Eks.: 10 DIM AB(50), BBB(50), CB(50) 20 LET AR="PER HANSEN"; BBR="XER"<br>30 LET CR=AR, BBR, "XSKUDT", "X))" 40 PRINT CE giver udskriften: PER HANSEN ER SKUDT!)

Se iøvrigt under LET.

Man kan benytte alle relationstegnene mellem dele af eller hele strengvariable. Man kan på denne måde ordne strengvariable, for eksempel alfabetisk. Dette gøres meget nemt, da hvert eneste tegn i maskinen har en talbetydning, således at maskinen bare skal sammenligne summen af hvert ords talinformation. Vi har for eksempel, at A "er mindre end" B, og 1 "er mindre end" A. For eksempel kan man ordne to strengvariable alfabetisk således:

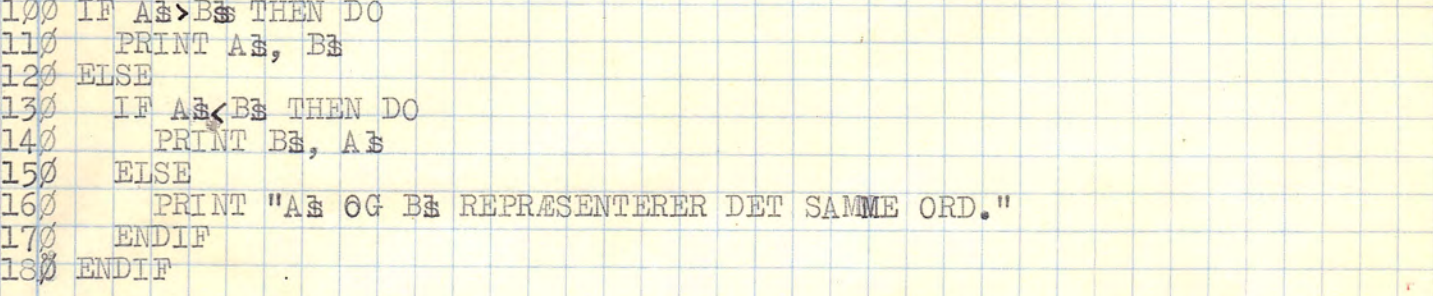

Som en afsluttende bemærkning skal det siges, at benytter man sig af relationstegn, må man xxære opmærksom på at følgende tre ord ikke har samme betydning (eksemplet er generelt):

PETERY PETER

### FILER

Inden for datamatikken deffineres en fil ved "en navngiven lokalitet, for eksempel et lager eller lignende, hvor man kan sende eller hente data fra".<br>På vores datamat er der tale om l lagerplads, hvor man kunne tænke sig a  $0.7 - 7$ 

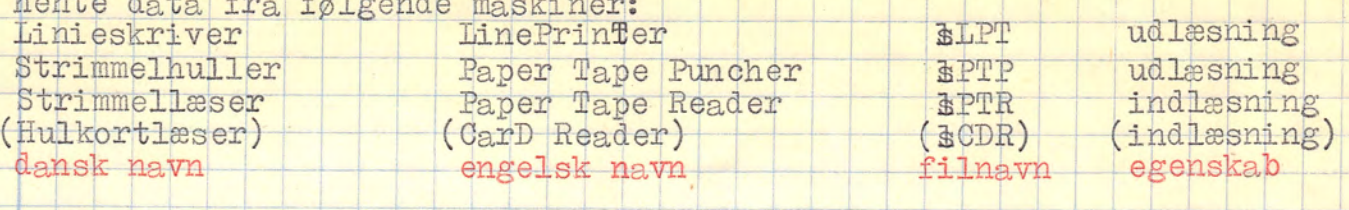

Hulkortlæseren arbejder, idet dette skrives, ikke tilfredsstillende i COMAL II, men filnavnet eksisterer.

For at kunne arbejde med en af disse filer, må man åbne adgangen til dem med en bestemt ordre, nemlig ordren OPEN FILE (se denne) – dette forudsat, at filen er lukket (se CLOSE og CLOSEFILE).

le PRINT | print | 19

Ved en PRINT sætning forstår man en sætning, der skriver en tekst, tal el= ler på anden måde-foretager en udskrift. For at en PRINT sætning skal kunne<br>skrive en tekst ud, må teksten enten-stå i en strengvariabel eller stå mellem anførselstegn ("tekst"). Eks.:

 $\frac{10}{20}$  PRINT 3.4,5.6<br>  $\frac{20}{24}$  PRINT "VAR TO TAL"  $\frac{10}{5.6}$ 

VAR TO TAL

| |

I linie 1ø er et (,) (komma) indført mellem de to tal. Dette bevirker, at den næste tekst, eller det næste tal i dette tilfælde, efter kommaet flyt-<br>ter hen i en ny kolonne. Fra begyndelsestegn i en kolonne til begyndelsesegn i næstfølgende er der 15 pladser til tegn o.lign. Man kan højest få tegn i næstiøigende er der ib pladser til tegn o.lign. Man kan højest la<br>5 kolonner på skærmen/linieskriveren, da der ialt er 82 pladser på skærmen,

% Cå. 80 pladser på linieskriveren.<br>Ved at skrive: . . . 1Ø PRINT ,,,,5.6<br>flyttes tallet 5.6 hen i 4. kolonne, grundet de 4 kommaer. Ved at skrive: 10 PRINT,,,,,5.6

Et (;) (semikolon) mellem 2 tal, bogstaver el. lign., bevirker, at skriften efter tegnet flytter netop én plads længere frem på linien.

kan valgfrit sætte sin tekst et hvilket som helst sted på papiret ved brug af funktionen TAB(X). Eks.:

TI 1Ø PRINT TAB(35)"OVERSKRIFT" siver udskriften

OVERSKRIFT

[| Dvs. argumentet til TAB(X) flyttede blinkeren/skrivestiften ialt 35 pladser frem, og derefter skrive teksten OVERSKRIFT begyndende ved plads nummer | | 6. Man kan få en særlig effekt ved dette lille program:

10 John Here New Least House New York (1111 – 12 Merchands 36. Man kan få en særlig effekt ved dette lille program:<br>
10 LET N=N+1; A=SIN(N)<br>
20 PRINT TAB(N); A<br>
30 GOTO 10

 $-841471$  $\frac{6.14112}{756802}$  $e_{0.958924}$  is 5  $e_{0.958924}$  for  $e_{0.958924}$  in the set  $e_{0.958924}$  in the set  $e_{0.958924}$  in the set of  $e_{0.958924}$  in the set of  $e_{0.958924}$  in the set of  $e_{0.958924}$  in the set of  $e_{0.958924}$  in the s "Her ser van, at hver gang variablen N forøges, flytter udskriften 1 plads ! ængere ud, Man kan benytte vil give en udskrift af en sinuskurve:

We see that her see that her see that the control of the series of the Manuscript of the Manuscript of the Manuscript of the Manuscript of the Manuscript of the Manuscript of the Manuscript of the Manuscript of the Manuscr Her ser man, at hver gang variablen N forøges,<br>længere ud. Man kan benytte vil give en udskri:<br>10 LET N=N+0.25<br>20 PRINT TAB(40 SIN(N) +40);"\*"<br>30 GOTO 10

t and

 $\overline{\phantom{a}}$ 

a ba

ide af år sig med ar den samt de er samt skaper og den star sterre gener samt de er sterre gener gener gener g Nøjagtigheden af denne kurve kan ændres ved at regulere på variablen N, dvs. ændre på forøgelsesværdien (her: Ø.25). Senere under FOR - NEXT vil jeg endre pa iorøgeisesværdien (her: 0.29). Senere dhael fon 2 minister 0.8 eorien-hér-er-følgende: Variablen-N-forøges med en værdi, Udtrykket for TAB beregnes, PRINT TAB(udtryk) flytter blinker/skrivestift det antal. pladser frem, som den hele del af resultatet angiver, og hér sættes der en¥. Dernæst går maskinen til 1Ø, osv.

Man kan ikke benytte negative argumenter i en TAB sætning, men det gør derimod ikke så meget, hvis argumentet er større end 80, da blinker/skrivetift alligevel flytter det angivne antal pladser = markøren fortsætter bare i den følgende linie.

Man kan ved enkelte beregninger undlade LET sætningen, og istedet benytte

20 PRINT sætningen. Eks.:

PRINT sætningen. Eks.:<br>1Ø PRINT"PRQVE:",3+SQR(16) der giver udskriften

I

Idet udtrykket 3+SQR(16) først regnes ud, og derefter skrives tekst og re= sultat.

 $\mathcal{L}$  i i i i i i i format år for etter som annat som annat som annat som annat som annat som annat som annat som an

Ønsker man at skrive sine resultater op på en pæn måde, kan man benytte PRINT USING. Eks.:

1Ø PRINT USING "NUMMERET ER: ## 0G ## .#", 12.5, 1.33

giver udskriften:

NUMMERET ER: 13 0G 13

Det ses, at der foretages automatisk oprunding efter normale regler, når en del af tallet ikke kan komme med. Nummertegnene (\*) benyttes til den varierende del af teksten. Formatet for en PRINT USING ser sådan ud:

Tinienummer PRINT USING "tekst ####"#(evt. tekst osv.)". variabel/udtryk/ Til slut i en **RENK**EPRINT USING Sætning er det altså tilladt at benytte.

TIT - (komma) eller ; (semikolon) efter de føromtalte regler. Som variabel<br>og/eller konstant kan også benyttes tekstvariabel, Udskriftsprogrammet fra før kan vi forbedre med PRINT USING : og/eller konstant kan også benyttes tekstvariabel.<br>Udskriftsprogrammet fra før kan vi forbedre med PRINT USING:<br>10 LET N=N+Ø.25 (20 PRINT USING "- $\frac{1}{2}$ ##" SIN(N): Til slut i en BEERAPRINT USING sætning er det altså tilladt at benytte"<br>
enten , (komma) eller ; (semikolon) efter de føromtalte regler. Som variabe<br>
og/eller konstant kan også benyttes tekstvariabel.<br>
Udskriftsprogrammet

40 GOTO 10<br>Minusset (-) foran nummertegnene betyder, at et tal, der er negativt, får  $F = \frac{F}{\sqrt{2}}$  sit fortegn med sig. Eks.<br>  $F = \frac{F}{\sqrt{2}}$  og N=-13 giv  $\begin{array}{lllllll} \text{N} & \text{OS} & \text{N} = -13 & \text{given} & \text{u} & \text{skrif} & \text{then} & \text{``13} \\ \text{N} & \text{OS} & \text{N} = 12 & \text{given} & \text{u} & \text{skrif} & \text{then} & \text{``12} \\ \text{W} & \text{N} & \text{OS} & \text{N} = -13 & \text{given} & \text{u} & \text{skrif} & \text{then} & \text{13} \\ \end{array}$ 

Jeg vil ikke skitsere udskriften fra foregående program, men man kan selv øve med en RUN.

Ved at skrive PRINT USING "-#.##^^^", Nopnår man at få skrevet N ud med fortegn (hvis negativt) og i eksponentiel notation. Antallet af nummertegn er valgfrit, ligesom kommaets (.) placering, men der skal være 4 pile for en sådan udskrift virker efter hensigten.

Bliver tekst eller tal større end det antal nummertegn, der er afsat i USING delen, skriver maskinen stjerner (\*) i hele det felt, hvor nummer-<br>tegnene er placeret. Eks.: PRINT USING "### ",12345 giver udskriften

 PRINT "DETTE ERCIØ) EN PRØVET "giver | \*\*\*\* er planter er plantere er plantere. Eksemplere er plantere (UD er maskinkoderne. Disse særlige ordrer er især velegnede til skærmen. Her ses nogle eksempler:

DP ER hanen Sr ES REE ell > SÅ BOR | —— il EN PROVE |] l / SR SER ar per | 1Ø PRIND"DETTE ERC26) <26) bu Pøt | I] belybe | ITT |

 $F_N$  pr $\phi_{N,F}$  . If  $\phi_{N,F}$ 

DETTE ER

BN PRØVE<br>DETTE ER<br>1Ø PRINT"(34) PRØVE(34)(63)" – giver

 $\mathcal{L}$ 

L

 $\frac{1}{\sqrt{2}}$ 

En liste (dog ufuldstændig) over de forskellige maskinkoder er angivet  $\frac{1}{\sqrt{2}}$  =  $\frac{1}{\sqrt{2}}$  =  $\frac{1}{\sqrt{2}}$  =  $\frac{1}{\sqrt{2}}$  =  $\frac{1}{\sqrt{2}}$  =  $\frac{1}{\sqrt{2}}$  =  $\frac{1}{\sqrt{2}}$  =  $\frac{1}{\sqrt{2}}$  =  $\frac{1}{\sqrt{2}}$  =  $\frac{1}{\sqrt{2}}$  =  $\frac{1}{\sqrt{2}}$  =  $\frac{1}{\sqrt{2}}$  =  $\frac{1}{\sqrt{2}}$  =  $\frac{1}{\sqrt{2}}$  =  $\frac{1}{\sqrt{2}}$ 

t

andetsteds. Iørrigt tilrådes det, at man prøver sig frem med disse, og kom<sup>21</sup> binationer mellem dem. Som hjælp bemærkes det, at:

10 PRINT"(12)(30)" sletter skærm og sætter blinker midt på skærmen 20 PRINT" 30> <12> 30)" virker som PRINT" <29>"

Maskinkoder kan indsættes i tekstdelen i INPUT sætninger, anbringes i streng-<br>variable og inputtes i strengvariable. Datamaten vil søge at oversætte så<br>mange som muligt inden kørslen, f.eks (65) oversættes til A. Ved brug

PRINT, se endvidere PRINT FILE samt Forenklinger.

N.B.: Skærmens udskriftshøjde (y-retningen) er på ialt 23 linier.

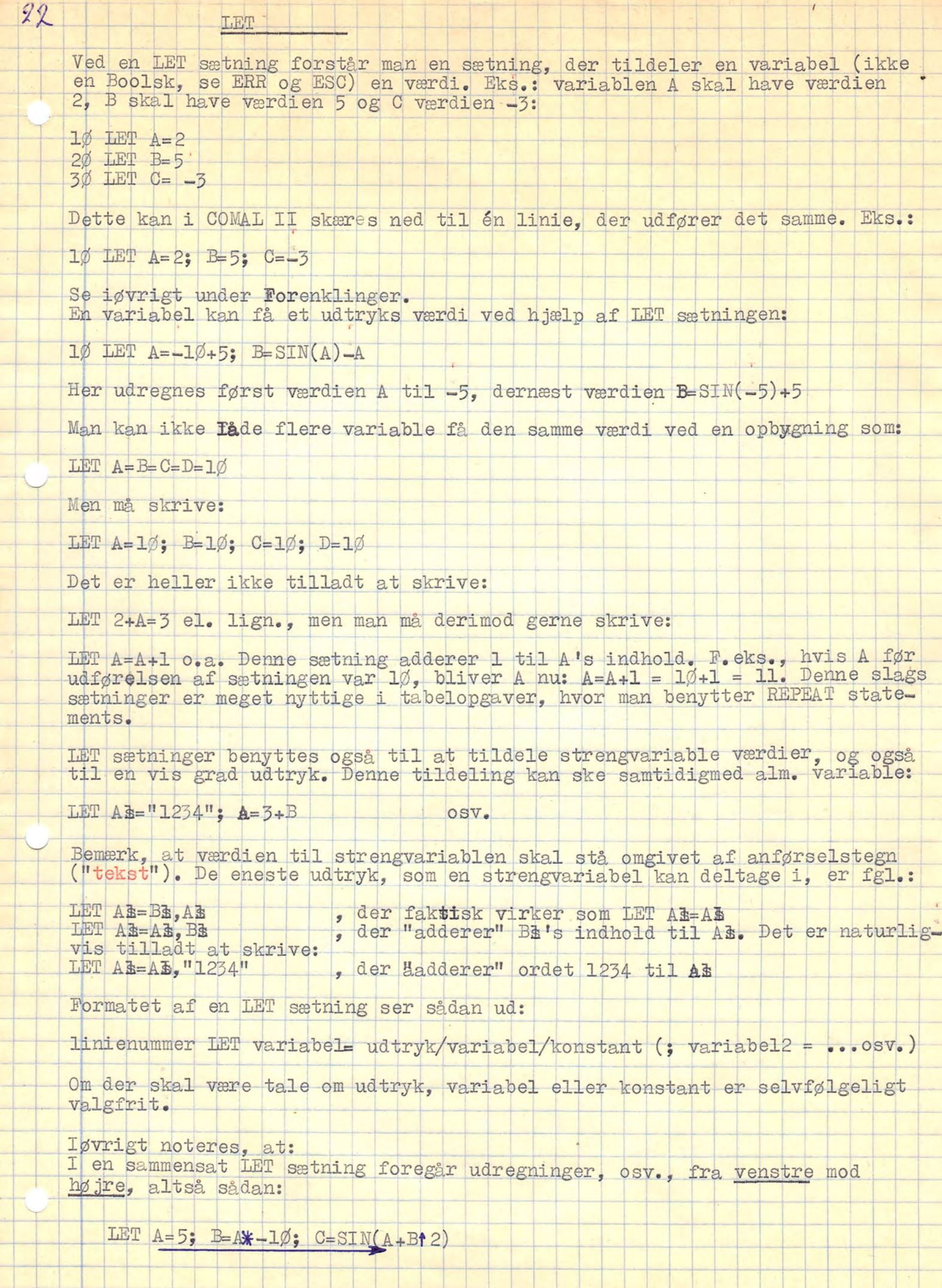

 $\frac{1}{\sqrt{2}}$ 

 $\mathbb{R}^{\mathbb{N} \times \mathbb{N}}$ 

 $\overline{\phantom{a}}$ 

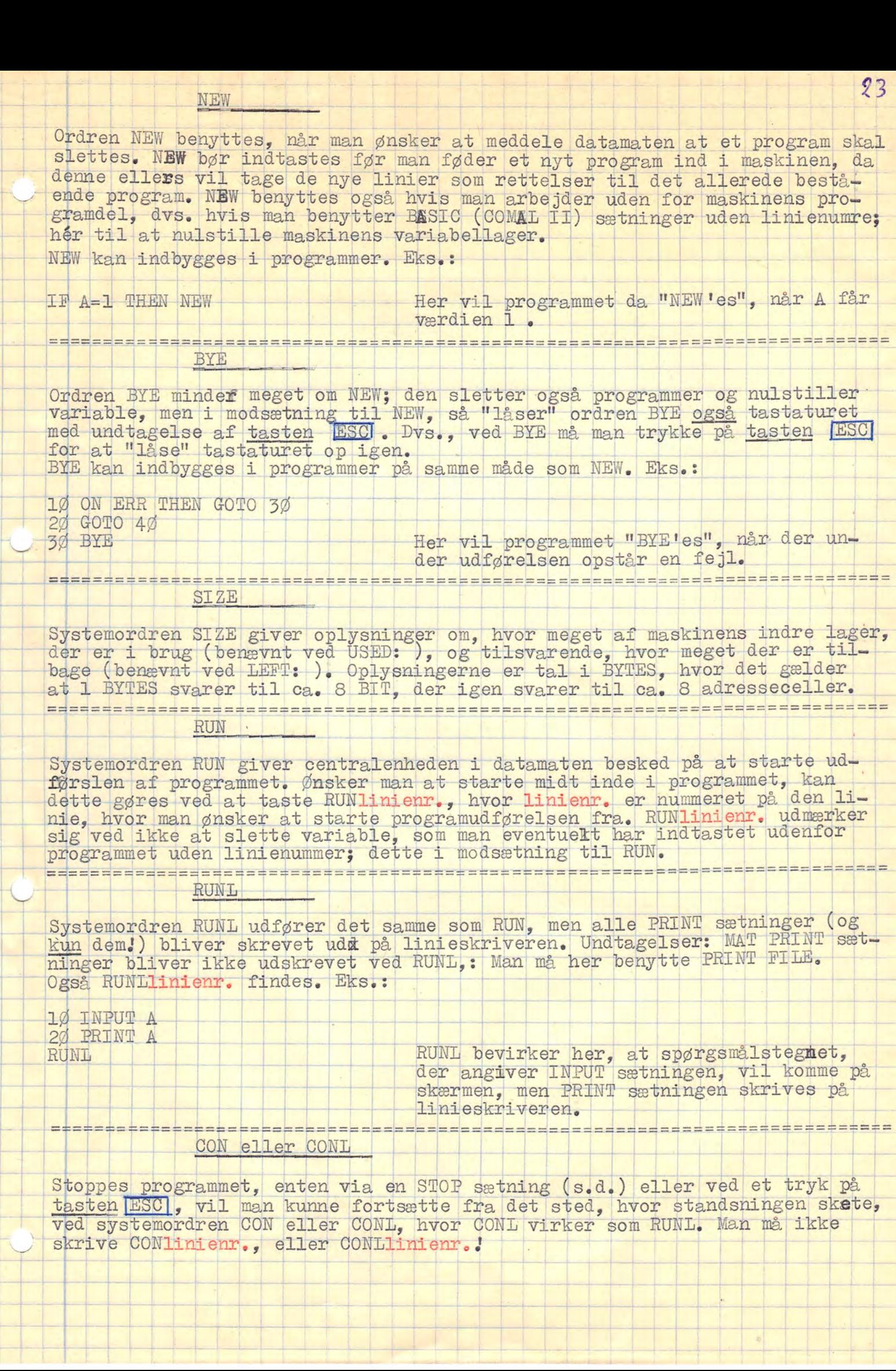

 Stoppes programmet, enten via en STOP sætning (s.d.) eller ved et tryk på tasten RSCI. vil man kunne fortsætte fra det sted, hvor standsningen skete, ved systemordren CON eller CONL, hvor CONL virker som RUNL, Man må ikke skrive CONlinienr., eller CONLlinienr.

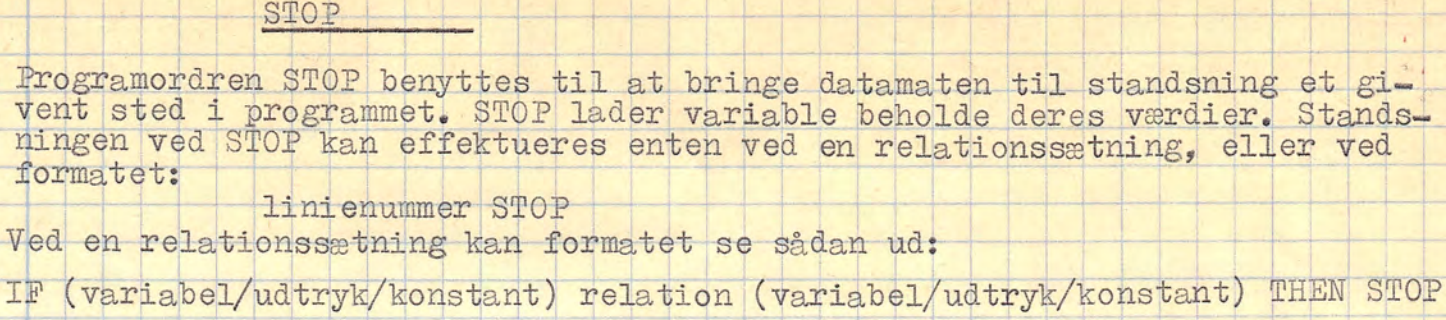

 $g_1 =$ 

ed

IF AR-"STOP" THEN STOP Eks.: **Også** ON ERR THEN STOP  $eL$ . ON ESC THEN STOP findes.

Et brugt eksempel er:

**EDECE** ====  $=$ 

PRINT "DEFFINER FUNKTIONEN EFTER STOP I LINIE 30 SOM DEF FNA (X)"  $10$ 

20 STOP

 $3\phi$  DEF FNA(X)=X+SIN(X/2)

END

Programordren END markerer afslutningen af et program. Denne er, til forskel fra STOP, ikke tilladt at anbringe direkte i relationssætninger eller ERR og ESC sætninger. Men man kan gå omveje. Eks.:

10 ON ERR THEN GOTO 300

 $=$   $=$   $=$   $=$   $=$ ----

300 END

Efter ordet END er det tilladt at skrive, efter et mellemrum, en valgfri<br>tekst; for eksempel, hvorfor programmet slutter her. Teksten, der må indehol-<br>de alle tastaturets tegn, står kun som oplysning til programmøren, og v ikke blive trykt. Eks.:

PROGRAMMET SLUTTER, DA DER ER OPSTÅER FEJL. SE SYS(7). 300 END

Med mindre der findes relationssløjfer, GOTO sætninger o.l., er det ikke nødvendigt at benytte END, da maskinen stopper efter udførelsen af programmets sidste linie. 

REM

Programordet REM giver mulighed for at indføre kommentare og bemerkninger (REM: forkortelse for REMARKS) i ens program. Disse sætninger udføres ikke, men står i programmet som forklarende tekst. Da det til tider kan være svært at gennemskue, hvad et bestemt program udfører, er det som regel en hjælp at indføre REM sætninger. Der kan henvises til REM sætninger fra f.eks. GOTO sætninger, men som før nævnt bliver REM sætningerne ikke udført, da-tameten går bare videre til næste linie. Eks.:

10 REM DETTE PROGRAM OPSTILLER EN TABEL MED BEREGNINGER AF FØLGENDE FUNK-20 REM TIONER: SIN(X), COS(X), TAN(X) OG EN SELVDEFFINERET FUNKTION? FNA(X).

========== = = = = =

150 GOTO 10

 $QU$ 

RENUMBER

KENUMBER<br>Ønsker man at forandre mellemrummet mellem sine linienumre, altså forandre linienumrene homogent, gøres dette med systemordren RENUMBER. Dette kan

 $25 -$ 

UMBER——+ T der giver første linienunmer=1Ø, og ypringet mellem t ert 5 SIN BE - linierne=1Øe -— RENUMBERtal iskal give første linienummer=tal, og springet= tal. RENUMBERtal-a,tal-b<sub>giver</sub> første-linienummer=tal-a, og-springet=tal-b. I skrivende stund vides ikke med bestemthed om ordren

er lovlig. I givet fald giver den første linienummer |=1Ø og springet=tal.

Bet højeste linienummer i maskinen er 9999, Giver en RENUMBER linienumre ud over dette, skifter maskinen over automatisk til<br>- "RENUMBER 1,1 "

Far man under indskrivningen henvist med GOTO – eller med lignende sætnin- ger – til ikke-eksisterende linienumre, og tastes der umidelbart efter sidst indskrevne linie systemordren RENUMBER, får man fejludskrifter under maskinens udførsel af RENUMBER'en. Disse udskrifter viser stedet, hvor en henvisning til ikke-eksisterende linienummer har fundet sted, og det fejlagtige nummer bliver erstattet med linienummeret (ikke-eksisterende):<br>ØØØ0. Ellers vil RENUMBER'en forløbe normalt. ENUMBER STEP tal er lovlig. I givet fald g:<br>
=1% og springet=tal.<br>
Det højeste linienummer i maskinen er 9999. Given<br>
dover dette, skifter maskinen over automatisk<br>
EENUMBER 1,1<br>
Har man under indskrivningen henvist med GO

dråren RANDOMIZE skulle få maskinen under brug af RND(X) til at starte L fuldstændigt tilfældigt i maskinens indbyggede tabel, der indeholder ialt 1 32.000 forskellige tilfældige tal. Desværre er denne funktion i COMAL II blevet til en "dummy" funktion, dvs. en funktion, som man kan indtaste, men ikke virker i COMAL II. som ingen virkning har. Jeg har ingen anelse om, hvorfor denne funktion

L

#### LIST

 $26$ 

 $\frac{1}{2}$ 

 $\frac{1}{\sqrt{2}}$ 

E

 $\sqrt{2}$ 

Systemordren LIST giver en udskrift af hele programmet i det indre lager (det aktuelle program).

 $\overline{\phantom{a}}$ 

LISTlinienr.l,linienr.2-giver udskrift af programmet i indre lager fra og med linienr.1 til og med linienr.2.

| I skrivende stund vides det ikke om ordren LIST TO lininr. findes i COMAL II Denne skulle i givet fald give udskrift af programmet fra og med første linie til og med lininr..

Ved ønsket om udskrift af programmet på linieskriveren-skal en af følgende -Oråre-skrives, efterfulgt-af -skriverens-filnavn:

Kal (street | UT TFT TE TT] | IISTlinienr,1,linienr, 2" 3LPT" og måske Tist Tot linier, "SEPT | | || TTT

Ønskes programmet ud på hulstrimmel til eventuel senere brug (se ENTER) erstattes blot filnavnet "ELPT" med filnavnet på hulskriveren "EPTP".

Forsøges at LIST'e xx når der ikke er noget program i maskinen, svarer den-<br>ne med: INTET PROGRAM som under RUN uden program. INTET PROGRAM som under RUN uden program.

Ordren SAVE giver et direkte binært billede af det aktuelle program og de tilhørende variabelhukommelser osv. . SAVE kan ikke benyttes uden filnavn.

Stoppes en programkørsel med tasten [ESC], og skrives der derefter SAVE"EPTP<br>vil en hulstrimmel, der indeholder programmet, alle variabelværdier, regné elen og en slags " pil", der "peger" på det sted, hvor maskinen blev stop-Stoppes en programkørsel med tasten [ESC], og skrives der<br>vil en hulstrimmel, der indeholder programmet, alle varie<br>delen og en slags "pil", der "peger" på det sted, hvor me<br>pet. Man kan ved en ordre LOAD indlæse denne hul

Anske programet de de huistrimmel.<br>
Perstattes blot filmevnet "BLET" med<br>
Forsøges at LIST's xk hår der ikke<br>
ne med: INTET PROGRAM 60<br>
sexualization SAVE giver et direkte binnert<br>
tilhørende variabelhukommelser ovv.<br>
Stop esserves and the same of the same of the same of the same of the same of the same of the same of the same of the same of the same of the same of the same of the same of the same of the same of the same of the same of the s For the set of the set of the set of the set of the set of the set of the set of the set of the set of the set of the set of the set of the set of the set of the set of the set of the set of the set of the set of the set o Tastes SAVE" LIPT" fås billedet på linieskriveren. Da billedet indeholder maskinkoder, vil linieskriveren opfører sig noget besynderligt: Skrive på en linie flere gange, pludselig reagere som om der kom en maskinkode 12.<br>ind, og måske enda slukke lampen, der markerer at man-kan skrive på linie= kriveren,. Sker dette sidste, tændes der blot for lampen igen, og linie= ikriveren. Sker dette sidste, tændes der blot for lampen igen, og linie= ikriveren. Sker dette sidste, tændes der blot for lampen igen, og linie= ikr en dette dog kun, hvis man er meget øvet.

ENTER

Ordren ENTER benyttes til indlæsning af normale hulstrimler (eller hulkort, der dog i skrivende stund kan benyttes), det vil sige hulstrimler, der er hullet ved brug af LIST.

Ved indlæsning af hulstrimler bruges ENTER således:

ENTER" & PER" , hvor PTR er filnavnet for strimmellæser.

Herefter bliver den ilagte hulstrimmel automatisk kørt igennem med en hastighed på ca. 2.5 meter pr. sec., der svarer til ca. looo tegn pr. sec.<br>Vides det ikke, hvordan hulstrimler lægges i, se da under Behandling af programmel og maskiner.

INTER kan indbygges i programmer. Eks.:

10 INPUT A 20 IF A=10 THEN ENTER" RPTR" 30 GOTO 10

Når man indtaster 10 vil et givent program i strimmellæseren blive indlæst, og da der ikke er givet en form for stopordre, vil det nye program omgående begynde at køre. Under en indlæsning vid linier i et eventuelt ikke slettet program blive erstattet med linier i det indlæste program.

LOAD

Ordren LOAD virker omtrent som ENTER, her kan man dog kun indlæse SAVE'ede programmer. Efter en

LOAD" BPTR"

der ikke kan indbygges i programmer, kan man taste CON, og programmet vil herefter fortsætte med hvad den var i færd med i det øjeblik, da maskinen<br>blev stoppet. Man kan også taste RUN el. lign., og ordrene vil virke som om programmet blev indtastet normalt

#### AUTO

Systemordren AUTO benyttes, når man ikke selv vil skrive sine linienumre.<br>AUTO benyttes især når der er tale om et program, hvor man har rettet lini-<br>enumrene ind med regelmæssige spring. Eksempler på regelmæssige spring e Tind eller ej, er det en god idé at benytte 1Ø-2Ø-3Ø.. s AUTO er indrettet sådan, at indtaster man kun selve ordet AUTO, vil linienumrene netop bli-<br>ve udskrevet i 10-20-30 osv. . Her følger en oversigt:

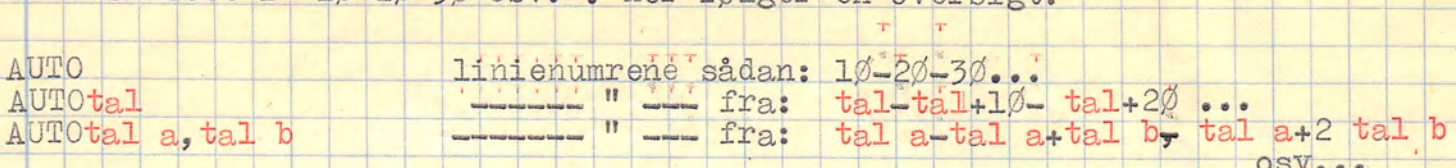

ke<br>Re Såvidt vides må man-ikke skrive AUTO-STEP-tal, der skulle (om muligt) virke-som-en-art-RENUMBER-STEP tal (se-RENUMBER).

Tastes der på tasten fear ret. når en AUTO er i funktion, vil datamaten fortsætte med Tinienummeret til næste linie. Ønsker man at komme ud at Hinienummerskrivningen, se da CLEAR.

#### AUTOPROC

Systemordren AUTOPROC ligner lidt AUTO, Men i modsætning til AUTO er AUTO-<br>PROC fast indstillet på noget, der minder om AUTOtal, 1. Her er (tal) det æstfølgende linienummer i 1Ø-20-30 rækken. Dette må vises ved en oversigt:

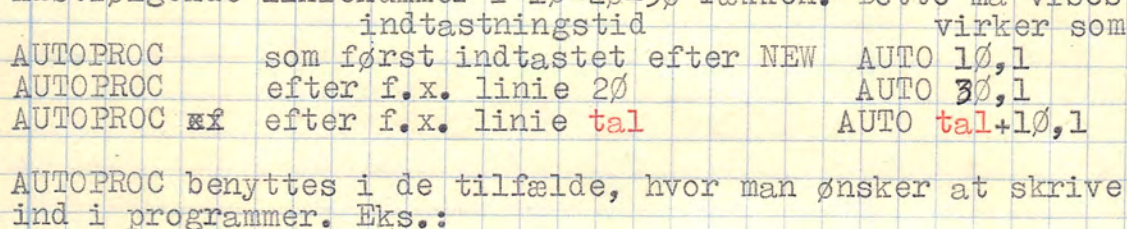

UTOPROC benyttes i de tilfælde, hvor man ønsker at skrive små underrutiner

 $100$  GOTO  $10$ 

 $\frac{110}{*}$  END

UTOPROC I

120 PROG HANS

AUTOPROC<br> **L2Ø PROC HANS<br>
121 REM DETTE ER UNDERRUTINE 1.** 

Gette var en del af et tænkt programs

 $F_{\rm CLEAR}$  and  $F_{\rm CLEAR}$  is a set of  $\sim$   $F_{\rm CLEAR}$  .

<sup>|</sup>

PROC fast indstillet propertief minimum independent<br>mestfylgende linienummeri 19-26-36<br>induces indicating identifies and farsing identifies and increase of<br>alumoraco of ter f.x. linie to alumoraco of ter f.x. linie to alum **But the Contract of the Contract of the Contract of the Contract of the Contract of the Contract of the Contract of the Contract of the Contract of the Contract of the Contract of the Contract of the Contract of the Contr** Systemorfren AUTOPROC ligner lidt A<br>
PROC fast indstillet på noget, der<br>
næstfølgende linienumer i 19-26-36<br>
AUTOPROC som først indsteningstid<br>
AUTOPROC som først indsteningstid<br>
AUTOPROC ser f.x. linie 26<br>
AUTOPROC benytt Man kan meget nemt komme ud af AUTO eller AUTOPROC| ved at aktivere tasten TESC] . Men hvis man synes, det ikke er morsomt, kån man i stedet skrive systemordren CLEAR', umidelbart efter linienummeret. Dette vil virke som systemorum en områnd, ummuendar der der innendminered. Dette styre den ar sådan s o g G R R set ikke andre funktioner.

t

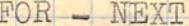

Til tider kan det være meget nyttigt i et program at få en bestemt del i det gentaget et bestemt antal gange, for eksempel INPUT til indicerede variable. I stedet for at skrive en hel række INPUT sætninger efter hinan-den, sådanne sløjfetyper; en af disse kaldes for en FOR < NEXT sløjfe (eller et FOR - NEXT statement). Formatet til dette ser sådan ud:

linienummer FOR variabelagkonstant/tal/variabel TO konstant/tal/variabel (STEP konstant/tal/variabel STEP kan judélådes i visse situationer)<br>11 inienummer-NEXT-variabela

Eks.: En-indiceret-variabel-A, der-erklæres- til-2øg, skal tildeles-data-i ialt ANTAL adresser: i elder erklæres- til-200, skal tildeles-data-i  $10$  DIM A(2ØØ)

2Ø INPUT ANTAL

**3Ø FOR ADRESSE = 1 TO ANTAL STEP 1**<br>4Ø INPUT A(ADRESSE)<br>5ØNEXT ADRESSE

I linie 2Ø beder maskinen om antallet af gennemløb, der ønskes – her, hvor mange adresser, der skal benyttes. I linie 3Ø begynder maskinen med sløj-<br>fen, idet den siger: FRA ADRESSE=1 TIL ANTAL MED ET SPRING PÅ 1. STEP <del>\$</del> an undlades, når STEP'et – som her – er lig med 1. I 4Ø spørger maskinen | m data til Å med ÅDRÆSSE = 1: altså til A(1). Og i linie 5Ø er ordren om data til Å med ADRESSE = 1; altså til A(I). Og i linie 50 er ordren<br>MESTE ADRESSE, der betyder det samme som "læg 1 til ADRESSE, og gå tilbage til-FOR ADRESSE...". Hermed virker linie 3Ø-altså også som relationssætning,<br>for er variablen ADRESSE-lig med eller større-end-fortsætter maskinen med inienummeret efter 5Ø.

 nm DPC IRÅOLA Fr cb OP hel JOE Sa-E et er miligt at sætte beregninger ind i FOR sætningen: OR Y=SIN(1.3) TO 2+LOG(3) STEP Ø.3/TAN(3.1)<br>g man må også lade TO – og STEP værdierne ændre sig under sløjfeng gennem Og man må også lade TO - og STEP værdierne ændre sig under sløjfeng gennem-<br>kørsel:<br>1Ø LET A=1Ø; B=1  $2\%$  FOR X=1 TO A STEP B  $\frac{7\cancel{0}}{4\cancel{0}}$  LET A=A+2; B=B+3<br>4 $\cancel{0}$  PRINT X,A,B 5Ø NEXT X Kal NI t ER GE MISKTIften, men prøv selv. Det eneste, man skal huse; er'at sløjfen—først-forlades; når-kontrolvariabken (her X) er større end *xixex* slutvariablen (her A).

et er tilladt at sætte sløjferne sammen, hvis der er flere, blot skal man

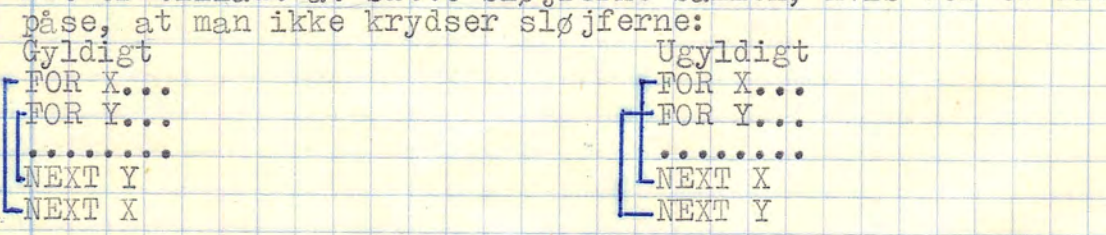

Et gennemløb med flere FOR - NEXT statements:

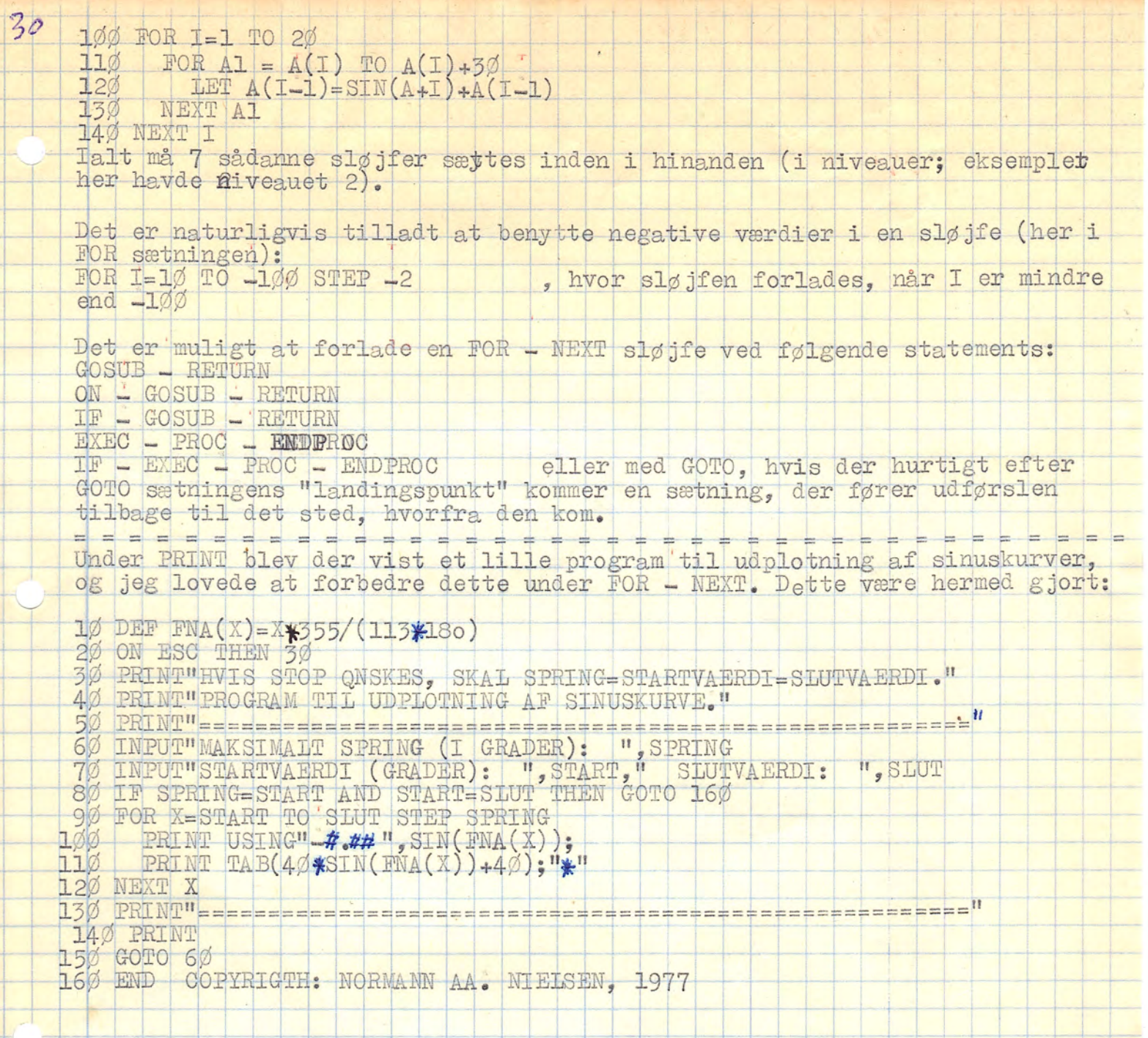

 $\overline{\phantom{a}}$ 

 $\overline{\phantom{a}}$ 

ł

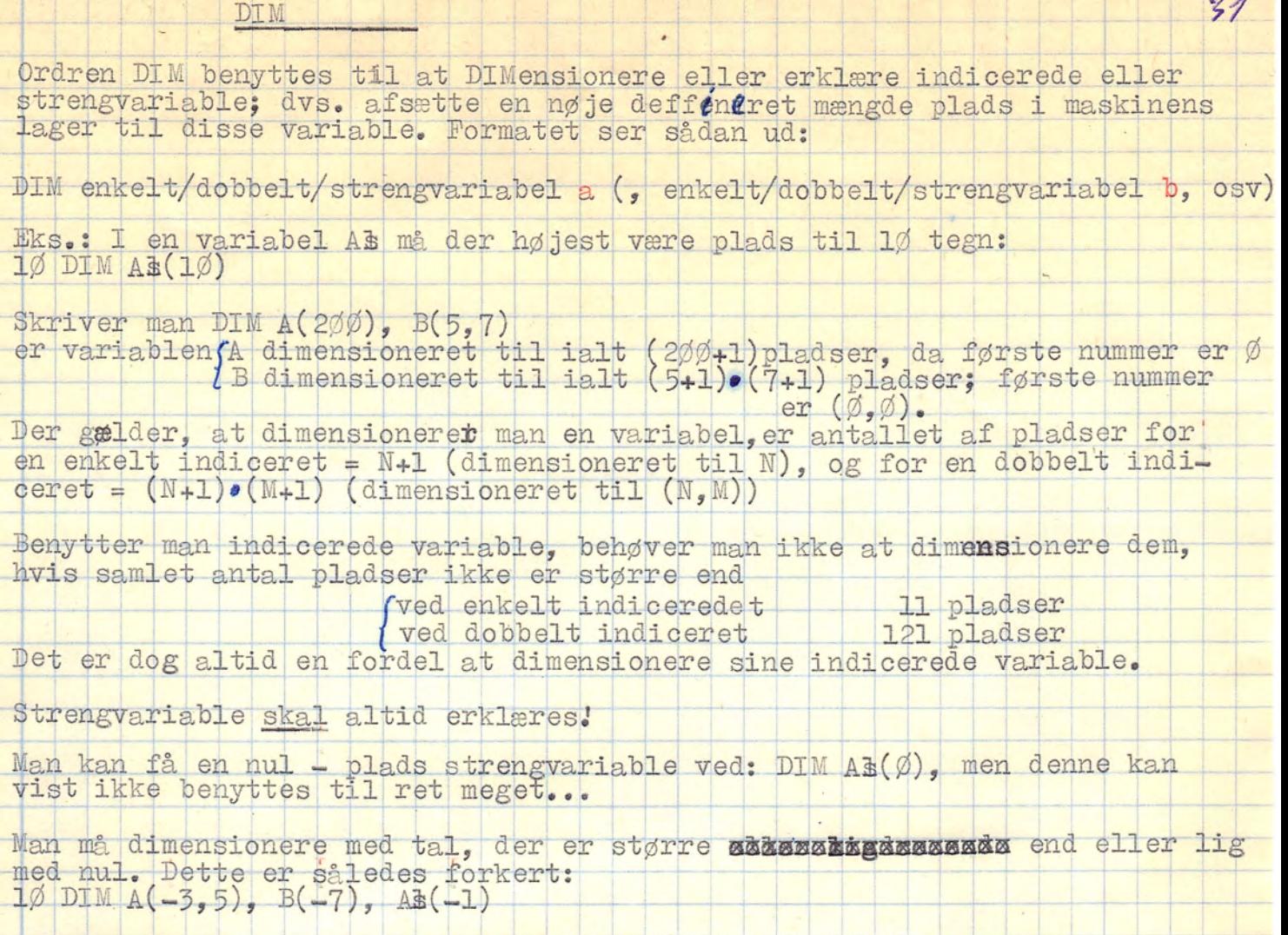

DIM må meget gerne benyttes uden for programmer.

idn

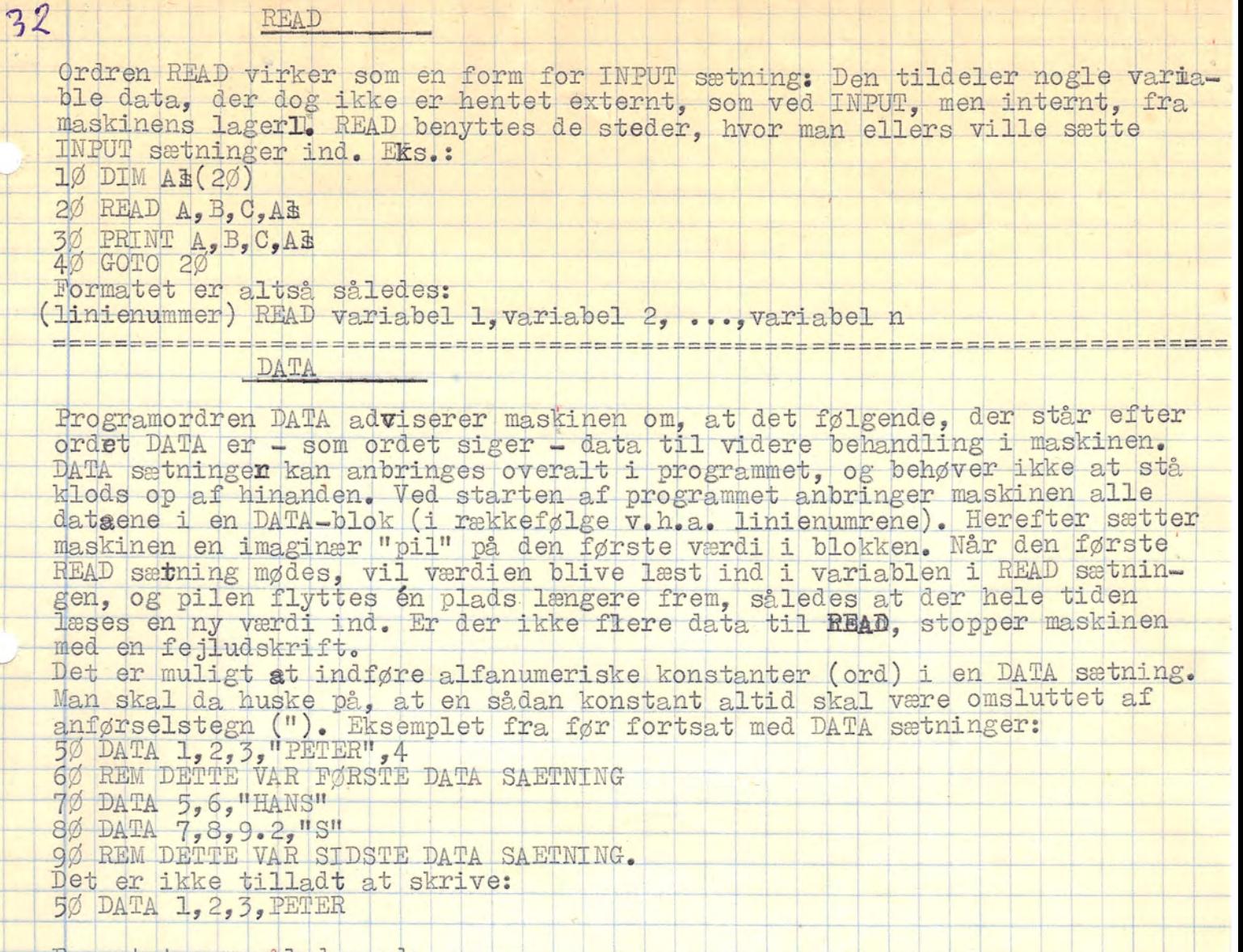

Formatet ser således ud:

linienummer DATA værdi 1, værdi 2, ...., værdi (n-1), værdi n

RESTORE

RESTORE benyttes til at sætte "pilen" i DATA-blokken tilbage på blokkens<br>første plads. Herved begynder den følgende READ sætning altså forfra i blokken.

Formatet er: (linienummer) RESTORE

OPEN FILE

Ordren OPEN FILE benyttes til at åbne en ønsket fil, men kun hvis denne fil allerede er lukket (ellers, se CLOSE og CLOSE FILE). Formatet er således:

(linienummer) OPEN FILE(a, b), "filnavn"

a er et navn på filen, som brugeren bestemmer. Ø a < 7.<br>b angiver filens funktion: 1 hvis man vil skrive på filen (\$LPT, \$PTP) 3 hvis man vil læse på filen (BPTR, BCDR)

Filnavnet er navnet på den ønskede fil (se ovenfor eller under FILER).

Det er tilladt at give samme fil 2 forskellige numre i a (ikke b numre). Det er ulovligt at give forskellige filer samme ax nummer.

Eks. (alle fire mulige filer åbnes):<br>1Ø OPEN FILE(1,1), "&LPT"<br>2Ø OPEN FILE(2,3), "&PTR"<br>3Ø OPEN FILE(3,1), "&PTP"<br>4Ø OPEN FILE(4,3), "&CDR"

CLOSE

Ønsker man at lukke allerede åbnede filer, eller sikre sig, at der ikke er nogen filer, der er åbnede, benytter man ordren CIOSE. Denne lukker alle filer på automatisk en efter en. Formatet er:

(linienummer) CLOSE Hvis man samtidig skal starte på et nyt program, kan man benytte NEW, der sletter programmet i maskinen og lukker samtidig alle filer.<br>Man må gerne søge at lukke en allerede lukket fil. 

CLOSE FILE

Ønsker man kun at lukke én bestemt fil, gøres dette ved ordren CLOSE FILE (2 ord!). Formatet er:

(linienummer) CLOSE FILE(a) hvor a var brugerens eget navn til filen. Se OPEN FILE.

 $MAT =$  statements MAT - statements kan være nyttige inden for COMAL II, da disse sætninger kan spare en hel masse andre sætninger. Jeg vil i det følgende berøre følgende sætninger: MAT X=ZER T INPUT X<br>T INPUT (2,5) X<br>T PRINT X<br>T - beregninger Т. Men først: Hvad er en matrix (matricer i flertal)? En matrix opfattes i askinen som en dobbelt indiceret variabel, hvor man blandt andet kan ud-<br>øre specielle beregninger, som matrixmultiplikation osv. Da dette ikke iver-sig-ud for at være-en-lærebog-i hverken-matematik-eller-datamatik,  $01$ vil jeg overlade matrixmultiplikationerne o.a til speciel litteratur. Her vil jeg kun berøre de matrixberegninger, der kan benyttes som en lettelse  $1)$  MAT X=ZER latager vi, at vi har en døbbelt indiceret variabel A, der er erklæret til (20,30), og som vi ønsker at nulstille, kunne det gøres således:<br>10 FOR X=1 TO 20" i l IO 30" i letter således i lataret i l IØ SØ I Jø Kor X=1 TO 2Ø FOR Y=1 TO 3Ø.<br>
3Ø. LET A(X,Y)=Ø.<br>
4Ø NEXT Y<br>
Men der er den ulempe, at dette tager (forholdsvis) lang tid, og at datama ten i-den- tid ikke udfører andet end at fylde nuller ind i variablen A. Det er både nemmere, hurtigere, mere effektivt, mere pladsbesparende og også mere elegant at gøre således:<br>1Ø MAT A=ZER 1Ø MAT A=ZER<br>Som også nulstiller A, men med en helt anden fart! 2) MAT  $X = ZER(a, b)$ Vil man på den samme linie både dimensionere og nulstille A, kan det ikke gøres på anden måde end ved brug af:<br>1Ø MAT A=ZER( 2Ø,3Ø) om igen uden made end ved brug al:<br>IØ MAT A=ZER(2Ø,3Ø)<br>2Ø,3Ø). Skulle man gøre det uden brug af MAT - sætninger ville programmet<br>fylde mindst 6 linier: ville man benytte end anden MAT - sætning, ville -fylde mindst 6 linier; ville man benytte end anden MAT – sætning, v<br>| der gå 2 linier til. Her klares det på en! 3) MAT INPUT X **T an dobbelt indiceret variabel**, HANS, der er erklæret til (2,30), og ønsker man at sætte ialt 60 tal ind i den - med andre ord, fylde variablen mr ropjesjelle gøres ved:<br>190 FOR X=1 TO 2 100 FOR X=1 TO 2<br>110 FOR Y=1 TO 3Ø<br>120 INPUT HANS(X,Y) Rn ER SEE SR PD SER FR SER NSSS SS 120 INT<br>130 NEXT<br>140 NEXT X  $\frac{2\varphi}{3\varphi}$  NEXT Y men dette kan igen klares ved kun 1 MAT – sætning:<br>- 1ØØ-MAT INPUT HANS<br>- der bliver ved med at sætte spørgsmålstegn på skærmen, indtil hele variablen er fyldt op med tal. Input'tet starter med HANS(1, Ø), så HANS(1, *P*) osv. 4) MAT INPUT(a,b) X<br>Som både dimensionerer og starter inputtet af en dobbelt indiceret variabel. <sup>|</sup>Eksemplet fra før: | JØ MAT INPUT (2,3Ø) HANS <sup>|</sup> fr variablen allerede dimensioneret, når man benytfer MAT INPUT(a,b), skal a og b være mindre end de værdier, som man dimensionerede med:  $\frac{1}{\cancel{0}}$  DIM A(25,4)<br>20 MAT INPUT(24,3) Å Er variablen allerede dimensioneret, når man benytter MAT INPUT(a,b), skal a, t  $\vdash$ 

 $\alpha$ 

÷.

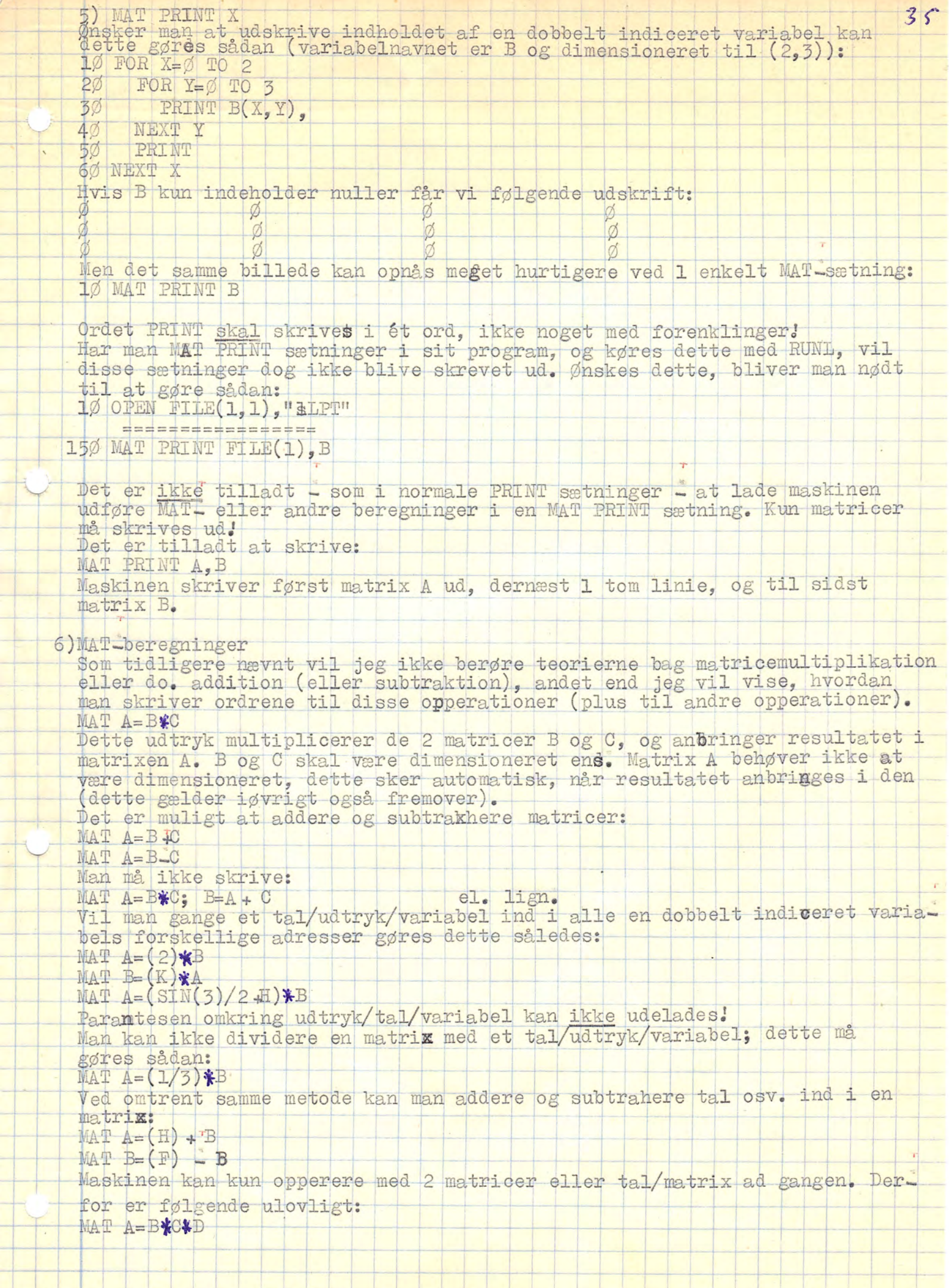

WHILE - ENDWHILE

WHILE statementet tillhører samme kategori som REPEAT statementet og til en vis grad også FOR I NEXT statementet; forstået på den måde, at WHILE<br>statementet også er en relationssløjfe, der udførers en programdel et antal<br>gange, indtil et kriterium er opfyldt. Formatet er således:

linienummer WHILE relationssætning THEN DO

================

Programdel <u> ----------------</u>

linienummer ENDWHILE

I modsætning til de to andre sløjfer, der stopper udførslen af programdedel, når relationssætningen bliver sand, så stopper WHILE - sløjfen kun, når relationssætningen bliver falsk. Eks.:

 $10$  LET  $S=0$ 

20 INPUT A

30 WHILE A>10 THEN DO "

 $\frac{4\%}{5\%}$  ENDWHI LES +S/2; A=A-2

I et WHILE statement kan alle relationstegn og logiske forbindelser bruges. Det er tilladt at brugestrengvariable i WHILE statementet.

Igvrigt henvises til REPEAT - UNTIL og FOR - NEXT, da disse sløjfer minder en hel del om WHILE \_ ENDWHILE.

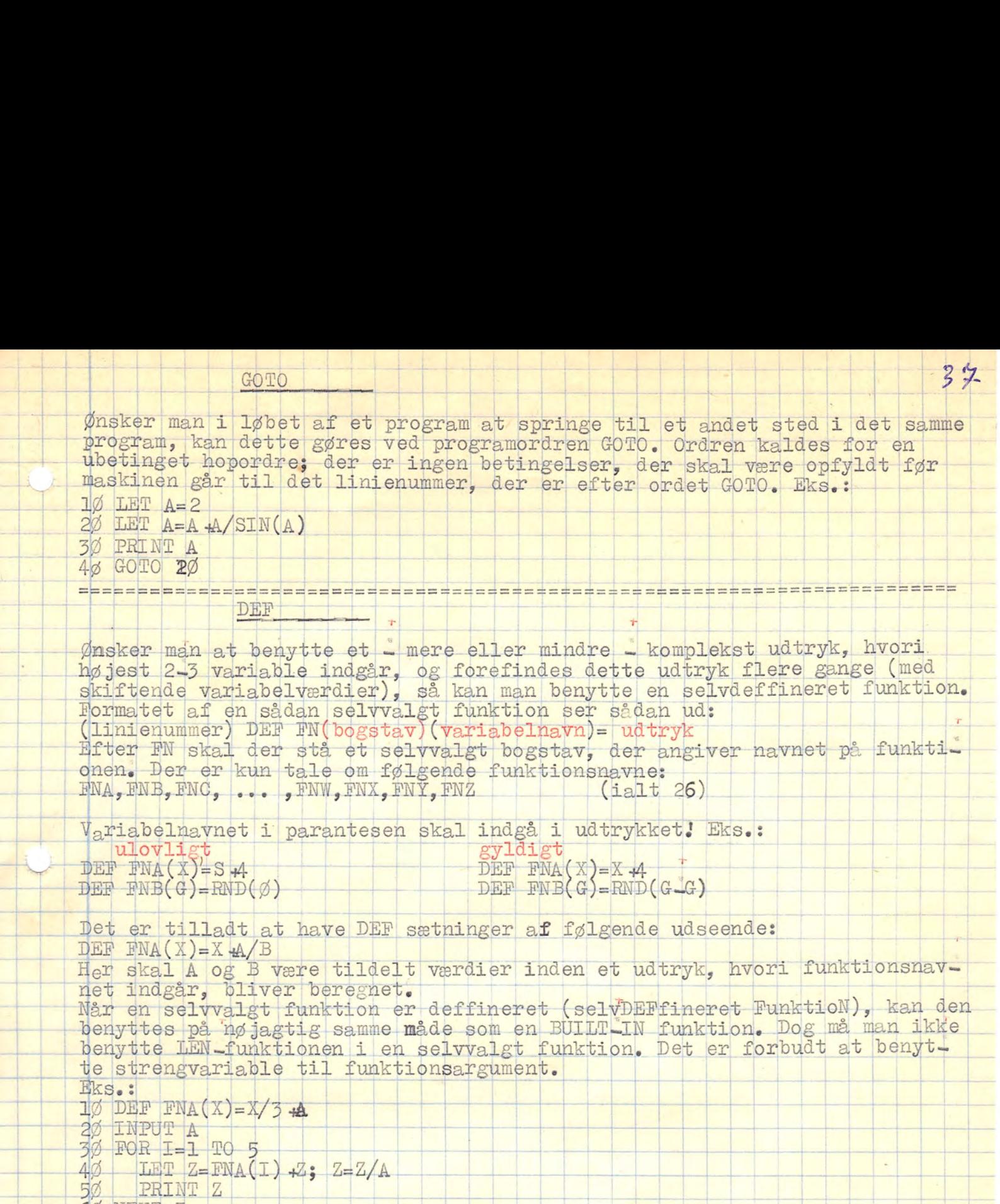

 $\frac{1}{2}$ 

 $\frac{1}{\sqrt{2}}$ 

L.

 $\overline{\phantom{0}}$ 

 $\overrightarrow{FNB}(\overrightarrow{D}) = \overrightarrow{RND}(\overrightarrow{D})$   $\overrightarrow{pT}$ . Det er ikke tilladt at skrive———————————————————— / ALAA el. lign. Reglen siger: Een DEF sætning<br>pr. linie! ell Rudolf Rudolf Report of the Song Party of the Spr. 1 inie! 

 $\pm$ 

## REPEAT - UNTIL

REPEAT statementet er en relationssløjfe, noget lig FOR statementet (s.d.). Ligesom FOR - NEXT sløffen bliver en programstump - nemlig dén, der er inde i sløjfen - udført et antal gange, indtil et bestemt kriterium er opfyldt. Men hvor der ved FOR L NEXT ikke var mulighed for at gøre brug af andre relationstegn end "lig med" (=), så kan man i REPEAT statementet benytte alle relationstegn, inklusive de logiske forbindelser. Formatet:

#### linienummer REPEAT

| = = = = = = 0 = = = = -Programdel

============

linienummer UNTIL relationssætning

Programdelen bliver udført indtil relationssætningen i UNTIL delen er sand; herefter går maskinen videre til næste sætning efter UNTIL sætningen. Eks.: 10 INPUT A

 $\overline{2}$ REPEAT

Ø LET A=A-1; N=A?2/(N+1)<br>Ø UNTIL A=Ø OR N>=1ØØØ 3

4

50 PRINT N

60 GOTO 10

Det er ikke svært at se, hvad dette lille program udfører. Oversætter man ganske simpelt ordene i programmet får man det at vide!<br>Det er en dårlig idé at konstruere programmer, som:<br>10 LET B=10

20 REPEAT

LET B-BL1

 $4\%$ PRINT B

UNTIL B= B +1 OR B(> B

Dette program vil køre i det uendelige, med mindre man stopper kørslen.

Hvorfor er ikke svært at se.<br>REPEAT statementet kan benyttes til meget. Også strengvariable er tilladt at benytte i UNTIL sætningen:

100 REPEAT

=============

200 UNTIL AB="SLUT"

=============

Her er et lille "afslapningsprogram", hvor jeg bruger REPEAT statementet.

 $10$  LET TAL=INT (RND (0)  $10$ )

20 PRINT"JEG TAENKER PAA ET TAL MELLEM Ø OG 100. HVIIKET?"

30 REPEAT

INPUT GAET  $40$ 

PRINT"ER DU NU SIKKER PAA DET?" 50

58 PRINT" JOE, DEN ER GOD NOK: JEG TAENKTE PAA"; TAL

80 PRINT

90 GOTO 10

særlig konstruktion, se MAT-statement. Formatet er således:<br>(linienummer) INPUT ("tekst",) variabela (, variabelb/("tekst",),...) INPUT<br>Ved ordren INPUT tilkendegiver man, at man på det aktuelle sted i eller<br>udenfor programmet ønsker manuelt at tildele nogle variable et antal værdi-<br>er, og det være sig alle former for variable. Ved Matricer benyttes er, og det være sig alle former for variable. Ved Matricer benyttes dog en

 tet lelyldenel lidt SEE ae Set date vil vere een jelpE 5 (PUT YDATS MIA, TEKST Aas | ;: På Mag) ) INPUT ("-<br>måske lid-<br>førselstegr<br>maskinen lerefter<br>Herefter sildele Askr<br>liver udskr<br>nie, som maskr<br>NPUT As vi

Teksten i anførselstegnene vil blive trykt som ved en PRINT sætning, der-<br>efter venter maskinen på at et tal skal skrives ind. Dette tal tildeles<br>variablen A. Herefter skrives ordet TEKST ud, og maskinen venter nå på en<br>væ næste, der bliver udskrevet - eller den næste INPUT sætning - begynder på 

Skrives kun INPUT As vil maskinen sætte et spørgsmålstegn (?) for at til –<br>kendegive, at den venter på en værdi at tildele As,<br>Skriver man-INPUT-A,B,C-vil der ved indtastning af kun-l-tal; efterfulgt at car return, blive skrevet-endnu-et (?) ud. Man-kan-i-stedet for her 3 Skrives kun INPUT As vil maskinen sætte et spørgsmålstegn (?) for at til-<br>kendegive, at den venter på en værdi at tildele As,<br>Skriver man INPUT A, B, C vil der ved indtastning af kun 1 tal, efterfulgt<br>at car return, blive tastninger af car return skrive tallene ind, adskildt af kommaer. Eks.:

RUN |

. . . . .

L

 $\overline{1}$ 

 $?$  H/?  $3,4,5$  car returnOG DET SIDSTE: 6 jun<br>'H/? 3,4,5 car returnOG DET SIDSTE: 6<br>'et er tilladt at skrive maskinkoder i anførselstegnene ved INPUT. ligesom tet form over the substants of the control of the control of the control of the control of the control of the<br>You are tabled to the strength which inputte maskinkoder i variabled to the control of the control of the cont

 $\ddagger$ 

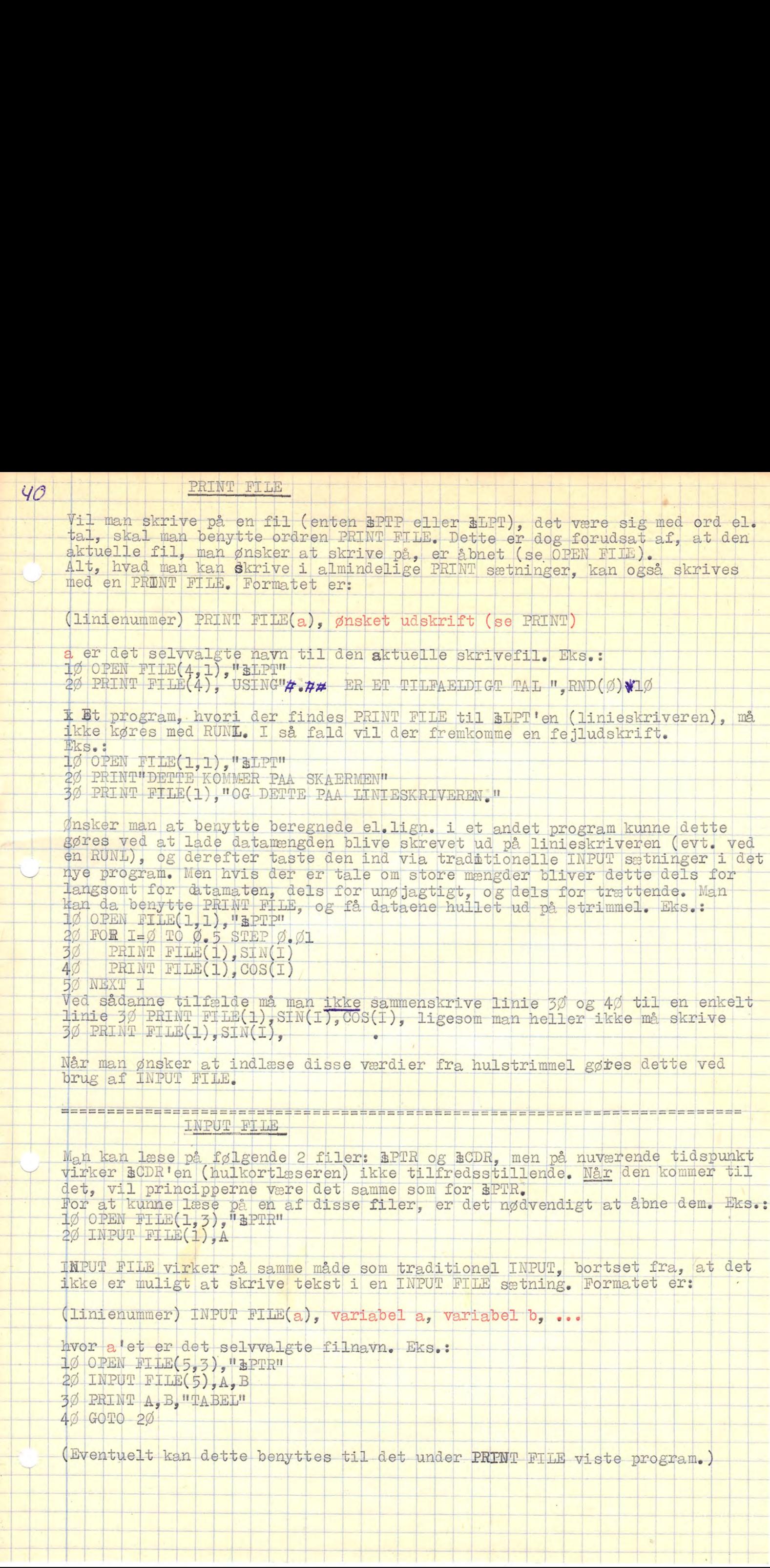

۳

 $\left| \ \right|$ 

And in

desk landske landske lands

re RR SER SER MER] | | i

If the Benedict Benedict Benedict Benedict Benedict Benedict Benedict Benedict Benedict Benedict Benedict Benedict B

 $\mathcal{F}$ 

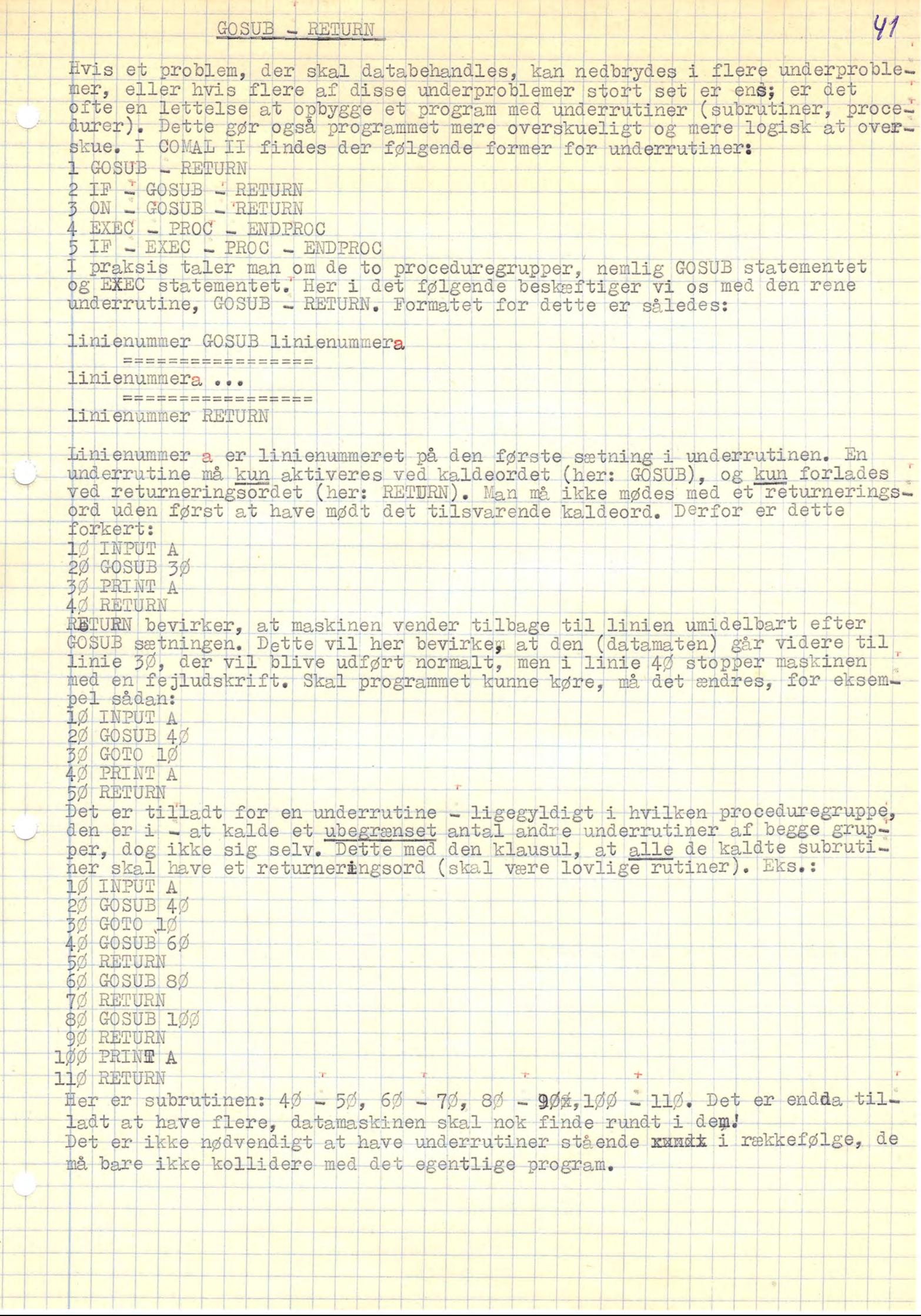

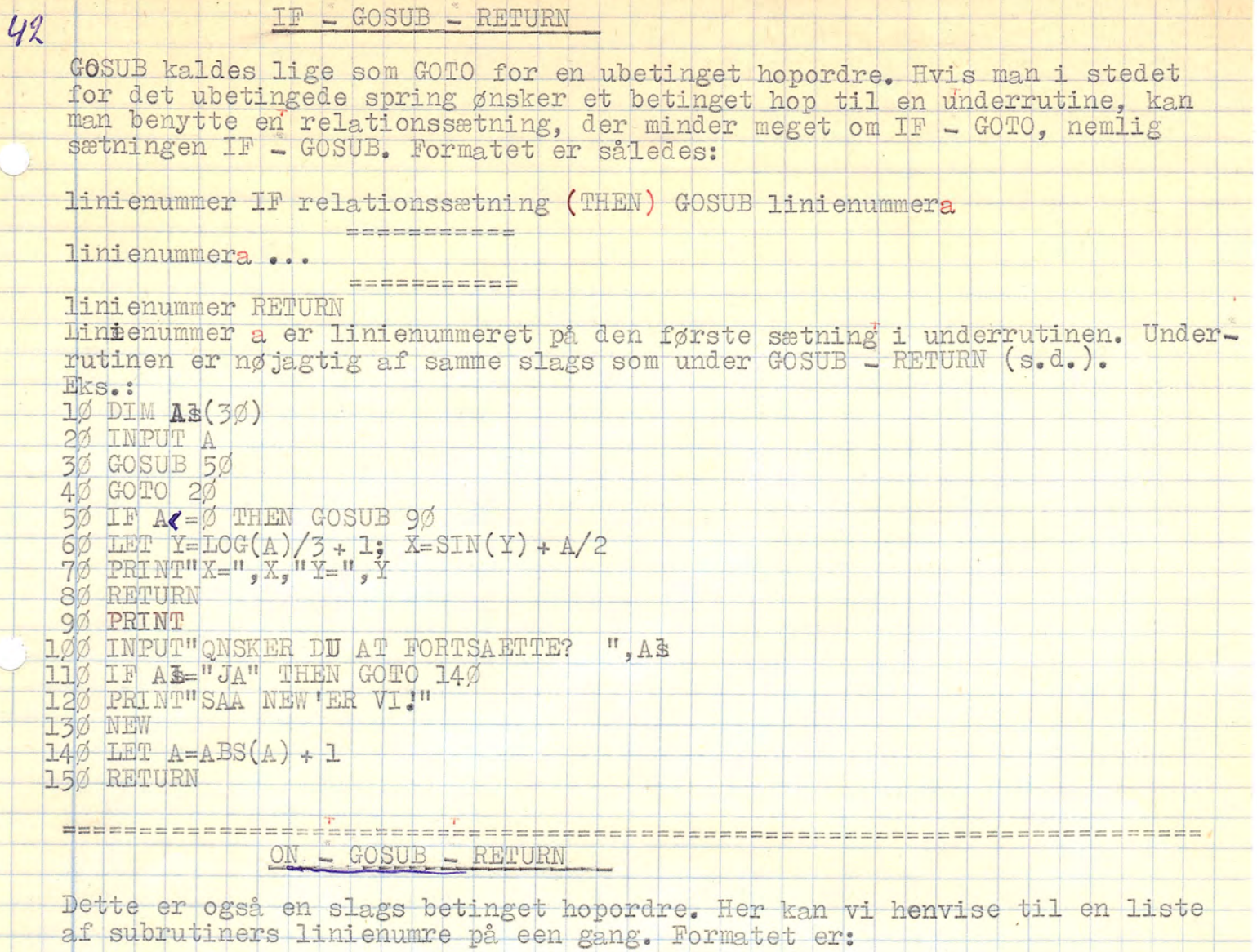

linienummer ON udtryk/tal/variabel (THEN) GOSUB liste af linienumre ===========

linienummera ...

linienummer RETURN

**BEBBBBBBBBB** 

linienummerb...

linienummer RETURN<sup>============</sup>

 $\overline{\qquad \qquad }$   $\overline{\qquad \qquad }$   $\overline{\qquad \qquad }$   $\overline{\qquad \qquad }$ Jinienumrene a, b osv er dinienumrene på de første sætninger i de respekti-<br>ve underrutiner, der henvises til i ON - GOSUB sætningen.

Da princippet ved dette statement er det samme som ved ON - GOTO henvises der hermed til denne for nærmere forklaring.

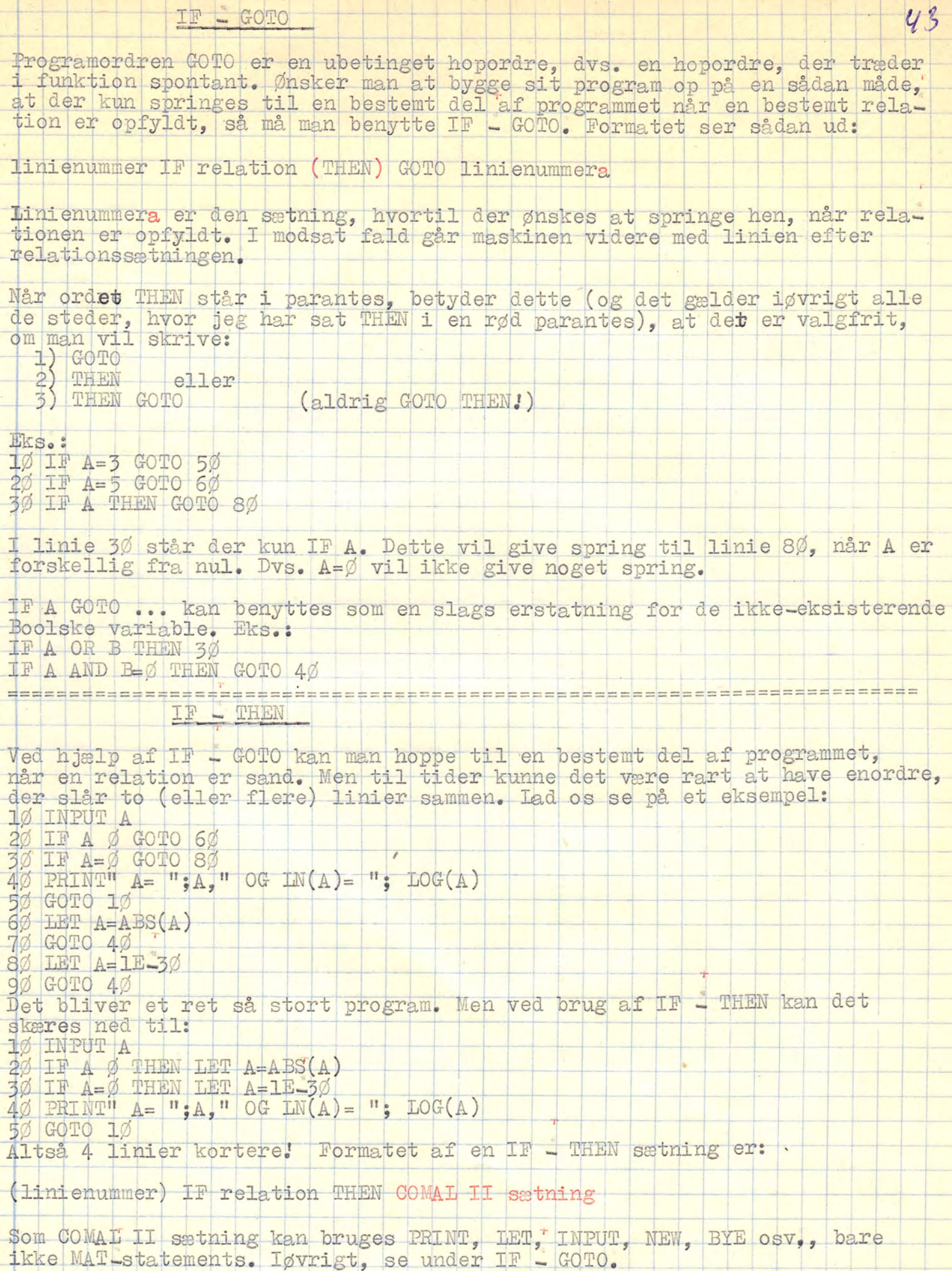

44 ON GOTO Sætningen ON - GOTO er en speciel form for relationssætning, da det eneste relationstegn, der findes her, er lighedstegnet (=). En ON + GOTO's virkemåde er i princippet sådan: I stedet for:  $10$  IF  $A=1$  GOTO 200 20 IF A=2 GOTO 250 30 IF A=3 GOTO 200 40 IF A=4 GOTO 300 50 IF A=5 GOTO 600<br>Kan man yed brug af ON - GOTO skrive:  $100N A G0T0 200$ ,  $250$ ,  $200$ ,  $300$ ,  $600$ Hvis A er mindre end 1 vil programmet fortsætte med linien efter ON - GOTO Er A et tal fra og med 1 og (her) mindre end 6 vil programmet - efter at der er blevet udført en INT(A) (dette sker automatisk) - fortsætte med at springe til nummer INT(A) linienummer i rækken. Er A større eller lig med 6 fortsætter maskinen med linien efter ON - GOTO Formatet ser således ud: linienummer ON udtryk/tal/variabel (THEN) GOTO linienummera, linienummerb Et eksempel (taget fra BASIC-lærebogen, og tilrettelagt efter COMAL II) viser praktisk brug af ON - GOTO. Opgaven lyder: For en række tal i DATA sætninger ønskes optalt, hvor mange der er hhv. negative, nul og positive. 10 DATA  $-17$ ,  $-13$ ,  $099$ ,  $7$ ,  $1$ ,  $3$ ,  $0$ ,  $-5$ ,  $-1$ ,  $13$ ,  $1E30$ 20 READ TAL 30 IF TAL=3E30 GOTO 110  $4\%$  ON SGN(TAL) + 2 THEN GOTO 50, 70, 90 50 LET NEGATIV=NEGATIV + 1 60 GOTO 20 7Ø LET NUL-NUL + 1 90 LET POSITIV-POSITIV + 1 100 GOTO 20 11Ø PRINT ANTAL NEGATIVE TAL: ", NEGATIV<br>12Ø PRINT ANTAL NUL : ", NUL<br>13Ø PRINT ANTAL POSITIVE TAL: ", POSITIV  $14\%$  LET NEGATIV= $\emptyset$ ; NUI= $\emptyset$ ; POSITIV= $\emptyset$ 150 END Ønskes samme program udført med ON - GOSUB, skal følgende rettelser gøres: Linierne 60, 80, 100 skal hedde RETURN i stedet for GOTO 20<br>Linie 40: 0N SGN(TAL) + 2 GOSUB 50, 70, 90 Ny linie: 41 GOTO 20 Herefter virker programmet på basis af subrutiner, proceduregruppe 1. Det bemerkes, at dette specielle tilfælde kan gøres kortere og mere håndgængeligt ved brug af IF - THEN sætninger. Prøv selv!

# SELECT - CASE - ENDCASES

mentet SELECT - CASE - ENDCASES. Da det ville være en alt for stor mundgår efterhånden. SELECT - CASE - ENDCASES<br>Et statement, der minder meget om ON - GOTO sætningen, og som har en del tilfældes med statementet ON - GOSUB (se disse) er multiforgreningsstatefuld at lave een enkelt Format, har jeg delt det op i tre, som jeg gennem-

I SELECT-delen<br>Formatet er sådan:

|linienumer SELECT +21/udtryk/variabel (THEN). DO

Bt statement, der munder meget om ON - GOTO setningen, og som har en dillfølds med statementet ON - GOTO setningen, og som har en dilforgreningsstamentet SELECT - CASE - ENDCASES. Da det ville være en alt for stør mund<br>ful Sætningen: 1Ø SELECT A THEN DO om ved en ON — GOTO har wan her den aktive dej. Men i modsætningen til ON sætningen, der styrer programmet hen til programlinien (andre linienun= re), så henvåser SELECT sætningen programmet til rutiner; de såkaldte<br>CASE's, Hvor en ON – GOTO har en indbygget INT-funktion, gælder dette ikke ASE's. Hvor en ON – GOTO har en indbygget INT funktion, gæld<br>m SELECT – DOL delen. SELECT-delen virker skematisk således:

Er A mindre end eller lug med nul fortsættes med den næste sætning, der er efter-ENDCASES;<br>——Er A-større- end nul, og indeholdt i CASE'ne, fortsætter- programmet med den espektive rutine (CASE). Ellers med næste sætning efter ENDCASES, Det er tilladt at skrive:<br>1Ø SELECT 0.001 THEN DO

II CASE\_delen

Formatet er sådan:

r der ingen grænser for, hvor stor en CASE må være i sin udstrækning, må ikke komme til en CASE på anden måde end ved SELECT sætningen (det te er endnu en ting, der minder om proceduregruppe 2).Af  $\sum_{\bullet}$ Enclue gøre

 $510$  PRINT" SLUT"  $52\%$   $\alpha$ SE 1,5  $\frac{1}{2}$  )  $\frac{1}{2}$ 

i; Fre kriga rug af ENDCASES. Tallene, der rent faktisk er kaldenavnene, skal væfe større end nul (såvidt vides på nuværende tidspunkt).

III ENDCASES<br>Formatet ser-sådan-ud: Det et ligeledes Filladt at behyde<br>Det et ligeledes Filladt at behyde

linienummer ENDCASES

 $\overline{1}$ 

ENDCA<br>
Der 19<br>
19<br>
19<br>
19<br>
29<br>
R<br>
39<br>
49<br>
59<br>
69<br>
79<br>
99<br>
NI<br>
89<br>
99<br>
NI der henviser til ruthen med navnet o.ool.<br>
II (ASE-101) (1991-101)<br>
2022-101 er såds til (udtryk/variabel?)<br>
11 enumer GASS til (udtryk/variabel?)<br>
11 enumer GASS til (udtryk/variabel?)<br>
2020 indicate interest.<br>
2020 indic ENDCASES afslutter konsekvent hele SELECT - CASE - ENDCASES statementet. INDENTIFY ENDCASES<br>
ENDCASES afslutter konsekvent hele SELECT - CASE - END<br>
Der må ikke henvises til ENDCASES.<br>
IØ INPUT A<br>
2Ø FOR I=Ø.1 TO Ø.5 STEP 0.1<br>
30 SELECT I THEN DO<br>
40 CASE Ø.1<br>
PRINT A/T bå CASE ØS 3 | i je fødste regnerationelle i 1990 i 1990 i 1990 i 1990 i 1990 i 1990 i 1990 i 1990 i 1990 i 19<br>Gød CASE ØS 3 | i 1990 i 1990 i 1990 i 1990 i 1990 i 1990 i 1990 i 1990 i 1990 i 1990 i 1990 i 1990 i 1990 i 1

 $\Box$ 

IF - THEN DO IF - THEN DO er et statement, der på sin vis slår IF I THEN sammen med en slags rutiner, som man kender fra SELECT - CASE - ENDCASES. Hvis man ser på, hvordan et sådant statement virker, kan dette vises ved et eksempel:  $10$  $IF A=5 GOTO 40$ PRINT "A ER FORSKELLIG FRA 3"  $20<sup>1</sup>$ 30 GOTO 50<br>40 PRINT "A ER LIG MED 3" 50 REMAHER SLUTTER RELATIONSSLOJFEN Erstattes dette lille program med et tilsvarende IF - THEN DO, ser man tydelig ligheden: 10 IF AC> 3 DO  $\overline{20}$ PRINT"A ER FORSKELLIG FRA 3" 30 ELSE 40 PRINT"A ER LIG MED 3" 50 ENDIF HER SLUTTER RELATIONSSLOJFEN Man ser, at limierne mellem IF sætningen og EISE sætningen kun udføres, når relationen i IF sætningen er sand. Linierne mellem ELSE sætningen og ENDIF sætningen udføres kun når relationen i IF sætningen er falsk. Når én af disse rutiner er udført, fortsætter programmet med linien efter svarendende REM bemærkninger efter ENDIF. En IF L THEN DO må gerne benytte flere IF - THEN DO i sine rutiner. Eks.:

10 INPUT B

 $20<sup>′</sup>$  $IF$  SGN $(B) = -1$  THEN DO

PRINT"BER MINDRE END NUL" 30

40 ELSE

46

 $50 PF$  SGN(B)= $\emptyset$  THEN DO PRINT"BER LIG NUL"

 $60$  $70$ ELSE

PRINT"BER STORRE END NUL" 80

 $Q(f)$ ENDT F

100 ENDIF

Et sådant eksempel som dette vil blive betydelig kortere ved at benytte IF - THEN sætninger i stedet (det færdige program vil da fylde 4 linier), 'nen alligevel kan det siges, at IF - THEN DO er en af de mest brugte relationsstatements i COMAL II!

 $EXEC$  - PROC - ENDPROC 47 (Sammen med IF - THEN EXEC) Dette er en underrutine, der tilhører proceduregruppe 2, dvs. en underruti-Navnet på en sådan underrutine er selvvalgt, og tilhører variabelnavne. Det er tilladt at benytte en variabels navn, som man benytter i sit program, som havn for subrutinen. Sådanne navne kan f. eks være: CHECK, HANSENS, KONTO, A, Al (der kendes forskel på A og Al) (generelt eks.) I modsætning til GOSUB-rutinen, der kaldes ved ordet GOSUB, efterfulgt af<br>linienummeret på lokaliteten, hvor underrutinen befinder sig, kaldes en<br>subrutine af proceduregruppe her ved ordet EXEC, efterfulgt af subrutinens navn. Formatet til EXEC er sådan: linienummer EXEC navn Eks.: 50 EXEC KONTO<br>60 EXEC HANSES 70 IF A=5 THEN EXEC KONTO Dette sidste var et eksempel på IF - THEN EXEC. Da det efterfølgende er generelt skrevet, vil jeg ikke gentage med hensyn til IF - THEN EXEC. Da hver underrutine i proceduregruppe 2 har et navn og en slutning, er det<br>ikke nødvendigt at tænke så meget over, hvor de skal anbringes. Jeg selv<br>anbringer mine subrutiner i slutningen af programmet; men følger man den<br>r ENDPROC (ved henvisning til en anden subrutine i subrutinen vender man jo<br>tilbage igen), kan man anbringe disse rutiner overalt i programmet.<br>Pet, der indikerer navnet på en subrutine i gruppe 2, og samtidig starten på den, er ordet PROC (læs: PROCedure). Formatet er: linienummer PROC navn hvor navnet er det selvvalgte navn til underrutinen (ikke et COMAL II ord). 150 PROC KONTO EKS.: Herefter følger så underrutinen. Når dén ikke er længere, vendes tilbage til linien umiddelbart under EXEC med ordet ENDPROC, hvis format er: linienummer ENDPROC (tekst) (tekst) angiver, at det - som ved END - er tilladt at skrive tekst efter ordet ENDPROC. Se END. En underrutine må kalde et ubegrænset antal andre underrutiner, dog undtagen sig selv.  $STS(7)$ SYS(7) er en BUILT-IN funktion, der giver oplysninger om den sidste fejl, Eks.: Indtaster man tegnet@, efterfulgt af car return, og derefter spørger om SYS(7), skal dette give svaret Ø1, hvilket er fejlnummert ved tal, ved brug af SYS(7), end der findes i fortegnelsen over fejlnumre. Sker dette, er det helt normalt, og indikerer for ERROR Ø2. SYS(7) kan bygges - som XEn fortegnelsex over fejlnumre er ikke medtaget i denne refferencebog, men kan findes i enten den hvide (EXTENDEDBASIC) eller den orange (BATCHBASIC)

manual. Hvis ikke, kan man forsøge sig frem...

\* Se tilleg under Fejlmeddelelser

ndervejs med beskrivelserne af de forskellige ord osv. i COMAL II. har. vejs med beskrivelserne af de forskellige ord osv. i COMAL II, har<br>kke ret tit været taget hensyn til udstyret. Dette være gjort nu.<br>Ølgende skulle være en kort række eksempler på. hvordan man kan for-3nkl d over nde skulle være en kort række eksempler på, hvordan man kan for-<br>indtastning på det udstyr, der er til rådighed, uden at det går<br>eningen og ordvalget af de forskellige sætninger.  $\frac{1}{1}$ 

ad over meningen og ordvarget ar de forskeffige sætninger.<br>Ordet PRINT kan-skrives-kort-som : (semikolon), undtagen heraf er dog. t PRINT kan sl

Alle steder, hvor der forekommer THEN kan dette ord udelades (undtagelse,

Tr det drejer sig om en IT - THEN LET sætning. Eks.<br>Tr A=2 THEN LET A=A + 1 eller<br>TF A=2 THEN A=A + 1 eller<br>TF A=2 THEN A=A + 1 eller 0rdet LET kan udelades alle steder (undtagelse, sex herunder).<br>I en relationssætning skal der altid være enten THEN eller LET (eller beg-

IF A=2 THEN LET A=A + 1

 $\frac{IF A=2 THEN A=A+1}{IF A=2 LEFT A=A+1}$ 

 $\frac{1}{2}$ 

1

et sidste anførselstegn (") kan udelades overalt. Eks.:

É T i nn TRE t

 $\frac{2\%}{\text{OPEN}}$   $\frac{1}{\text{FILE}}(1,1)$ ,  $\frac{1}{\text{BLPT}}$ <br>Dette var en ultrakort liste over eksempl<br>maskinen. Endvidere er visse decidered<br>le arbejdet for programmøren: Tænk bar

H

et var min hensigt at skrive en kort refferencebog over COMAL II til rug både for begyndere og for rutinerede brugere af datamaten. Jeg havde<br>egnet med ikke over 25 sider. Men når man så ser tilbage, og ser, åt der er over 45 sider, med 62 artikler, så kan man-forstå, at bogen blev såstor, som den blev. Jeg beklager, at jeg ikke fik sat artiklerne i alfa-<br>betisk orden, men de mange sider blev skrevet når og kun når jeg havde<br>tid eller lyst til det. Derfor er der ikke noget særligt godt|system i det, blot ved jeg, at de mange artikler tilsammen dækker størstedelen af TOMAT II. Dette være sagt ganske uden at rødme.<br>" Det er muligt at sætte sig direkte hen til datamaten med-bogen-her-til-<br>— hjælp, men det vil-nok-være en fordel at følge-med i de studiekurser, der sikkert kommer om BASIC. Dette være sagt til begynderen. Og til rutinerede: Jeg har ikke set et eneste sted, bortset fra "de forskel"<br>Y | fige stykker papire, som enkelte slæber frem og tilbage til EDB-rummet, hvor både maskinkoder og hulkoder er samlet. Endvidere tillader jeg mig ganske uden hensyntagen til eventuel cencur at medtage det noksom kendte Opladningsprogram -- det er det, der altid-skal-køres, når maskinen bloke-<br>rer. I sin tid var det kun en tre stykker af eleverne, der fik at vide ' hvordan. Siden er det vist nok set mere gennem fingre med hvem, der ud-<br>fører denne opladning - der er i hvert tilfælde ikke blevet løftet nogen pegefinger mod dette. Skulle den side, hvor opladningsproceduren skulle er stå på, være væk, så er grunden sikkert cencuren!<br>- Som enhver-anden-ordentlig-bog-om-et-datamatsprog-skal-der være en litteraturliste. Jeg anbefaler følgende bøger:<br>BASIC-lærebogen. BASIC-håndbogen, Bogen om EDB, COMAL II (den grønne i EDB rummet), BASIC for begyndere, BASIC og EDB-orbog. Andre bøger kan fås på

 $\frac{1977}{2}$ <sup>|</sup>FI I i Med åtanmatisk hilsen ' RU EU ØR DE HE El FBE KE: "Normann Aaboe Nielsen SETT | Set SE ER NSSK 84 1-50 fat 0 FA 188 HER) Et | 19v7! | I <sup>|</sup>

 $\overline{\phantom{a}}$ 

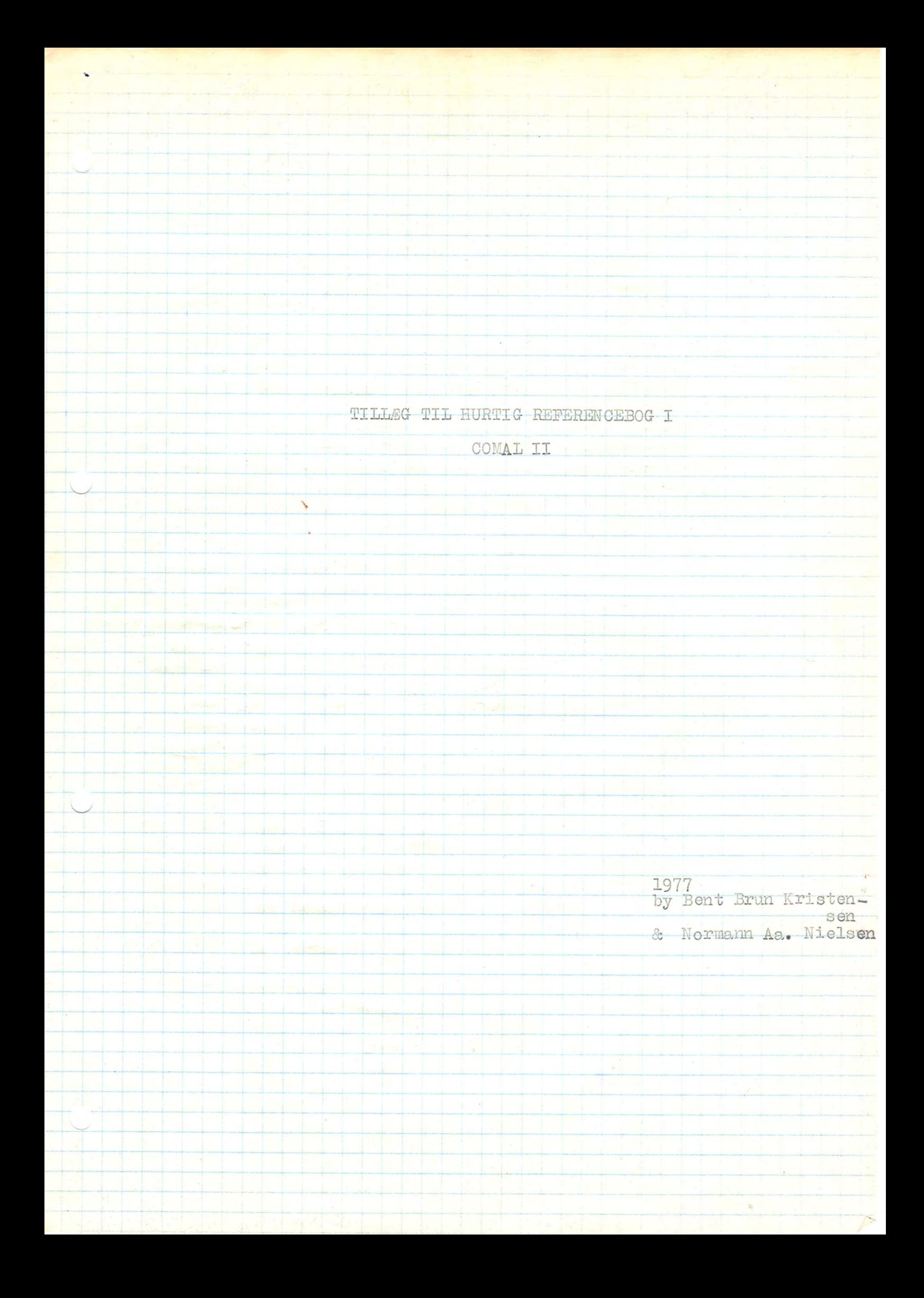

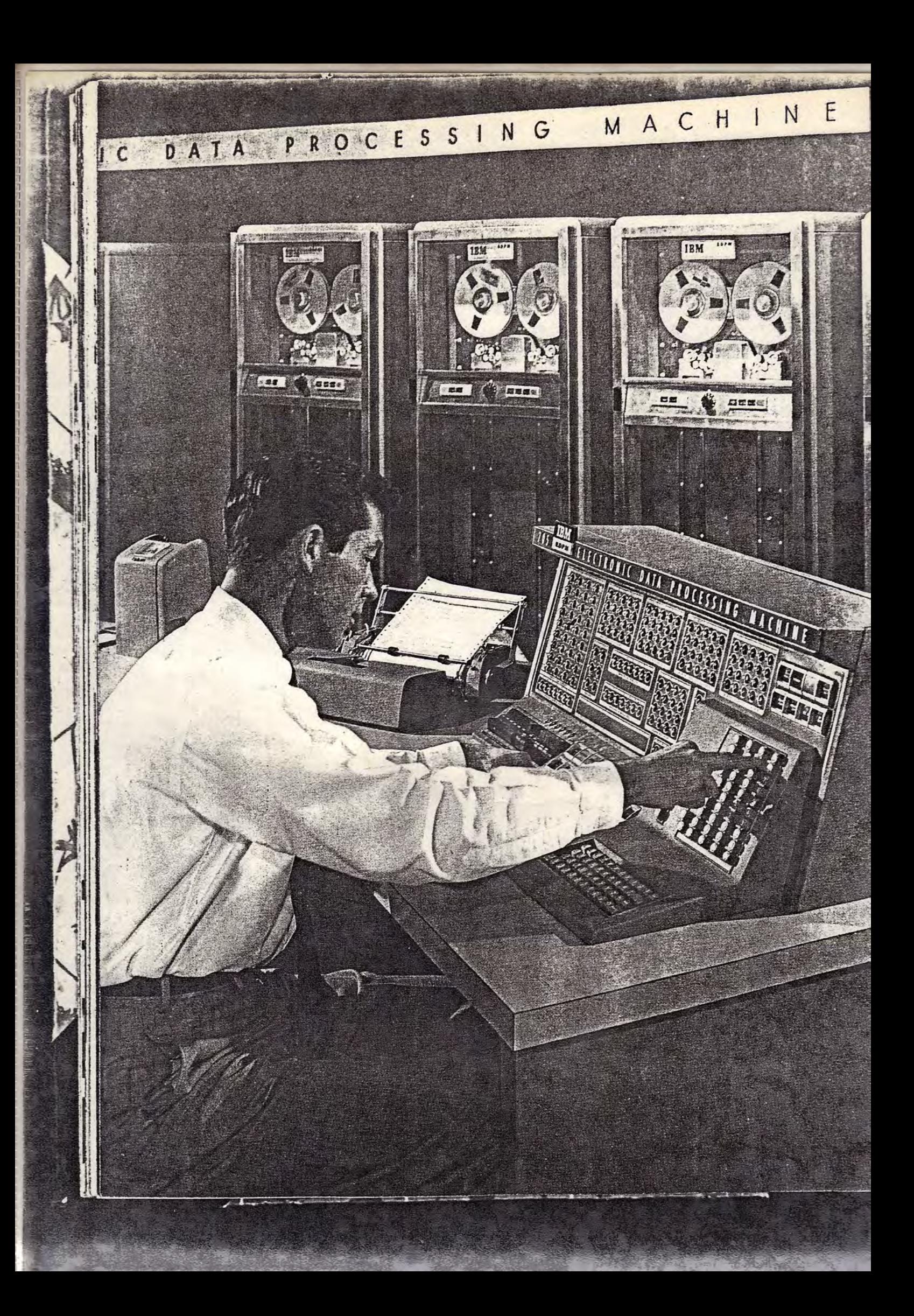

 $B_B$  2.Ms Tillæg til COMAL-instruktionsbogen w.b. Normann aaboe Nielsen.

Controle.

Koden ctrl efterfulgt af et bogstav, tal, tegn giver visse muligheder m.h.t placering af blinkeren på skærmen.I det nedenstående er en oversigt over de forskellige bogstaver, tal og tegns inflydelse.

ctrl a -skifter linie med \*

ctrl f -springer ud til venstre kant, hopper op og rykker en frem og tilbage.

ctrl g -virker som  $\langle 7 \rangle$ , hyler.

ctrl h -virker som <8>, rykker 1 tilbage.

ctrl i -virker med 3 frem

ctrl j -hopper en linie ned.

ctrl 1 -virker som <12> sletter skærmen.

ctrl m -hopper ud i venstre side og 1 ned.

ctrl x -rykker 1 frem.

ctrl z -virker som (26), hopper en op.

ctrl : - virker som ctrl a

ctrl 6 shift-hopper op til  $\frac{1}{k}$  fra skærmens øverste kant ved 3 på hinanden følgende tryk.

ctrl 7 shift- virker som  $\langle 7 \rangle$ , hyler.

ctrl (-rykker 1 tilbage

ctrl 8 - rykker 1 frem.

ctrl 9 -hopper 3 frem.

ctrl \* - hopper 1 op.

ctrl \* shift -hopper 1 ned.

ctrl : - hopper 2 ned.

ctrl = -rykker helt op i venstre øverste hjørne.

 $ctr1$ , -virker som  $\{12\}$ .

Desuden kan nævnes at ctrl med rub-out sletter alt hvad der står efter blinkeren. Controle-tasten findes yderst til venstre på tastaturet lige under escape-tasten. Contole kan hverken bruges som kommando-eller sætningsord, den vil blive opfattet som en variabel. For at få controle til at virke skal knapperne på skærmen stå som vist på figuren næste side, FULL DUPY skal være ude og de andre som normalt. Den nye tekstudskrivninge kan godt virke forvirrende, men når du har placeret blinkeren hvor du vil, kan du slå tilbage til den normale.

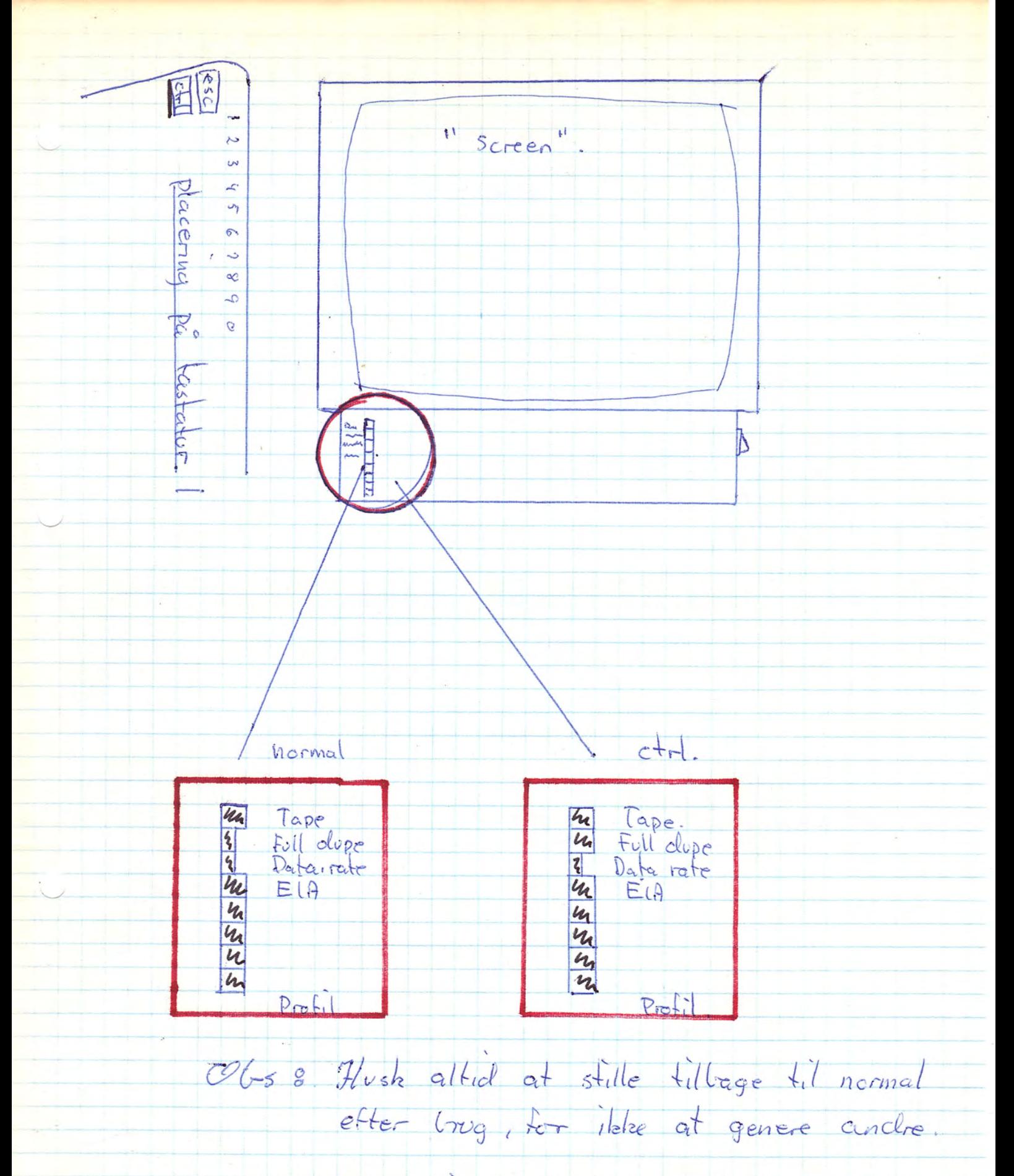

Normann Aaloe Wielsen og Bent Brun 2-Ms.

 $5/c - 14$ .

### Fejlfandang i programmer

Når et program ikke kører som det skal, er der som regel kun én, der har lavet fejlen: Brugeren. Et typisk teknikerord er GIGO - Gabbage In, Gabbage Out - eller på dansk, SISU: Skidt Ind, Skidt Ud. Det skal minde programmører om, at det ikke er maskinen, der klokker i det, men kun de dårlige programmer. Hvis det en sjælden gang ikke er brugeren, der har gjort fejleellers skal brugeren (programmøren) ud påd den opgave, der hedder fejlfinding, eller aflusning.

I mange - og det er faktisk de fleste - tilfælde hjælper maskinen selv til ved aflusningen. Den har et righoldigt udvalg af fejludskrifter, som den skriver ud, når fejlen opstår. Denne udskrift sker samtidig med en standsning af det aktuelle program ved netop den linie, hvori fejlen ligger.<br>I selve fejlmeddelelsen bliver linienummeret skrevet ud, og man kan dels<br>se at meddelelsen (der står på dansk), hvad fejlen er, og også se i hvilken<br>li rette fejlene. Man kan dog også fortsætte med CON, hvis fejlen er af underondnet betydning.

Eks.: Maskinen vil i programmet ved RUN stoppe ved linie 20:

 $10$  LET  $A = \emptyset$ 

20 PRINT  $''1/\% = ''$ ; 1/A

Idet man jo ikke må dividere med nul. Fejludskriften vil blive:

ERROR 16 AT ØØ2Ø = ARITMETISK FEJL

Eks.: Maskinen stopper ved linie 20:

 $10$  LET  $A=A$   $B$ 20 PRINT B 30 GOTO 10

Idet maskinen ikke ved, hvad B er - med mindre B har fået en værdi uden for programmet, som så er startet med CON eller RUN 10. Er dette ikke tilfældet, vil fejlmeddelelsen blive:

ERROR 17 AT ØØ2Ø = UKENDT VARIABEL

Men nogle gange ligger fejlen ikke i selve den linie, hvori maskinen standser. Dette viser følgende eksempel:

 $1\phi$  DEF FNA(X)=1/X  $20$  LET  $A=0$ 30 PRINT FNA(A) 40 LET A=A + 1 50 GOTO 30

Maskinen vil stoppe i linie 30, da der divideres med nul. Men i dette program er det programmøren, der har gjort en fejl. Der skulle faktisk have stået (tænker vi os):

 $1\emptyset$  DEF FNA $(X)=1/(X+1)$ 

Man ser, at fejlen ikke ligger i linie 3%, men derimod i linie 1%.

Sådanne fejl er de sværeste at finde, særligt i mere komplicerede udtryk. Eks.:

 $1\phi$  DEF FNA(X)=SIN(X) + COS(X)

20 INPUT A, B 30 IF A=B AND FNB(A)=RND(C) THEN GOTO 70

40 GOTO 20

00 GOTOTSOILE LE e Lirer son de sinil, er der son regel kun én, ier her

Ved kørsel udfører maskinen følgende: 1) standser ved linie 30, og skriver: ERROR 17 AT ØØ3Ø - UKENDT VARIABEL rettelse til:  $3\%$  IF A=B AND FNB(A)=RND( $\emptyset$ ) THEN GOTO 70 RUN 2) standser ved linie 30, og skriver: ERROR 32 AT ØØ3Ø - UDEFFINERET FUNKTION rettelse til:  $3\emptyset$  IF A=B AND FNA(A)=RND( $\emptyset$ ) THEN GOTO 7 $\emptyset$ RUN 3) standser ved linie 30, ogs skriver: ERROR 13 AT ØØ30 - IKKE EKSISTERENDE LINIENUMMER<br>rettelse til: 30 IF A=B AND FNA(A)=RND(Ø) THEN GOTO 50<br>RUN Hvorefter maskinen skulle køre normalt En typisk indtastningsfejl - som man plejer at opdage hurtigt - er at ind-<br>taste A2 i stedet for As (eller omvendt). Ved indlæsningen af en hulstrimmel, der står i EXTENDED BASIC (der er et lavere BASIC end COMAL II), støder man til tider på, at maskinen af sig selv skriver en række ERROR'er ud, med samtidige henvisninger til linienumre.<br>Lister man den angivne linie, kan man støde på en sådan sætning: 10 IF A=3THEN THEN GOTO 50 Her skal det ene THEN selvfølgelig fjernes! Eks.:  $10 FORT = 2 TO -3 STEP -1$ Sætningens mening er god nok, man skal bare rette den ind til:  $1\phi$  FOR I= 2 TO  $-3$  STEP  $-1$ Altså med mellemrum efter FOR osv. Det er ikke tilladt at skrive ord tæt sammen i COMAL II. som det er i EXTENDED og BATCH (2 lavere sprog af BASIC). Når man laver en RENUMBER på et program for eventuelt at få endnu et par linier presset ind i programmet, kan der ske det - særligt, hvis det aktuel-<br>le program ikke er færdigskrevet - at maskinen skriver en række linienum ud i fejlmeddelelser som: ERROR 13 AT linienr. = IKKE EKSISTERENDE LINIENUMMER<br>Hvis sætning linienr. LIST'es, kan man som eksempel få følgende: linienr. GOSUB ØØØØ Her skal man kende programmet for at vide, hvad der skal stå i stedet for nullerne efter GOSUB! Ved brug af indicerede variable (i.v.), er den typiske fejl denne:  $1\phi$ . DIM  $A(1\phi)$ 20 LET  $A(11)=\emptyset$ Her er dimensionen i linie 10 blevet overskredet i linie 20. Felludskrift: ERROR 31 AT 2020 - INDEKS OVERSKRIDER DIMENSION

En anden fejl, man kan gøre, er denne:

 $10$  DIM  $A(10)$  $20$  MAT  $A = ZER$ 

Dette er ikke tilladt, selv om det kunne se sådan ud. En matrix er deffineret som en dobbelt i.v.!

![](_page_61_Picture_5.jpeg)

the common contract of the common

# Fejlmeddelelser

Det følgende er en fortegnelse over de mest almindelige fejludskrifter. En fuldstændig liste kan findes i den engelske EXTENDED BASIC (hvid).

![](_page_62_Picture_29.jpeg)

Når der står, at en fejlmeddelelse også kommer ud under programudførslen (dette er tilfældet med alle AT linienr. sætningerne), er dette ikke det samme som at sige, at alle sætninger kommer ud kun som fejlmeddelelser i

I/O fejl (ud indskriftsfejl på software)

I/O ERROR 18 I LINIEN ER FOR LANG I/O ERROR 20 - PARIETETSFEJL

Oplysende tekster:

INTET PROGRAM

# PROGRAMEKSEMPLER.

![](_page_63_Picture_11.jpeg)

![](_page_64_Picture_6.jpeg)

# Kopiering af hulstrimler Kopiering af

Dette skal man have tilladelse fra en lærer, før man går i gange

trimler<br>delse fra en lærer,<br>at har man en datar<br>lads til "buffer"la<br>n eventuelt kan sam<br>en eneste mulighed,<br>er (Absolut Binær)<br>ng i kopieringsprod Kopi<br>ette skal m<br>ilosofien b<br>enytte dens<br>kopiering,<br>ndvidere er<br>et de såkal<br>lgende give:<br>ggle på ON,<br>inær Loader Filosofien bag dette er, at har man en datamat, kan man lige så godt benytte dens store lagerplads til "buffer"lager (midlertidigt)<br>under kopiering, således at man eventuelt kan sammensætte flere strimunder kopiering, således at man eventuelt kan sammensætte flere strimler. Endvidere er dette'også den eneste mulighed, hvis man skal have | kopieret de såkaldte AB-strimler (Absolut Binær) eller Library-strimler. Det følgende giver en vejledning i kopieringsproceduren: ş Nøgle på ON, alle adressekontakter ned, undtagen 12 og 14. l. Binær Loader lægges i læser, og der tastes RESET, xxxxx på læseren  $2.$ i nævnte rækkefølge.<br>Kontakterne RESET, PROGRAM LOAD på datamaten aktiveres i rækkefgl.<br>Binær Loader indlæses nu, og adressekontakterne sættes derefter 3. Kontakterne RESET, PROGRAM LOAD på datamaten aktiveres i rækkefgl.<br>4. Binær Loader indlæses nu, og adressekontakterne sættes derefter<br>5. Kopieringsstrimlen ilægges i læseren, og der tastes RESET på læser.  $\frac{3}{4}$ alle opad.<br>
5. Kopieringsstrimlen ilægges i<br>
6. Herefter tastes på datamat R<br>
kopieringsstrimlen læses nu.<br>
7. På skærmen kommer nu teksten<br>
LOAD PTR \_ TYPE ANY KEY 6. Herefter tastes på datamat RESET, START i nævnte rækkefølge, og<br>Kopieringsstrimlen læses nu.<br>Ze eksempet kommer nu tekster Ę hovefter datamater, the same weaker is the same of the same of the same of the same of the same of the same of the same of the same of the same of the same of the same of the same of the same of the same of the same of the ilægges brugerens or:<br>t hvilken tast, man v<br>gen, idet datamaten b:<br>på hulstrimmelskriver<br>strimlen har, da det<br>således kopiere en hu<br>trimlen lang, kan det<br>veren. Dette er ganskriver<br>læg ikke flere strim:<br>tet, da datamaten e teresse.<br>Er hulstrimlen lang, kan det ské, at læseren bliver før færdig<br>end skriveren. Dette er ganske normalt, og kopieringen fortsætter n det ske, at læse:<br>ganske normalt, og<br>strimler i læseren;<br>en ellers automati;<br>lave en sammenhæn!<br>llige strimler.<br>strimmel forsvinde<br>al der laves flere<br>sammensætning af strimmel.<br>delbart efter hir<br>delbart efter hir<br>er hæng  $9.$ eddig.<br>10. VIGTIGT: Læg ikke flere strimler i læseren, førend en kopiering.<br>10. vigtigt: da datamaten ellers automatisk vil indlæse den nye er afsluttet, da datamaten ellers automatisk vil indlæse den nye<br>strimmel, og på den måde lave en sammenhængende kopiering af to,<br>måske fuldstændig forskellige strimler.<br>11. VIGTIGT: Indholdet af en strimmel forsvinder i s ER FR BET == Er en surnme<br>nde. Skal der<br>indlæse den ig<br>eller sammens<br>Første strimmels indlø<br>7-3 umiddelbar<br>strimler hæng<br>oceduren - dvs<br>TYPE ANY KEY<br>il en ny kopie:<br>nger er foreta,<br>have tilladels<br>hvis man evt. er sammensætning af strimler (IKKE AB - week strimmels udføringsløb afrives, liges<br>menls indløbsstrimmel også afrives. Disse<br>undddbart efter hinanden. Herefter vil<br>imler hænge sammen, betwere vil<br>uren - dvs. efter 8 - stop kopieres nu efter 7-8 umiddelbart efter hinanden. Herefter vil de to Leller flere - strimler hænge sammen. hinanden. He<br>S - stopper<br>gen på skærn<br>1 maskinen ]<br>1 maskinen ]<br>1 maskinen ]<br>0 maskinen på hulstr eller flere \_ strim]<br>kopieringsprocedure<br>an LOAD PTR \_ TYPE A<br>refter klar til en r<br>alle kopieringer er<br>ler OPSTART.<br>st man bør have t<br>neget papir \_ hvis m<br>ter man efter tekst<br>rer strimmel i læse<br>jørt et lille stykke<br>har ko - dvs. efter 8 - st<br>KEY kommer igen på<br>kopiering.<br>oretaget, skal mask<br>ladelse fra en lære<br>evt. pjatter...<br>LOAD PTR etc. på en vil<br>rem, og teksten vil<br>rem, og teksten vil<br>mel, der ikke var d THE ANY KEY<br>
en ny kopie<br>
er foreta<br>
er foreta<br>
uve tilladel<br>
ris man evt.<br>
eksten LOAD<br>
læseren, vi<br>
ykke frem,<br>
strimmel, er herefter klar til en ny kopiering.<br>I4. Efter alle kopieringer er foretaget, skal maskinen lades op igen.<br>Se under OPSTART.  $14.$ **B** eager, skal<br>Blse fra en<br>D. Pjatter.<br>D. PTR etc.<br>D. PTR etc.<br>der ikke Grunden til, at man bør have tilladelse fra en lærer er, at kopiering – kan bruge meget papir – hvis man evt, pjatter... kan bruge meget papir - hvis man evt. pjatter...<br>Bemerk: Taster man efter teksten LOAD PTR etc. på en eller anden tast,<br>uden at der er strimmel i læseren, vil strimlen på hulstrimmelskriveren<br>kun blive ført et lille stykke kun blive ført et lille stykke frem, og teksten vil blive udskrevet<br>igen – man har kopieret en strimmel, der ikke var der... 

H.

ł L

È

j.

# Lidt om datamatens opbygning

Frevet i<br>fagudtry<br>mange fe<br>r over, l i læb<br>tryk n<br>fejl<br>, hvc<br>, rømdi Lidt om datamatens opby Det følgende give:<br>form, og jeg har<br>samme. Grunden ti:<br>vil kunne forstås,<br>datamaten er opbyg<br>som hverken jeg. Lidt om datamatens op<br>Det følgende giver sig aldeles ikk<br>form, og jeg har heller ikke søgt<br>samme. Grunden til, at jeg har med<br>vil kunne forstås, hvis man blot så<br>datamaten er opbygget. Jeg vil ikke<br>som hverken jeg, eller l bygning<br>ce ud for at være skre<br>at komme med svære fa<br>itaget dette, er at ma<br>an nogenlunde er klar<br>klar over hvordan de<br>gninger, at forklare<br>eg vil her henvise ti type maskine, som en datamat er. Jeg vil her henvise til speciallittera-Lidt om datamatens opb<br>Det følgende giver sig aldeles ikke<br>form, og jeg har heller ikke søgt a<br>samme. Grunden til, at jeg har medt<br>vil kunne forstås, hvis man blot så<br>datamaten er opbygget. Jeg vil ikke<br>som hverken jeg, el Lidt om datamatens opby,<br>Det følgende giver sig aldeles ikke<br>form, og jeg har heller ikke søgt at<br>samme. Grunden til, at jeg har medta<br>vil kunne forstås, hvis man blot så r<br>datamaten er opbygget. Jeg vil ikke i<br>som hverken Lidt om datamatens opbygningende giver sig aldeles ikke ud je jeg har heller ikke søgt at kom<br>Grunden til, at jeg har medtaget<br>ne forstås, hvis man blot så noge<br>en er opbygget. Jeg vil ikke komm<br>rken jeg, eller læseren, er Lidt om datamatens opby<br>Det følgende giver sig aldeles ikke<br>form, og jeg har heller ikke søgt at<br>samme. Grunden til, at jeg har medte<br>vil kunne forstås, hvis man blot så<br>datamaten er opbygget. Jeg vil ikke<br>som hverken jeg, Lidt om datamatens opbygn<br>Det følgende giver sig aldeles ikke ud<br>form, og jeg har heller ikke søgt at k<br>samme. Grunden til, at jeg har medtage<br>vil kunne forstås, hvis man blot så no<br>datamaten er opbygget. Jeg vil ikke ko<br>g være skrevet i<br>svære fagudtry<br>er at mange fe<br>er klar over,<br>indviklede strø<br>vordan de funge:<br>forklare princi<br>envise til spec:<br>maten kunne tæn<br>å tegningen her<br>f digital-typen Lidt om datamatens opby<br>Det følgende giver sig aldeles ikke<br>form, og jeg har heller ikke søgt at<br>samme. Grunden til, at jeg har medta<br>vil kunne forstås, hvis man blot så<br>datamaten er opbygget. Jeg vil ikke<br>som hverken jeg, Lidt om datamatens<br>
følgende giver sig aldeles :<br>
, og jeg har heller ikke søge.<br>
Grunden til, at jeg har n<br>
kunne forstås, hvis man blot<br>
maten er opbygget. Jeg vil i<br>
hverken jeg, eller læseren,<br>
eld prøver jeg med nogle Lidt om datamatens opbyg<br>Det følgende giver sig aldeles ikke u<br>form, og jeg har heller ikke søgt at<br>samme. Grunden til, at jeg har medtag<br>vil kunne forstås, hvis man blot så n<br>datamaten er opbygget. Jeg vil ikke k<br>som hver Lidt om datamatens op<br>Det følgende giver sig aldeles ikke<br>form, og jeg har heller ikke søgt samme. Grunden til, at jeg har med vid kunne forstås, hvis man blot så<br>datamaten er opbygget. Jeg vil ikke som hverken jeg, eller Lidt om datamatens opb<br>Det følgende giver sig aldeles ikke<br>form, og jeg har heller ikke søgt a<br>samme, Grunden til, at jeg har medt<br>vil kunne forstås, hvis man blot så<br>datamaten er opbygget. Jeg vil ikke<br>som hverken jeg, el om datamatens opbygning<br>
r sig aldeles ikke ud for at veller ikke søgt at komme med<br>
l, at jeg har medtaget dette,<br>
hvis man blot så nogenlunde<br>
gget. Jeg vil ikke komme med i<br>
iller læseren, er klar over hv<br>
g med nogle f Lidt om datamatens opbyg<br>
Det følgende giver sig aldeles ikke u<br>
form, og jøg har heller ikke søgt at<br>
samme. Grunden til, at jøg har medtag<br>
vil kunne forstås, hvis man blot så n<br>
datamaten er opbygget. Jøg vil ikke k<br>
so Lidt om datamatens opby<br>Det følgende giver sig aldeles ikke<br>form, og jeg har heller ikke søgt at<br>samme. Grunden til, at jeg har medte<br>vil kunne forstås, hvis man blot så<br>datamaten er opbygget. Jeg vil ikke<br>som hverken jeg, Lidt om datamatens opby<br>Det følgende giver sig aldeles ikke<br>form, og jeg har heller ikke søgt at<br>samme. Grunden til, at jeg har medtet<br>vil kunne forstås, hvis man blot så<br>datamaten reopbygget. Jeg vil ikke<br>som hverken jeg, Lidt om datamatens opby<br>Det følgende giver sig aldeles ikke<br>form, og jeg har heller ikke søgt al<br>samme. Grunden til, at jeg har medte<br>datamaten er opbygget. Jeg har medte<br>datamaten er opbygget. Jeg vil ikke som hverken jeg Lidt om datamatens opbyg<br>
Det følgende giver sig aldeles ikke u<br>
form, og jeg har heller ikke søgt at<br>
samme. Grunden til, at jeg har medtag<br>
vil kunne forstås, hvis man blot så nu<br>
datamaten er opbygget. Jeg vil ikke kom Lidt om datamatens opby,<br>
Det følgende giver sig aldeles ikke<br>
form, og jeg har heller ikke søgt at<br>
samme. Grunden til, at jeg har medta<br>
vil kunne forstås, hvis man blot så r<br>
datamaten er opbygget. Jeg vil ikke ken<br>
sen Lidt om datamatens opby<br>
Det følgende giver sig aldeles ikke<br>
form, og jøg har heller ikke søgt af<br>
samme. Grunden til, at jøg har medta<br>
vil kunne forstås, hvis man blot så<br>
datamaten er opbygget. Jøg vil ikke<br>
som hverke Lidt om datamatens opby<br>
Det følgende giver sig alde ikke skiet atten<br>
form, og jøg har heller ikke søgt atten<br>
samme, Grunden til, at jøg har medta<br>
vil kunne forstås, hvis man blot så<br>
sammer opbygget. Jeg vil ikke<br>
som Lidt om datamatens opbyg<br>
Det følgende giver sig aldeles ikke somme. Grunden till at jeg har medtaggi at haller ikke søgt at somme. Grunden till, at jeg har medtaggi at synta blott så nudstagnet or opbygget. Jeg vil ikke k Lidt om datamatens op<br>
Det følgende giver sig aldetes ikke søgt<br>
form, og jeg har heller ikke søgt<br>
samme. Grunden til, at jeg har med<br>
vil kunne forståg, rivs man blot se<br>
datamaten er opbygget. Jeg vil ikke<br>
som hverken Mat om datamatens opby<br>
Det følgende giver sig aldeles ikke egt at form, og jeg har heller ikke sget at samme. Winden til, at jeg har medtag vinden til, at jeg har medtag datamaten er chygget. Jeg vil ikke konnenter for ka Lidt om datamatens opbyg<br>Det følgende giver sig aldeles ikke utern, og jeg har heller ikke eggt har heller ikke eggt at at samme. Grunden til, at jeg har medtag vil kunne forstås, hvis man blot så na hendre om hverten jeg, Det følgende giver sig aldeles ikke form, og jøg har heller ikke søgt har heller ikke søgt har heller ikke søgt at vil kunne forstås, hvis man botskap hot sår med at søgt at søgt at søgt at søgned nogle få tøgni type maski Det følgende giver sig aldeles ikke undtagende ikke samme, og jøg har heller ikke søgt at samme, Grunda fil, at jøg har medtagent og vil ikke kan datament at datament er opbygget. Jøg vil ikke kan som hverken ge, eller hæs same: when we we have the same murder of the kind at an internet of the communities and hot same in the same in the same in the same in the same of the same properties of the principle mass of the properties of the propert usualer er oppvæget eg vil insenender for handelsen av den inverken jeg, eller laseren, er klader for høyer jøg med nogle få tegninger bronder for den var den inverken for den var den var den var den var den var den som an congeld pryor jog med nogle in tegni<br>type medicine, som en datamat er. Jog had the proposite term of the proposed<br>Det første, jog vil fremdrage, er hvor datamat (principtegningen kunne gelde alle datamat (principtegningen samme. Grunden til, at jeg har medtaget dette, er at mange fejl lettere<br>Samme. Grunden til, at jeg har medtaget dette, er at mange fejl lettere<br>Vil kunne forstås, hvis man blot så nogenlunde er klar over. hvordan vil kunne forstås, hvis man blot så nogenlunde er klar over, hvordan datamaten er opbygget. Jeg vil ikke komme med indviklede strømdiagrammer, som hverken jeg, eller læseren, er klar over hvordan de fungere. Til gengæld pr

km buen die Stadt van die Stadt van die Stadt van die Stadt van die Stadt van die Stadt van die Stadt van die

en and the set of the set of the set of the set of the set of the set of the set of the set of the set of the set of the set of the set of the set of the set of the set of the set of the set of the set of the set of the se Det første, jeg vil fremdrage, er hvordan datamaten kunne tænkes opbygget<br>af byggeklodser. Og det har jeg søgt at vise på tegningen herunder:<br>(principtegningen kunne gælde alle datamater af digital-typen)

THE STRIKE SERVED OF THE STRIKE SERVED OF THE STRIKE SERVED OF THE STRIKE SERVED OF THE STRIKE SERVED OF THE S

ad; i la sin estadounidad; i la sin estadounidad en la sin estadounidad en la sin estadounidad en la sina de l

——H— + ——— — : foder ret 4 sd il + i i il | | SER | | | ren en

| | i Il [| ii | + El — L . + ! ! Ry RE ER] sl LT d LER, '

 $\begin{minipage}[c]{0.9\linewidth} \centering \begin{tabular}{c} \multicolumn{2}{c} {\textbf{[1]} \textbf{[1]} \textbf$ 

Lagerareal Lagerareal<br>Dagerareal<br>Constant of the constant of the constant of the constant of the constant of the constant of the constant of the constant of the constant of the constant of the constant of the constant of the constant  ${degreeal}$ il il i | LI

man a bheanna an chuid TT HE HE HE HE HE | [LI [IL] | ["

il mi | sl

**for an ill is let us us ill** ill

le LE FSLSEJ [ITT TT] | [I] [ITT HEER TT] [IT [efter seRatrkar= | 7 FEER | |" OQVERSÆTTERAREAL" ] | FÆJEET TI | Ny, TT Hi [| | [I] T | T 1 | t | LTT | | ENE —— i KEDE l ; . DSE | il I i it 28 mn || i i mM '

COMPILERAREA<br>
"OVERSÆTTERA<br>
"OVERSÆTTERA<br>
"OVERSÆTTERA<br>
EINÆR LOADER<br>
INDBYGGET LO<br>
I/O INTERFAC<br>
STRØMFORSYNI AL =<br>AREAL"<br>skrides ved opla<br>R<br>OADER PROGRAMLAGER<br>
(flydende grense)<br>
VARIABELFELT OG<br>
BEREGNINGSAREAL<br>
COMPILERAREAL<br>
COMPILERAREAL<br>
TUVERSFTERAREAL<br>
TIMER LOADER<br>
INDEYGET LOADER<br>
TRENCE LOADER<br>
TRENCE LOADER<br>
TRENCE LOADER<br>
TRENCE LOADER<br>
TRENCE (grænsen overskrides ved opladning)<br>BINÆR LOADER

INDBYGGET LOADER

Built-in software R DI GLOBE DI GLOBE DE LA STATISTICI DI LA STATISTICI DI LA DI ST

 $\mathbf{r}$ 

Built-in hardware

I

Som man kan se på tegningen er det alligevel lykkedes mig at rode mig ind i nogle fremmedord fra begyndelsen. Disse vil jeg gå igennem her, da de er temmelig vigtige for den videre forståelse: COMPILER kan oversættes ved "oversætter", men dette er ikke særlig godt,

da compileren ikke alene oversætter, men også sammenholder sætningens ord med en indbygget liste over tilladte ord i det givne - sprog, lige som den også undersøger, om disse ord står rigtigt eller ej. Er dette tilfældet, sker oversættelsen til det, der kaldes for absolut binært, dvs. til koder, bestående af ordrene<br>strøm/ikke strøm. Det er disse koder, der opbevares i program Som man kan se på<br>i nogle fremmedor<br>er temmelig vigti<br>COMPILER kan over<br>da compi<br>ningens sprog, l<br>eller ej<br>kaldes f<br>strøm/ik<br>lageret<br>BINÆR er en ræ<br>LOADER læse hul<br>Her i re<br>RC\_BASIC<br>kan indl<br>SOFTWARE er de ti<br>læses fr<br>LOAD lelig vigtige for den<br>
Removersattes ved<br>
da compileren ikke<br>
ningens ord med en i<br>
sprog, lige som den<br>
eller ej. Er dette i<br>
kaldes for absolut i<br>
strøm/ikke strøm. De<br>
lageret og i variabe<br>
er en række maskinir<br>
læse hu

lageret og i variabelfeltet.<br>BINER – er en række maskininstruktioner, der får datamaten til at ind<br>LOADER – læse hulstrimler med andre, og mere komplicerede, instruktioner.<br>Her i referencebogen er der af de sidstnævnte omt som den også dette tilfæld<br>bsolut binært,<br>trøm. Det er d<br>xriabelfelte<br>maskininstrukt<br>maskininstrukt<br>maskininstrukt<br>maskininstrukt<br>ved BINÆR LOA<br>der kan lægges<br>rimler, hulkor<br>software, da d<br>og maskinelt m<br>hulkortlæser<br>det f n række maskinin<br>hulstrimler med<br>referencebogen<br>SIC, COMAL II o<br>ndlæses ved BIN<br>ing, der kan<br>sting, der kan<br>skiner og maski<br>skiner og maski<br>eskriver, hulkor<br>er som det fuld<br>sammenkoblings<br>tudstyr i hardw<br>tegning: Vi beg<br>et

RC\_BASIC, COMAL II og kopieringsstrimlen, men mange andre ting<br>kan indlæses ved BIMER LOADER.<br>SOFTWARE er de ting, der kan lægges på strimmel, vises på en skærm, eller<br>læses fra strimler, hulkort eller magnetbånd. Således -

\$ " … linieskriver, hulkortlæser og opruller i vores tilfælde. M INTERFACE, eller som det fulde navn er, 1/0 INTERFACE DEVISE, er det tek-

niske sammenkoblingsudstyr til/fra datawat til det øvrige input/ outputudstyr i hardwaregruppen. yr<br>ruj

outputudstyr i hardwaregruppen.<br>Forklaring af tegning: Vi begynder nederst for en gangs skyld. Her finder<br>vi alt det mere tekniske, nemlig strømforsyning, blæser, osv. Hertil vil<br>jeg ikke sige så meget, ikke andet.end at m ding, og har lo A sikringer - dette for de mere teknisk orienterede. Vide-<br>re i det tekniske kommer vi til den klods, der hedder I/O INTERFACE, som<br>styrer det rent tekniske input/outputudstyr. Dette styres fra programmet,<br> mar vi nu videre kommer vi til det indbyggede sortware, nemlig den ind-<br>byggede loader. Denne loader ligger direkte loddet ned på printplader, og<br>kan således ikke ændres lige med det samme. I datamaten er den ret så vig-<br>t tig, da det er denne enned, der gør det muligt for datamaten at indiase<br>to tegn - de to første - fra en BINÆR LOADER, Den indbyggede loader startes ved-kommandoen-RESET, PROGRAM LOAD. kan indlæses v<br>E er de ting, de:<br>Læses fra stri<br>LOADER også so.<br>E er maskiner og<br>CE, eller som de<br>niske sammenko<br>outputudstyr i<br>ing af tegning:<br>det mere tekniske<br>e sige så meget,<br>ar lo A sikrir<br>tekniske kommen<br>det rent tek

Herefter forlader vi den mere maskinelle del, og går til lagerarealet -Herefter forlader vi den mere maskinelle del, og går til lagerarealet -<br>det er lidt dumt at tale om arealer i en datamat, som er rumlig, og som<br>gemmer informationer inde i ferritkerner på udeffinerbare steder, men vi<br>forts og udfør det som ordre. Se i øvrigt under BINÆR LODER i den ovenstående<br>ordforklaring. Herefter kommer COMPILERAREALET - idet vi antager, at det<br>er under normal kørsel, hvor man ikke ødelægger dette eller hint. Dette<br>areal raktı<br>de 1<br>dre.<br>fter<br>sel,<br>MPILI så meget, ikke andet, o<br>
o A sikringer - dette<br>
ske kommer vi til den<br>
t tekniske input/output<br>
fra det, der kaldes kommer vi til det<br>
. Denne loader ligger<br>
ke ændres lige med det<br>
denne enhed, der gør<br>
o første - fra en i den mere maskinelle del,<br>tale om arealer i en datam<br>inde i radio ferritkerner på ud<br>caktionerne. Det første, vi<br>de to første tegn har koms<br>kier kommer COMPILERAREALET<br>ter kommer COMPILERAREALET<br>sel, hvor man ikke ødelægg stort, kan der ikke bruges så mange variable, og omvendt, er der mange<br>variable (fx. en matrix med 75 x 75 pladser), er der ikke så meget plads programmer. fortsever med apstrationer. Det første ved hader her, er den omnalte<br>med før forte tastaturet at første tegn har komandoen: Indles det følgende,<br>ordforklaring. Herster kommer COMRILERARENER i det ved natager, at det<br>er und

Det er muligt at få datamaten til at blokere ved ordre ved tastaturet. til. Grunden til, at maskinen vil forsøge at udføre disse ordre, som den ikke kan, og derfor kommer "i konflikt" med sig selv - blokerer - ligger<br>i, at under compilationen udfører maskinen ikke programmet, således at sætni ger. Således er det for eksempel med følgende ordre (bør skrives uden for et -<br>jltekst<br>n den<br>igger<br>at<br>en for<br>en for

# - (EKK LEA KE REE deg m (ég medens der sidder et een i datamaten): i (OCT BELLE EEK KE KCECCCCCC [GRUGKERESKATARET ERE UC gys (CCENT car return

Maskinen vil skrive de første mange tegn, der næsten bruger al plads, der er i en enkelt linie, og derefter søge at flytte-blinkeren de 5 x 14 — pladser, som kommaerne angiver, for derefter at søge at skrive de sidste tegne Men dette er umuligt, for derved bliver maksimalstørrelsen af mulige positioner i én linie — nemlig 120 positioner — overskredet. På den anden side er der intet forkert i at skrive en sådan linie, rent syntaksmæssigt, og maskinen skal ddføre denne ordre. Maskinen skal gøre noget, den ikke kan gøre. Prøv herefter at LIST'e programmet, der stod i maskinen i forvejen – det vil antageligt se noget besynderligt ud. Mere besyn

### <mark>BRANGER ASSESSED BERRESSES AND A CONSIDERED AND AN AN AN AN AN AN AN AND AN AN AN AN AN AN AN AN AN AN AN AN</mark> Muligheder

maskinen - og det er nok det, der gør, ger par ander man er ikke klar og Par gange. Man er klar over, at datamasker and help over hvor man skal beginneningstehnik. For der gangementers for the system of the system of the s Men hvad kan man så bruge en datamaskine til - og hvad kan man bruge især<br>den datamaskine, som findes på VG, til? Dette er nok det spørgsmål, der<br>rejser sig, når man har prøvet at køre et eller to simple programmer på<br>mask tig til hurtig talbehandling, og kan berytte til af læs komplioereder<br>inger af hann hen stør i hann hen stør i hann men stør for en sin for en sin for en sin for ten en skor og hann hen stør for en sin for en en skor og ha

i bogen, vil man hurtigt kunne finde frem til et eller andet.<br>GOD FORNØJELSEJJ